# **RANCANG BANGUN SISTEM INFORMASI ADMNISTRASI PEGAWAI PT ANGKASA PURA I BANDARA INTERNASIONAL JUANDA SURABAYA**

# **PROYEK SISTEM INFORMASI**

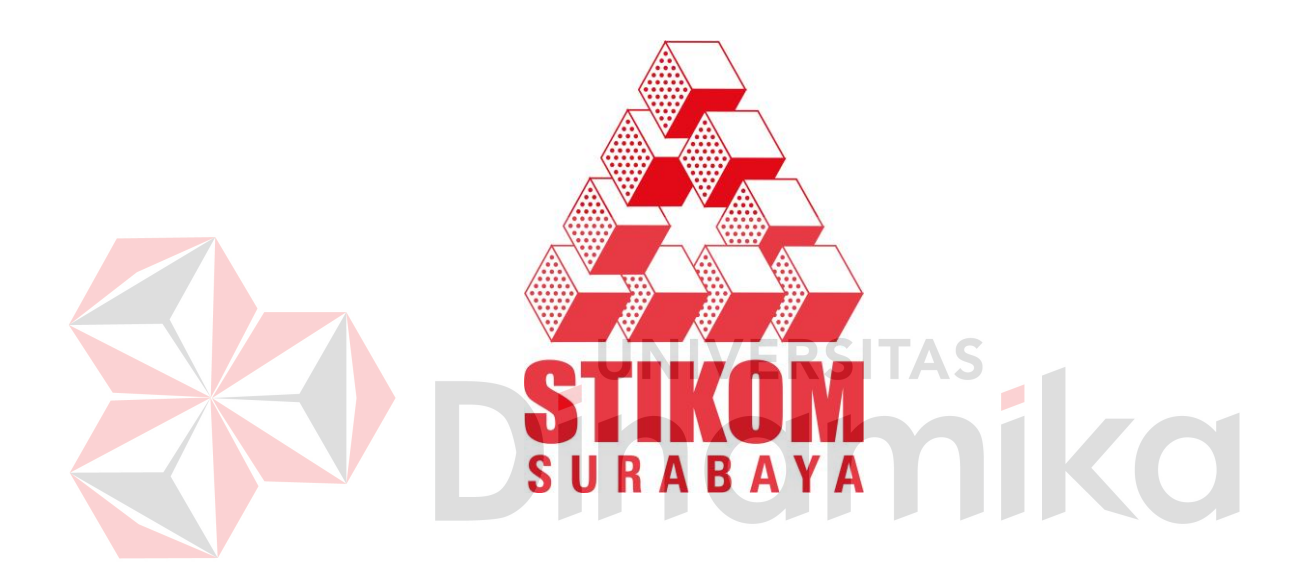

- **Nama : YOGI SADEWA NIM : 08.39010.0048 Program : DIII (Diploma Tiga)**
- 

# **Jurusan : Manajemen Informatika**

## **SEKOLAH TINGGI**

# **MANAJEMEN INFORMATIKA & TEKNIK KOMPUTER SURABAYA**

**2011**

# **RANCANG BANGUN SISTEM INFORMASI ADMNISTRASI PEGAWAI PT ANGKASA PURA I BANDARA INTERNASIONAL JUANDA SURABAYA**

# **PROYEK SISTEM INFORMASI**

Diajukan sebagai salah satu syarat untuk menyelesaikan

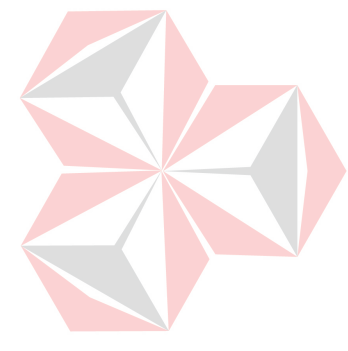

Program Ahli Madya Komputer

Oleh:

Nama : YOGI SADEWA NIM : 08.39010.0048 Program : DIII (Diploma Tiga) Prodi : Manajemen Informatika

## **SEKOLAH TINGGI**

**MANAJEMEN INFORMATIKA & TEKNIK KOMPUTER SURABAYA** 

**2011**

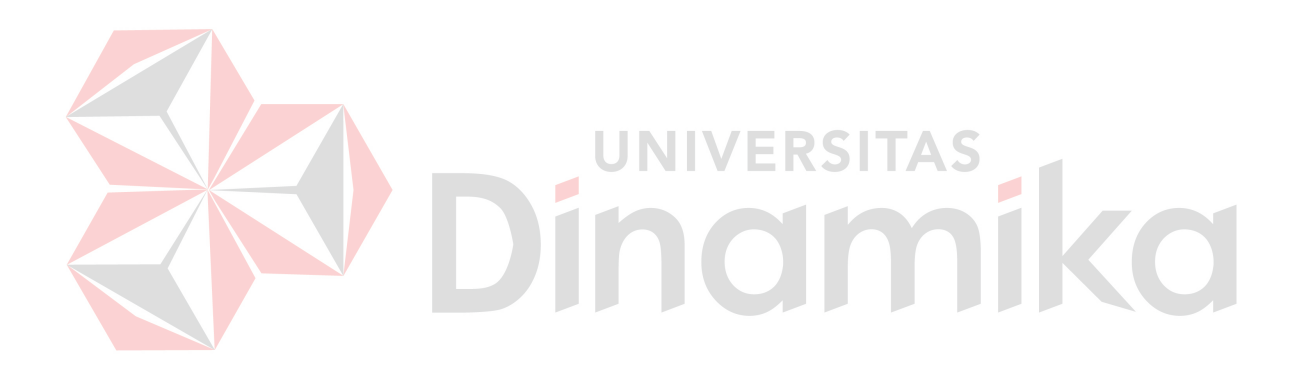

*Kemampuan memimpikan yang besar adalah rahmat yang menyeimbangkan kemungkinan masa depan setiap jiwa, yang mendekatkan kebahagiaan kepada yang ikhlas, dan yang menyegerakan kesejahteraan kepada yang berupaya. Jagalah hati Anda ceria dalam impiannya, dan tubuh Anda bersegera dalam kesibukan melayani sesama..*

*.* 

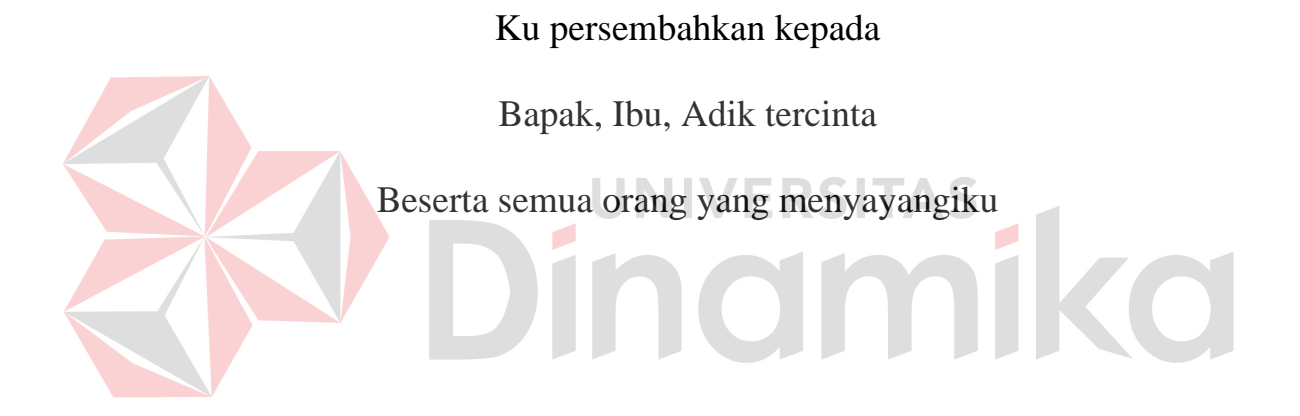

# **RANCANG BANGUN SISTEM INFORMASI ADMNISTRASI PEGAWAI PT ANGKASA PURA I BANDARA INTERNASIONAL JUANDA SURABAYA**

Telah diperiksa dan diuji

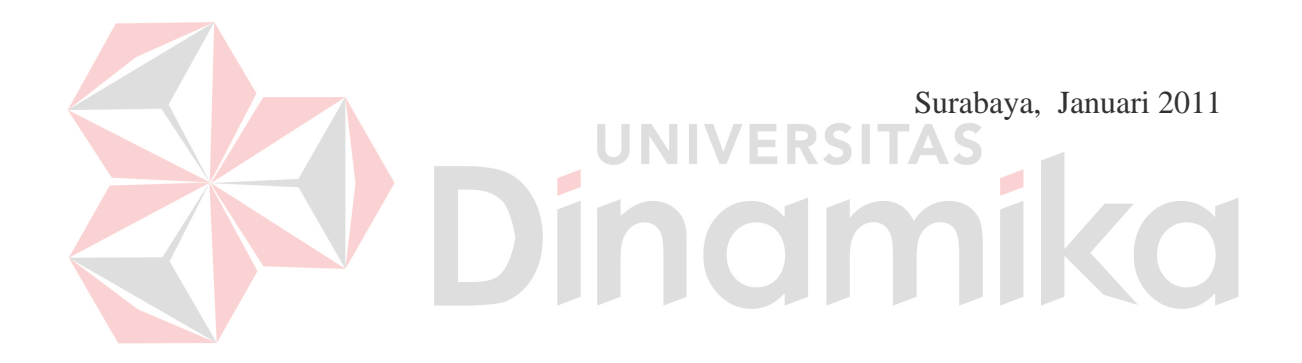

Disetujui:

Mengetahui: Disetujui:

Kaprodi DIII Manajemen Informatika Pembimbing

NIDN. 0721027701

Panca Rahardiyanto, S.Kom Titik Lusiani, M.Kom., OCA<br>NIDN. 0721027701 NIDN. 0714077401

#### **ABSTRAK**

PT Angkasa Pura I (Persero) merupakan salah satu Badan Usaha Milik Negara (BUMN) dibawah Kementrian BUMN yang bergerak di bidang pelayanan navigasi penerbangan dan pengusahaan jasa kebandaraudaraan di Indonesia.

Sistem administrasi pegawai adalah bagian dari administrasi negara yang kebijaksanaannya ditentukan dari tujuan yang ingin dicapai. Sistem informasi administrasi pegawai memiliki proses yang sangat tinggi dalam mengelola data, sehingga PT Angkasa Pura I (Persero) membutuhkan waktu yang cukup untuk membuat laporan atau melakukan pengolahan administrasi pegawai yang meliputi cuti pegawai, gaji pegawai, dan absensi pegawai

Berdasarkan permasalahan di atas, maka dibutuhkan pembuatan sistem informasi yang terintegrasi, sehingga diharapkan dapat membuat kinerja pegawai di PT Angkasa Pura I (Persero) menjadi lebih efisien dan efektif, dapat menghasilkan laporan-laporan dari kegiatan yang ada lebih valid dan terjamin, serta dapat membantu manajemen PT Angkasa Pura I (Persero) dalam mengambil keputusan dalam pengembangan PT Angkasa Pura I (Persero).

#### *Kata Kunci: Sistem Informasi, Sistem Administrasi, Administrasi Pegawai*

#### **KATA PENGANTAR**

Puji syukur penulis panjatkan kehadirat Tuhan Yang Maha Esa, karena hanya dengan rahmat, bimbingan, serta anugerah-Nya penulis dapat menyelesaikan Laporan Proyek yang berjudul *Rancang Bangun Sistem Informasi Administrasi Pegawai PT Angkasa Pura I Bandara Internasional Juanda* ini dengan lancar. Penyelesaian laporan ini merupakan bagian dari tugas akhir diploma tiga manajemen informatika yang merupakan syarat untuk menempuh kelulusan.

Penulis menyadari bahwa tanpa bimbingan dan bantuan dari berbagai pihak maka laporan Proyek Sistem Informasi ini tidak akan terselesaikan dengan baik. Oleh karena itu pada kesempatan ini perkenankanlah penulis menyampaikan rasa penghargaan dan terima kasih kepada yang terhormat:

- 1. Ibu, Bapak dan adik yang penulis sayangi, atas doa dan dukungan yang telah diberikan.
- 2. Bapak Panca Rahardiyanto, S.Kom., selaku Kepala Prodi DIII Manajemen Informatika.
- 3. Ibu Titik Lusiani, M.Kom.,OCA, selaku Dosen Pembimbing yang telah mendukung dan memberikan kepercayaan penuh kepada penulis dalam menyelesaikan tugas akhir ini.
- 4. Bapak I Gusti Made N, S.Kom selaku staff pratama personalia, yang telah membantu untuk memberi arahan kepada penulis tentang perusahaan tersebut.
- 5. Ibu Norma Metalda Funay, S.Sos selaku pelaksana madya, yang telah membantu dan memberikan kesempatan untuk penulis dapat mengerjakan tugas akhir pada PT Angkasa Pura I (PERSERO).
- 6. Bapak Firstson Mansyur, Drs selaku Assisten Manager SIM, TAPOR & HUMAS, yang telah membina penulis selama masa tugas akhir di PT Angkasa Pura I (PERSERO).
- 7. Bapak Eko Cahyono selaku pelaksana utama, yang telah memberikan informasi yang dibutuhkan di PT Angkasa Pura I (PERSERO).
- 8. Dani Gunawan, Johan Prakarsa, Pramiantoro, Albert Kurniawan, Haris dwi, Angga Pratama, Faisal Akbar dan Niluh Angeliana atas dukungan moril dan support yang diberikan ERSI

Penulis menyadari bahwa laporan ini masih jauh dari kesempurnaan, baik dari materi maupun teknik penyajiannya. Untuk itu segala kritik dan saran sangat penulis harapkan. Semoga laporan ini dapat memberikan manfaat bagi pembaca dan pihak-pihak yang berkepentingan

Surabaya, Januari 2011

Penulis

## **DAFTAR ISI**

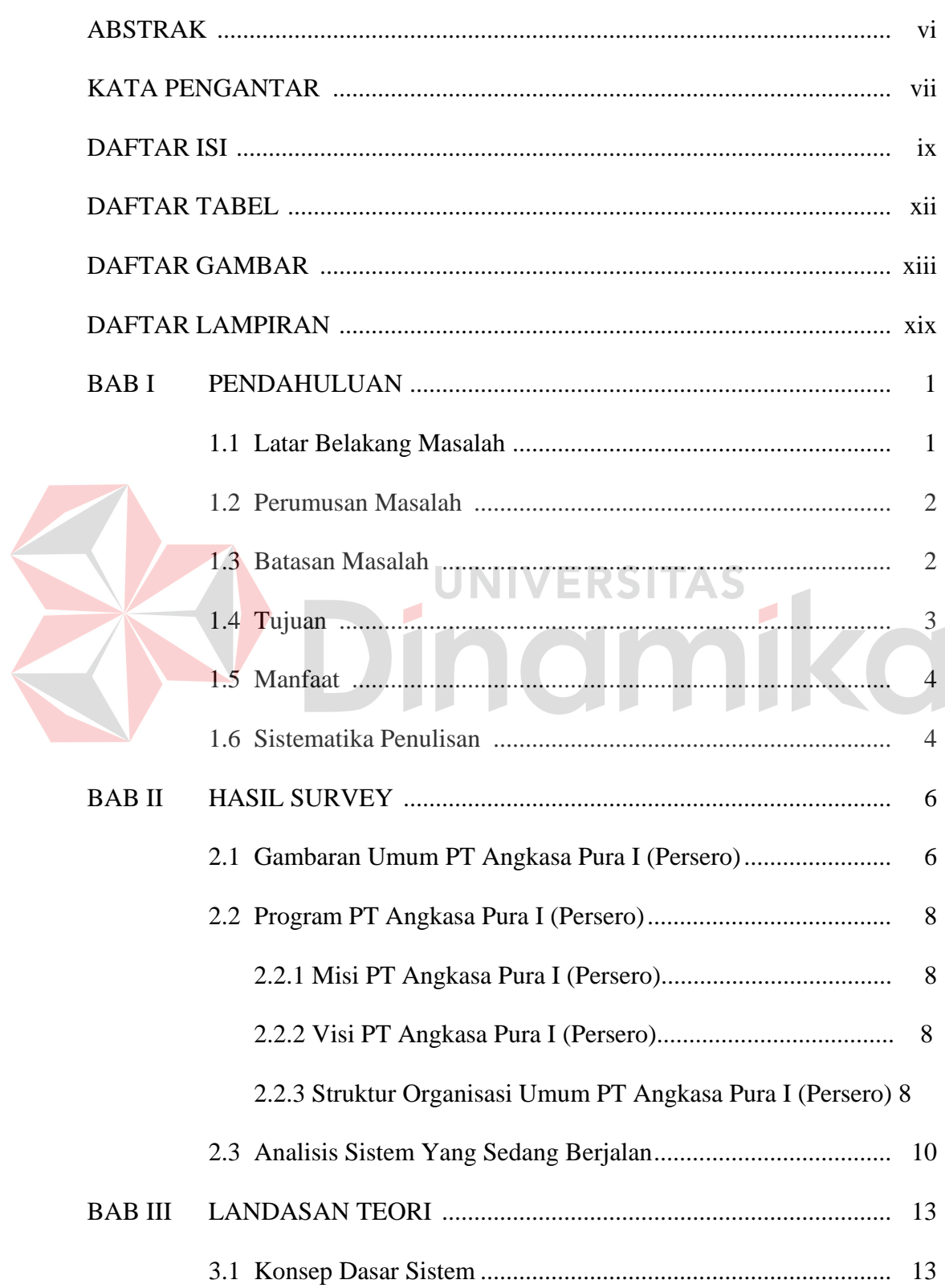

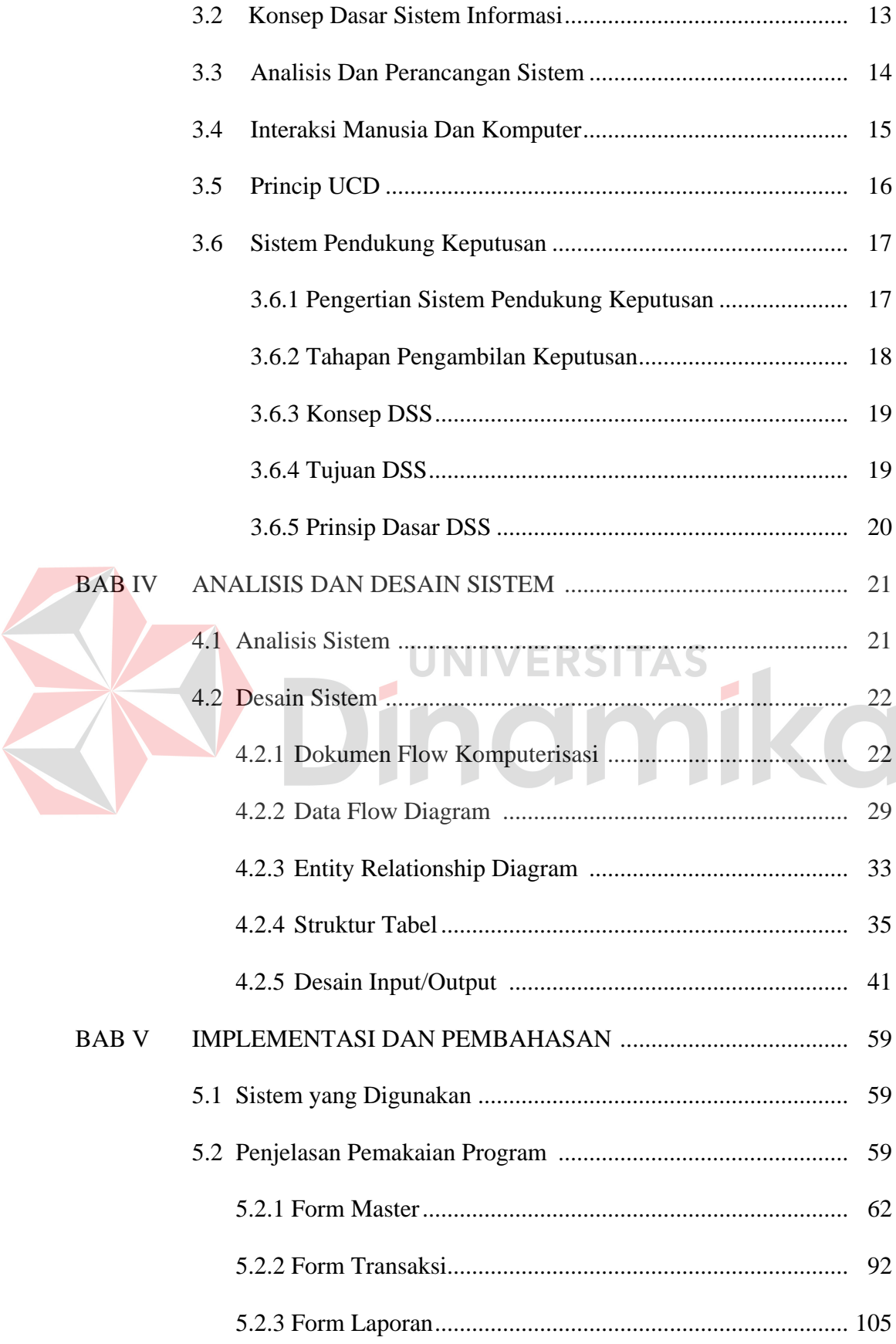

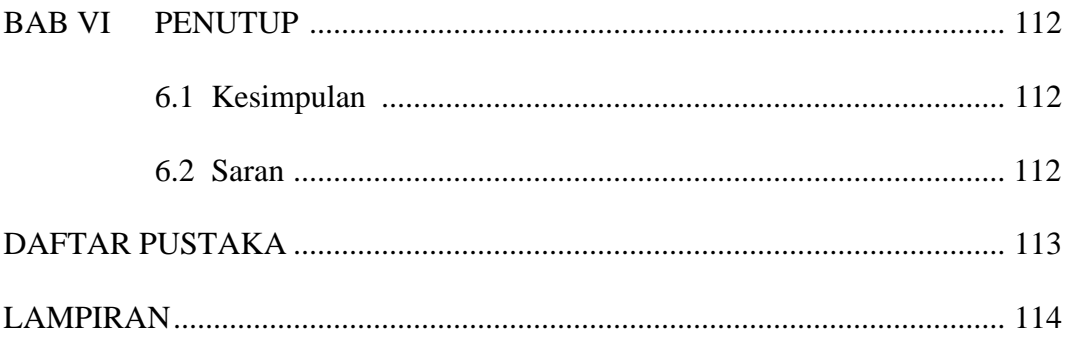

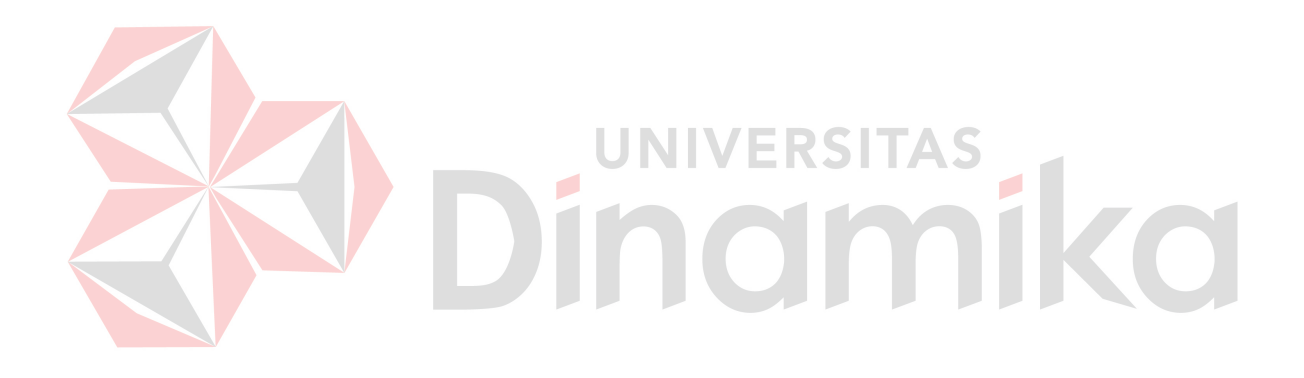

### **DAFTAR TABEL**

#### Halaman

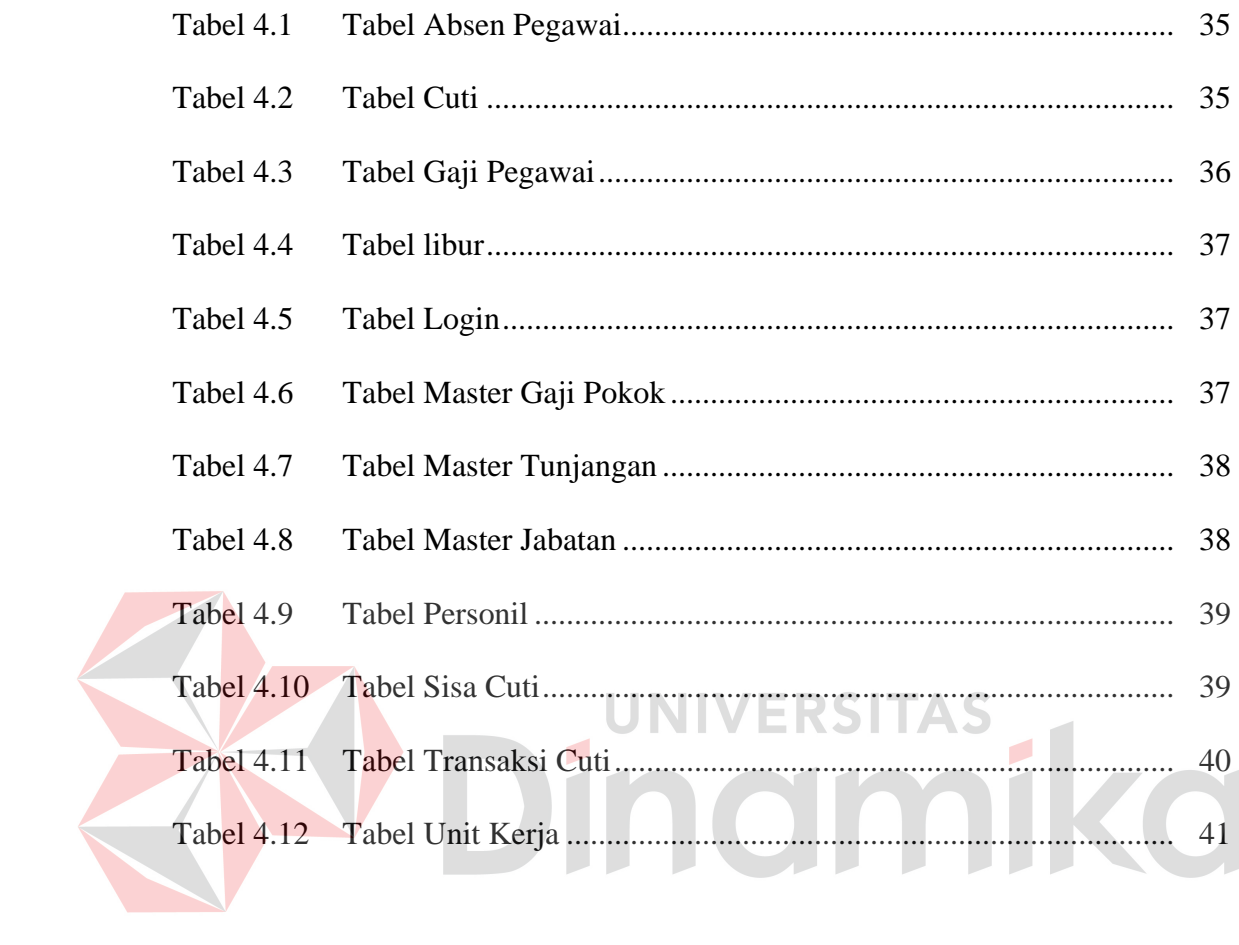

#### **DAFTAR GAMBAR**

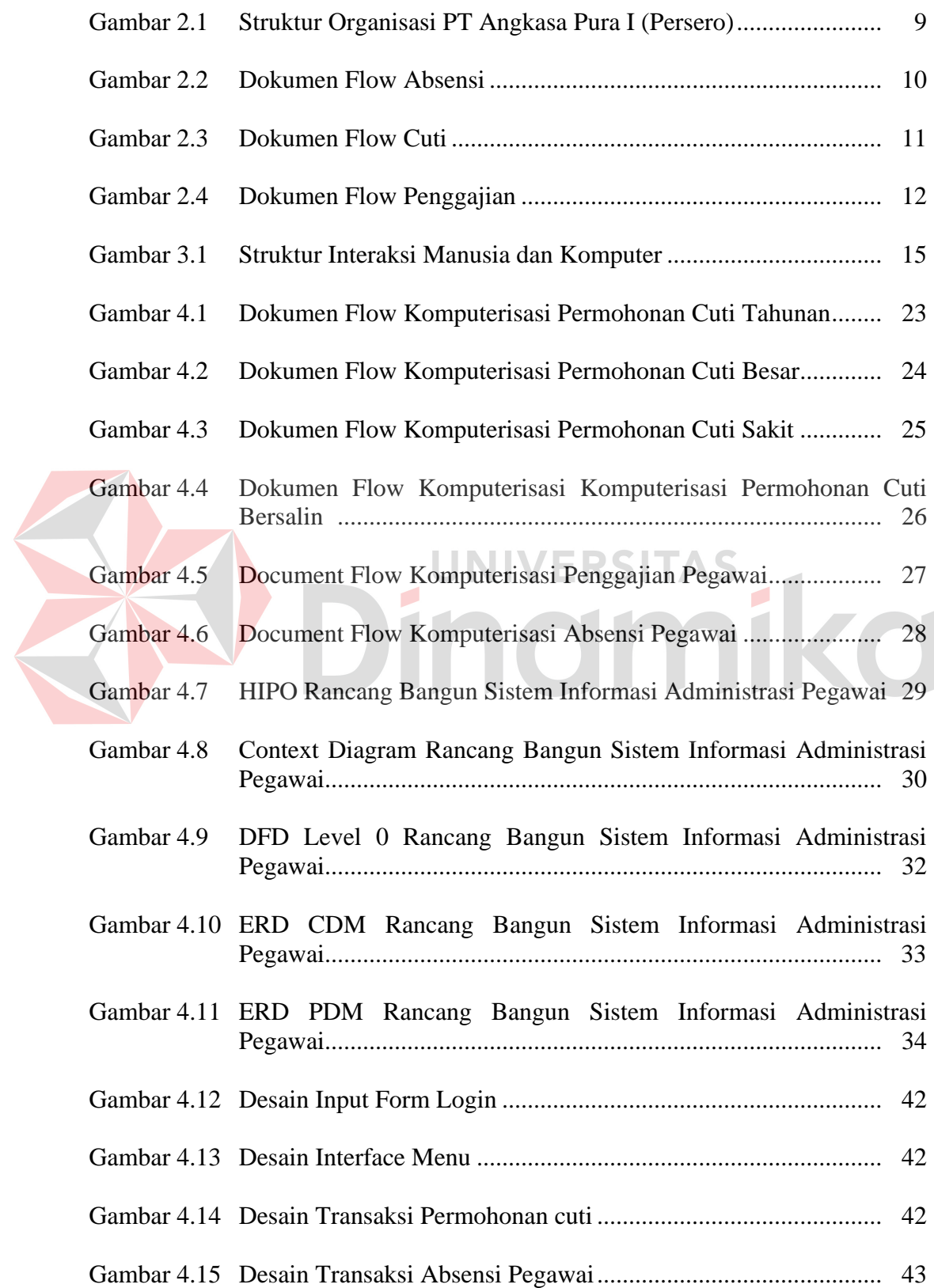

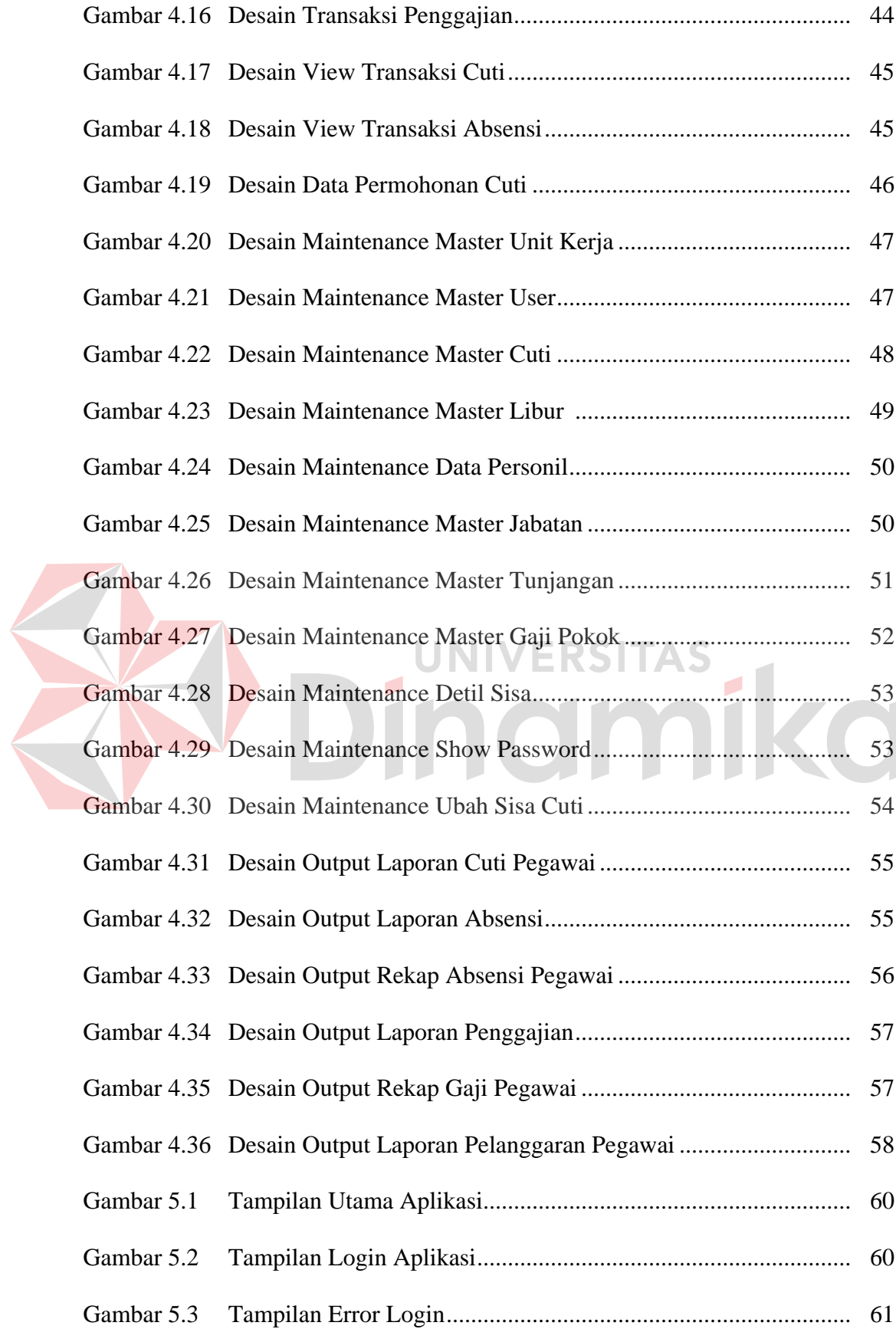

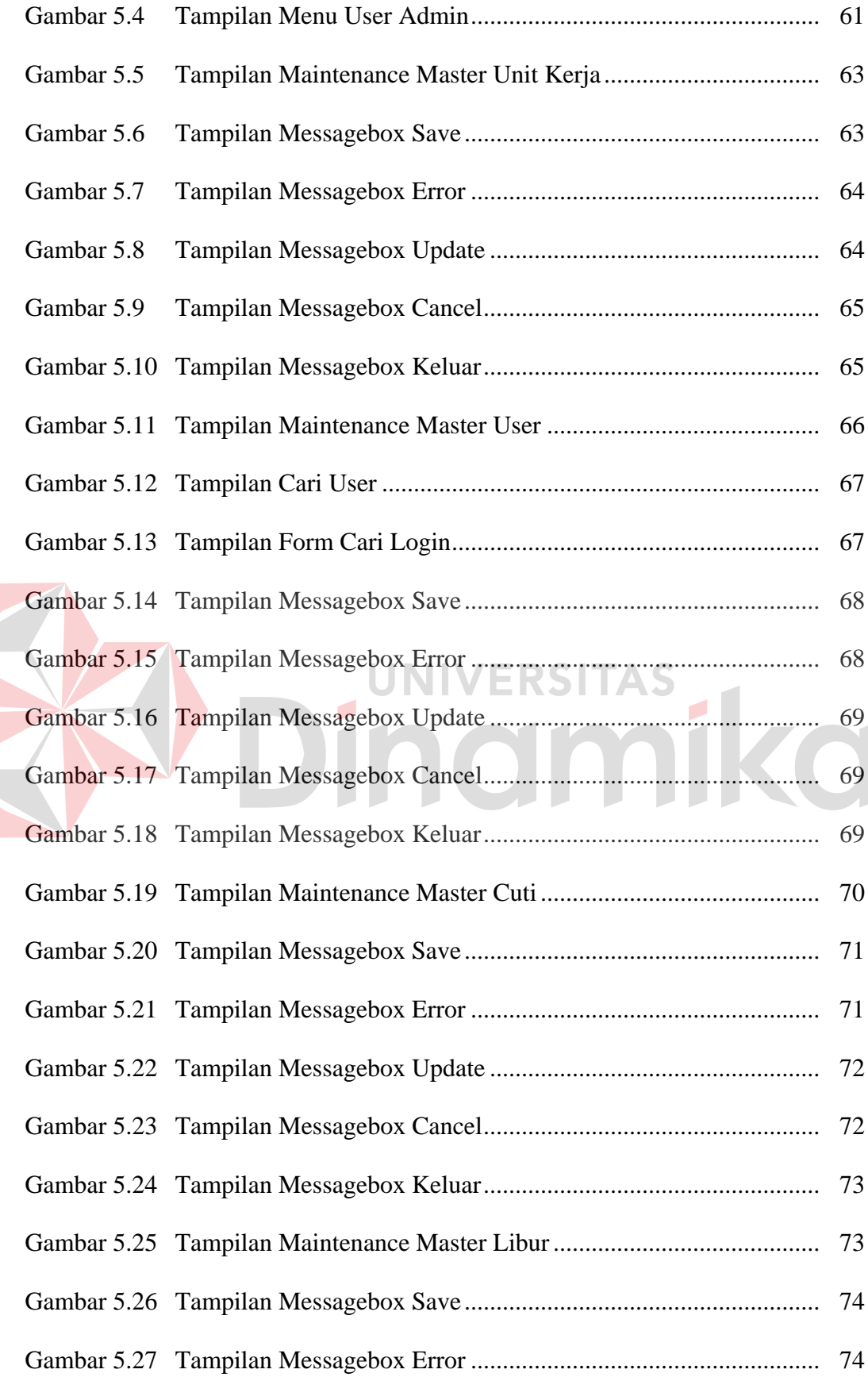

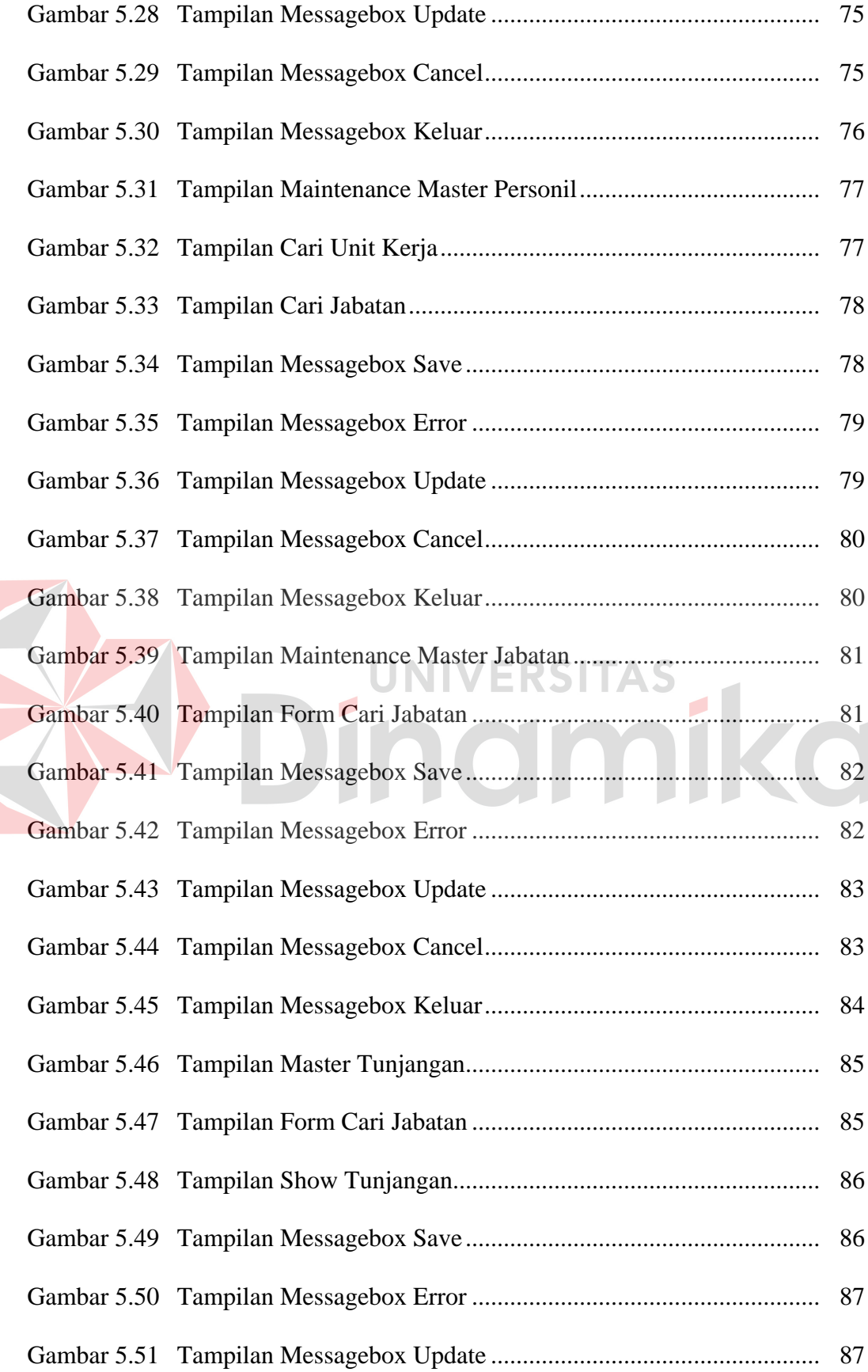

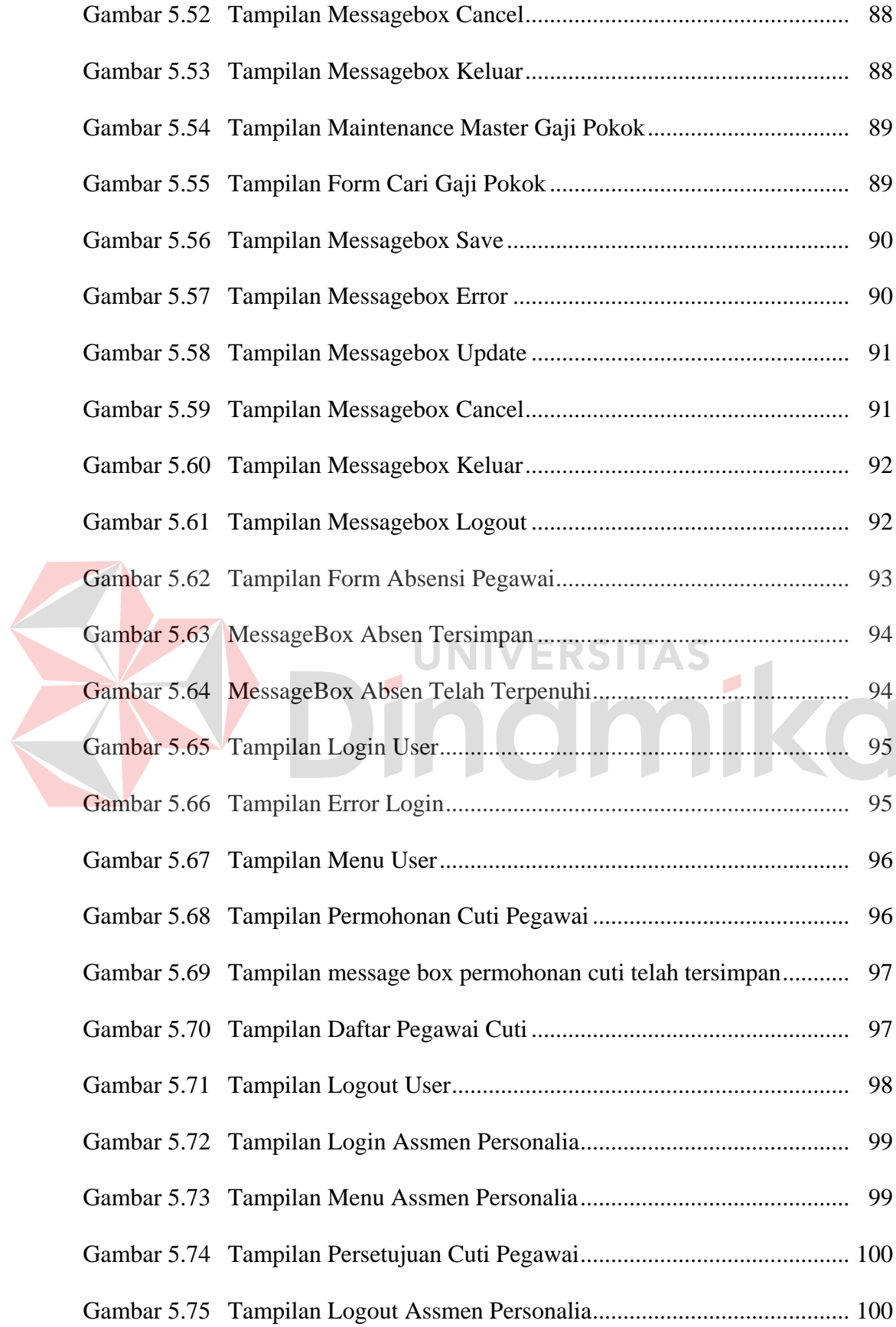

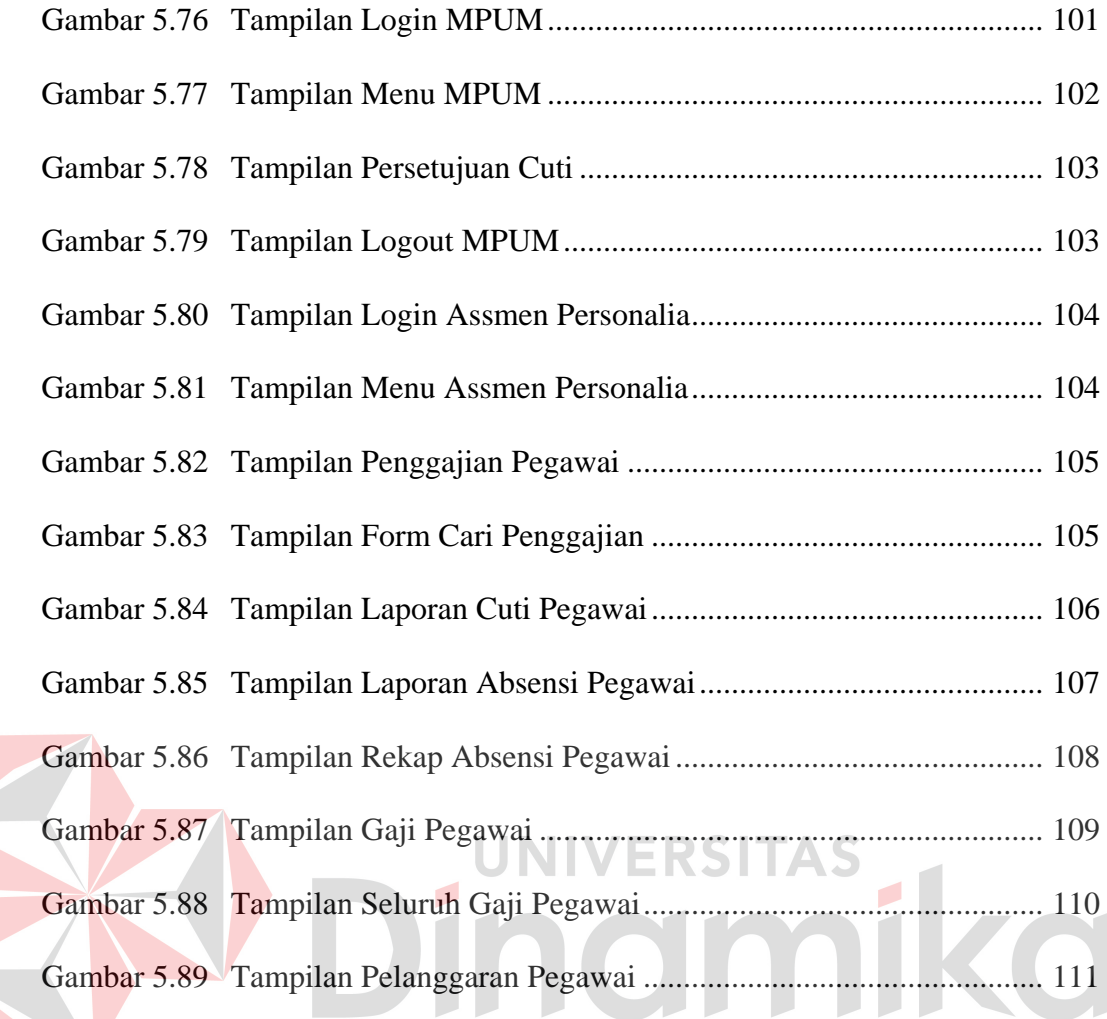

## **DAFTAR LAMPIRAN**

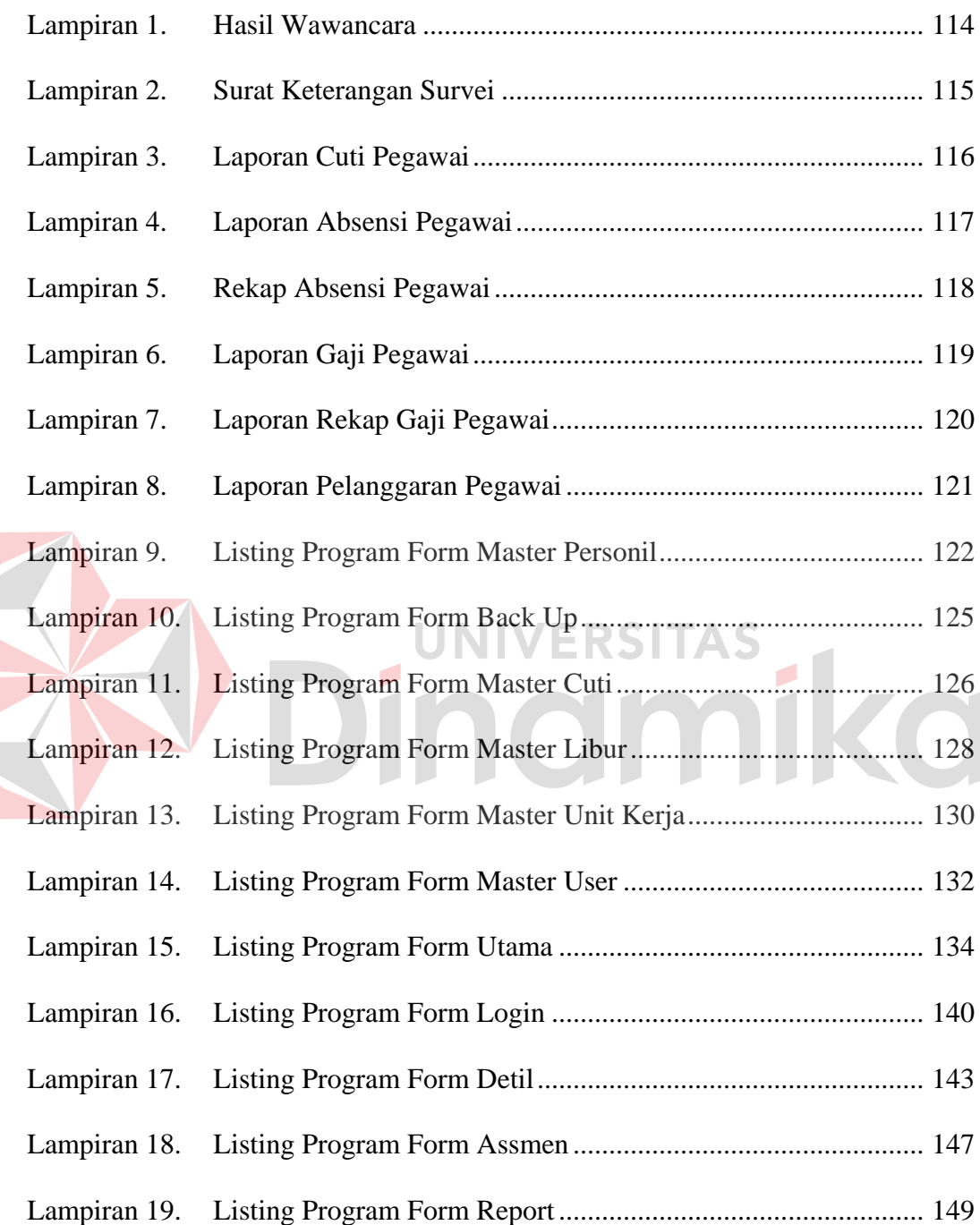

#### **BAB I**

#### **PENDAHULUAN**

#### **1.1 Latar Belakang Masalah**

Sistem administrasi pegawai adalah bagian dari administrasi negara yang kebijaksanaannyaditentukan dari tujuan yang ingin dicapai. Pola kebijaksanaannya tergantung pada bentuk negara yang dianut suatu negara.

Di zaman serba modern ini, serba segala macam bentuk informasi diharapkan dapat diperoleh dengan cepat dan akurat. Informasi yang baik dan akurat sangat diperlukan agar pekerjaan lebih lancar. Disamping itu keluasan jangkauan informasi sangat diperlukan bila perlu beberapa bagian dari suatu unit kerja dapat memperoleh informasi yang diinginkan pada waktu yang diinginkan pula. Dengan kata lain informasi yang diinginkan dapat diberikan atau diperoleh kapan saka dan dimana saja. Untuk itu diperlukan suatu sistem yang dapat membantu jalannya pekerjaan atau kegiatan tersebut.

Berdasarkan survey yang dilakukan, pengelolaan administrasi pegawai pada kantor cabang PT Angkasa Pura I (Persero) sudah menggunakan komputer sebagai alat bantu kerja dalam pengelolaan administrasi. Tetapi baru sebatas untuk mengetik data dan membuat laporan. Sistem yang secara khusus menangani atau mengelola data administrasi pegawai masih belum ada. Selama ini pengelolaan administrasi sering terjadi penumpukan data atau bahkan kehilangan data. Meskipun ada beberapa data yang sudah tersimpan dalam komputer, tetapi ada beberapa data yang masih disimpan ke dalam bentuk buku

buku atau lembaran ynag penataannya tidak teratur sehingga menyulitkan bagi petugas untuk memberikan informasi secara cepat dan akurat.

Berdasarkan perkembangan tekhnologi sekarang ini, proses atau kegiatan yang dilakukan oleh kantor cabang PT Angkasa Pura I (Persero) harus sudah mulai diarahkan pada sistem yang terkomputerisasi yaitu dengan berbasis komputer. Dengan melihat permasalahan yang ada, maka dibuatlah rancang bangun sistem informasi administrasi pegawai dengan maksud untuk membangun sebuah sistem yang berbasis komputerisasi yang dapat mengatasi permasalahan – permasalahan tersebut serta meningkatkan kinerja perusahaan dalam mencapai visi dan misi PT Angkasa Pura I (Persero).

#### **1.2 Perumusan Masalah**

Berdasarkan latar belakang di atas, maka dapat dirumuskan permasalahan sebagai berikut:

- 1. Bagaimana rancang bangun sebuah sistem informasi administrasi pegawai yang dapat mengatasi permasalahan dalam pengelolaan administrasi pegawai pada kantor cabang PT Angkasa Pura I (Persero) seperti pengelolaan penggajian, cuti, dan absensi pegawai.
- 2. Bagaimana rancang bangun sistem informasi yang menghasilkan laporan-laporan yang dapat mendukung keputusan baik manajemen ataupun General Manager.

#### **1.3 Batasan Masalah**

Batasan masalah dalam sistem ini adalah sebagai berikut:

a. Sistem informasi ini dijalankan dengan struktur *multi user.*

- b. Aplikasi ini berlaku untuk semua pegawai kantor cabang PT Angkasa Pura 1 Juanda yang masih aktif.
- c. Proses yang dibahas dalam sistem administrasi pegawai adalah sebagai berikut:
	- 1. Proses Penggajian

Penggajian adalah sebuah proses pengolahan data gaji pegawai. Perhitungan gaji ini mempunyai rincian seperti gaji pokok, uang makan, uang transportasi, jabatan.

2. Proses Cuti Pegawai

Permohonan cuti adalah sebuah proses jika terdapat pegawai yang akan melakukan cuti. Pada proses cuti ini terbagi menjadi beberapa macam, seperti : cuti tahunan, cuti besar, cuti sakit, dan cuti bersalin.

3. Proses Absensi

Absensi ini digunakan untuk menyimpan aktifitas pegawai. Seperti menyimpan jam masuk dan pulang kerja pegawai, menyimpan keterlambatan dan pulang cepat pegawai.

#### **1.4 Tujuan**

Tujuan dari rancang bangun sistem administrasi pegawai yaitu:

- a. Rancang bangun sistem informasi administrasi pegawai dapat mengatasi permasalahan dalam pengelolaan administrasi pegawai pada kantor cabang PT Angkasa Pura I (Persero).
- b. Rancang bangun sistem informasi administrasi pegawai dapat menghasilkan laporan yang akurat sehingga dapat digunakan dalam pengambilan keputusan.

#### **1.5 Manfaat**

Manfaat yang diharapkan dalam pembuatan rancang bangun sistem sistem informasi administrasi pegawai ini adalah:

1. Bagian Personalia

Rancang bangun sistem informasi administrasi pegawai ini dapat membantu dalam kelancaran dan pengawasan terhadap kinerja pegawai pada PT Angkasa Pura I (Persero) cabang Surabaya.

2. Bagian Pegawai

Rancang bangun sistem informasi administrasi pegawai yang terintegrasi dapat membantu dalam pengolahan data dan pemberian informasi yang dibutuhkan pengguna dan atasan.

#### **UNIVERSITAS 1.6 Sistematika Penulisan**

Sistematika penulisan memudahkan di dalam memahami persoalan dan pembahasannya, maka penulisan laporan tugas akhir ini dibuat dengan sistematika sebagai berikut:

Bab I Pendahuluan ini berisi tentang pentingnya judul dan latar belakang permasalahan yang menjelaskan bagaimana hingga timbul permasalahan tersebut, inti dari permasalahan seperti yang disebutkan pada perumusan masalah, pembatasan masalah yang menjelaskan batasan-batasan dari pemasalahan sehingga tidak keluar dari ketentuan yang ditetapkan, tujuan dari penelitian berupa harapan dari hasil yang dicapai.

Bab II Gambaran umum perusahaan ini berisi tentang gambaran umum dan struktur organisasi pada PT ANGKASA PURA I (PERSERO) cabang Surabaya, serta sejarah dari PT ANGKASA PURA I (PERSERO).

Bab III Landasan teori ini berisi konsep dasar dari informasi, basis data dan normalisasinya, beberapa landasan dasar yang dijadikan acuan oleh penulis dalam melakukan perancangan dan membangun sistem. Diantaranya merupakan teori-teori yang didapat dalam disiplin ilmu di bangku kuliah, serta disiplin ilmu yang didapat dari literatur-literatur tambahan.

Bab IV Analisa, desain, implementasi, dan pembahasan diuraikan tentang desain yang dibuat beserta dengan skema yang ada, serta implementasi dari desain ke program. Didalamnya disajikan model dari formform yang telah dibuat dan bagaimana cara set program dan penjelasan tentang pemakaian RANCANG BANGUN SISTEM INFORMASI ADMINISTRASI PEGAWAI KANTOR CABANG PT ANGKASA PURA I BANDAR UDARA INTERNASIONAL JUANDA SURABAYA – JAWA TIMUR

Bab V Penutup ini berisi kesimpulan dari hasil implementasi kerja praktek di RANCANG BANGUN SISTEM INFORMASI ADMINISTRASI PEGAWAI KANTOR CABANG PT ANGKASA PURA I BANDAR UDARA INTERNASIONAL JUANDA SURABAYA – JAWA TIMUR

Bab VI Lampiran ini berisi penjelasan lengkap dari form – form (source code), tabel tabel, dan tampilan program yang dibuat pada aplikasi.

#### **BAB II**

#### **HASIL SURVEY**

#### **2.1 Gambaran Umum PT Angkasa Pura I (Persero)**

Didirikan pada tanggal 20 Pebruari 1962 berdasarkan Peraturan Pemerintah Nomor 33 tahun 1962 dengan nama Perusahaan Negara (PN) Angkasa Pura Kemayoran yang mempunyai tugas pokok sebagai pengelola dan pengusahaan bandar udara Internasional Kemayoran Jakarta. Pada tanggal 17 Mei 1965 berdasarkan Peraturan Pemerintah Nomor 21 tahun 1965 Pemerintah merubah nama PN Angkasa Pura "Kemayoran" menjadi PN Angkasa Pura dengan maksud untuk lebih membuka kemungkinan mengelola bandar udara lain di wilayah Indonesia. **UNIVERSITAS** 

Dalam rangka pembagian wilayah pengelolaan bandar udara, berdasarkan Peraturan Pemerintah Nomor 25 tahun 1987 tanggal 19 Mei 1987 nama Perusahan Umum (PERUM) Angkasa Pura dirubah menjadi Perusahaan Umum (PERUM) Angkasa Pura I, hal ini sejalan dengan dibentuknya Perusahaan Umum (PERUM) Angkasa Pura II yang secara khusus diberi tugas untuk mengelola bandar udara Soekarno Hatta dan Halim Perdanakusuma.

Berdasarkan Peraturan Pemerintah Nomor 5 Tahun 1992 bentuk Perusahaan Umum (Perum) Angkasa Pura I dirubah menjadi Perusahaan Angkasa Pura I (Persero) dengan Akta Notaris Muhani Salim, SH tanggal 3 Januari 1993 dan telah memperoleh persetujuan Menteri Kehakiman dengan keputusan Nomor C2-470.HT.01.01 Tahun 1993 tanggal 24 April 1993 serta diumumkan dalam Berita Negara Republik Indonesia Nomor 52 tanggal 29 Juni 1993 dengan

Tambahan Berita Negara Republik Indonesia Nomor 2914/1993. Pada tanggal 24 Oktober 1974 berdasarkan Peraturan Pemerintah Nomor 37 tahun 1974 Pemerintah merubah status badan hukum Perusahaan dari Perusahaan Negara (PN) menjadi Perusahaan Umum (Perum). Pada tanggal 1 Oktober 1985 bandar udara Internasional Kemayoran ditutup dan mengalihkan seluruh kegiatan operasinya ke bandar udara Soekarno-Hatta.

Anggaran Dasar Perusahaan terakhir diubah berdasarkan keputusan Rapat Umum Pemegang Saham tanggal 14 Januari 1998 dan telah diaktakan dengan akta Notaris Imas Fatimah, SH Nomor 30 tanggal 18 September 1998. Perubahan Anggaran Dasar telah mendapat pengesahan dari Menteri Kehakiman Republik Indonesia Nomor C2-25829.HT.01.04 Tahun 1998 tanggal 19 November 1998 dan dicantumkan dalam Berita Negara Republik Indonesia Nomor 50 tanggal 22 Juni 1999 dengan Tambahan Berita Negara Republik Indonesia Nomor 3740/1999.

Saat ini Angkasa Pura I mengelola 13 (tiga belas) bandar udara di kawasan Tengah dan Kawasan Timur Indonesia serta mengelola 2 (dua) Cargo Warehousing yaitu:

- 1. Bandara Ngurah Rai Bali,
- 2. Bandara Juanda Surabaya,
- 3. Bandara Hasanuddin Ujung Pandang,
- 4. Bandara Sepinggan Balikpapan,
- 5. Bandara Frans Kaisiepo Biak,
- 6. Bandara Sam Ratulangi Manado,
- 7. Bandara Syamsudin Noor Banjarmasin,
- 8. Bandara Ahmad Yani Semarang,
- 9. Bandara Adisutjipto Yogyakarta,
- 10. Bandara Adisumarmo Surakarta,
- 11. Bandara Selaparang Mataram,
- 12. Bandara Pattimura Ambon,
- 13. Bandara El Tari Kupang,
- 14. Warehousing Bandara Hasanuddin Makassar dan
- 15. Warehousing Bandara Sepinggan Balikpapan.

#### **2.2 Progam PT Angkasa Pura I (Persero)**

#### **2.2.1 Misi PT Angkasa Pura I (Persero)**

- 1. Menyediakan pengusahaan jasa kebandarudaraan melalui pelayanan yang memenuhi keamanan, keselamatan dan kenyamanan
- 2. Memberikan pengalaman suasana kebandarudaraan yang berkesan bagi pengguna jasa
- 3. Meningkatkan nilai perusahaan dan kesejahteraan pegawai
- 4. Mendukung peningkatan perekonomian untuk kesejahteraan masyarakat

#### **2.2.2 Visi PT Angkasa Pura I (Persero)**

Menjadi perusahaan pengelola bandar udara kelas dunia yang memberikan manfaat dan nilai tambah kepada stakeholder.

#### **2.2.3 Struktur Organisasi Umum PT Angkasa Pura I (Persero)**

Struktur organisasi umum pada PT Angkasa Pura I (Persero) dapat digambarkan pada Gambar 2.1

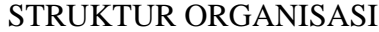

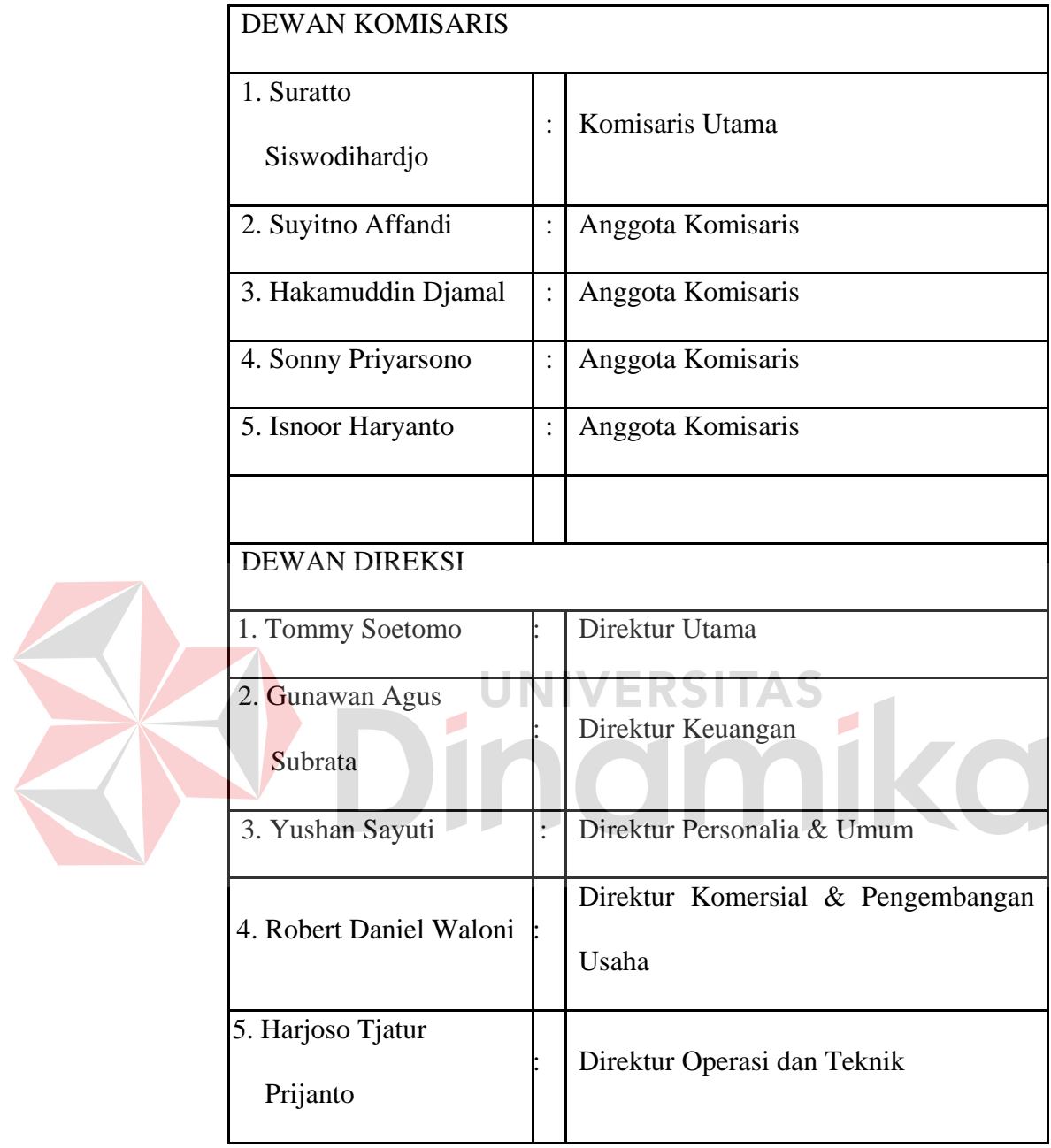

Gambar 2.1 Struktur Organisasi PT Angkasa Pura I (Persero)

Pada Gambar 2.1 menggambarkan tentang struktur organisasi umum pada PT Angkasa Pura I (Persero). Struktur organisasi tersebut terbagi menjadi 2 bagian, yaitu: Dewan Komisaris dan Dewan Direksi.

#### **2.3 Analisis Sistem yang Sedang Berjalan**

 Berdasarkan hasil studi lapangan yang dilakukan pada PT Angkasa Pura I (Persero), dapat dibuat suatu analisis sistem. Analisis sistem yang ada yaitu sebagai berikut:

#### **A. Dokumen Flow Absesnsi**

Dalam proses absensi ini dijelaskan bahwa sebuah proses absensi yang masih berjalan dengan sederhana yaitu dengan menggunakan buku absensi yang sudah dibuat oleh personalia. Hal ini sangat tidak efisien dan rawan untuk kehilangan data absensi. Adapun alur proses absensi yang sedang berjalan pada PT Angkasa Pura I (Persero) seperti pada Gambar 2.2 Dokument flow absensi.

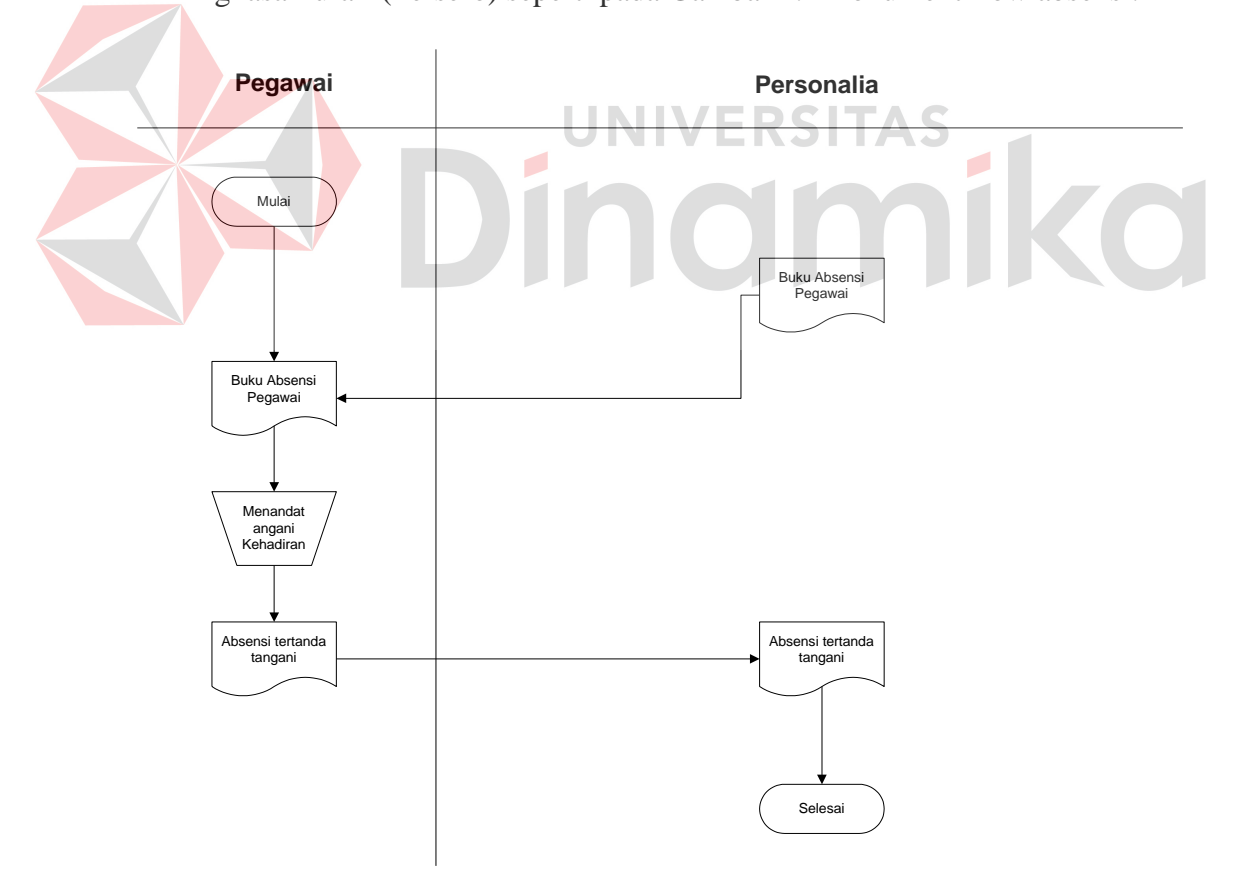

Gambar 2.2 Dokument Flow Absensi

#### **B. Dokumen Flow Cuti**

Dalam proses cuti ini dijelaskan bahwa sebuah proses cuti yang sedang berjalan pada PT Angkasa Pura I (Persero). Proses ini berjalan dengan sederhana seperti pada Gambar 2.3 Dokument flow cuti.

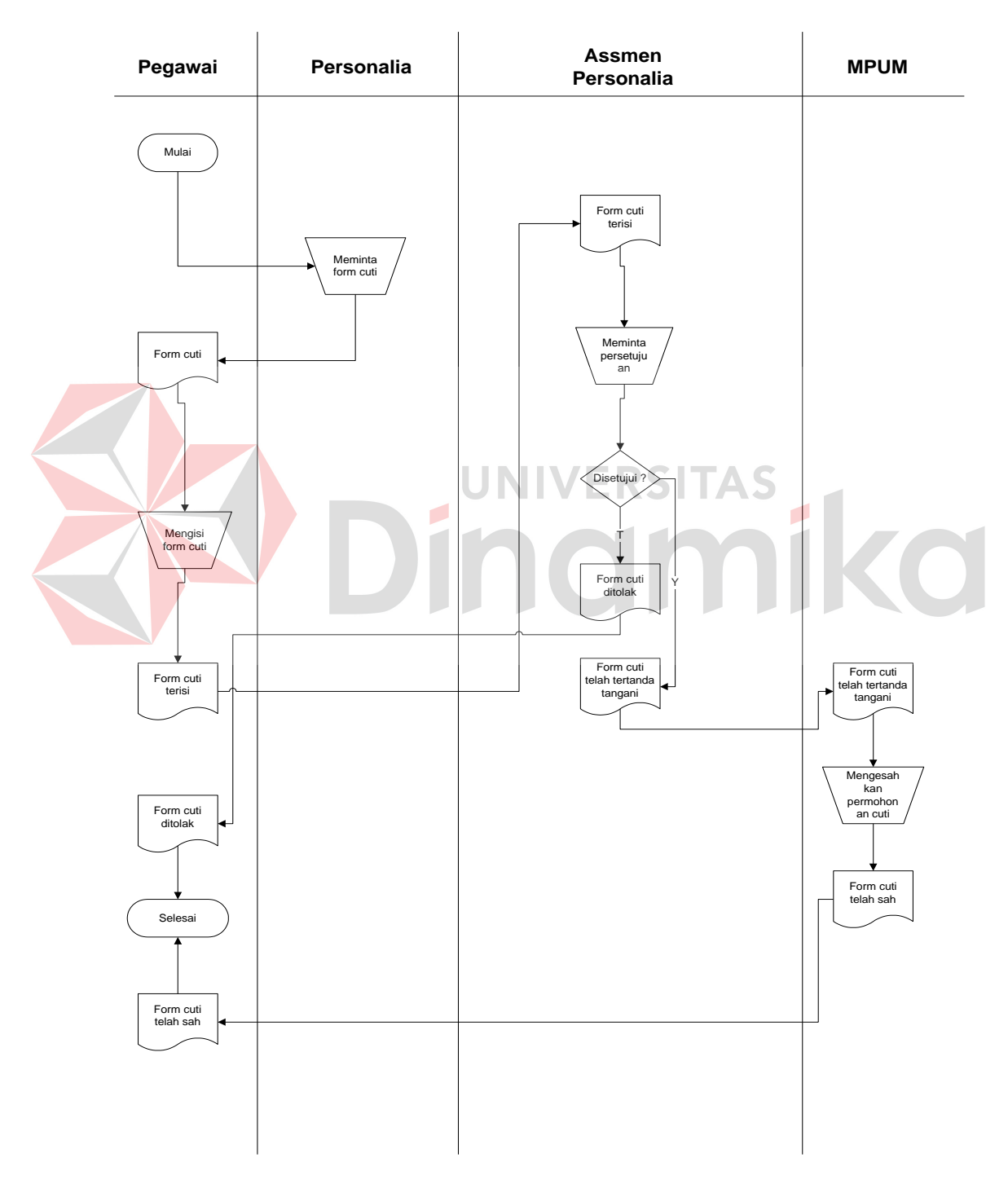

Gambar 2.3 Dokument Flow Cuti

#### **C. Dokumen Flow Penggajian**

Dalam proses penggajian ini dijelaskan bahwa sebuah proses penggajian yang sedang berjalan pada PT Angkasa Pura I (Persero) masih dengan cara sederhana. Semua pencatatan penggajian tersebut masih dengan menggunakan microsoft office word yang mana hanya sebatas menyimpan tanpa mengolah data gaji. Sehingga proses ini cukup beresiko terhadap kehilangan data dan pengumpulan data yang kurang akurat. Adapun alur proses penggajian yaitu pada Gambar 2.4 Dokument flow penggajian.

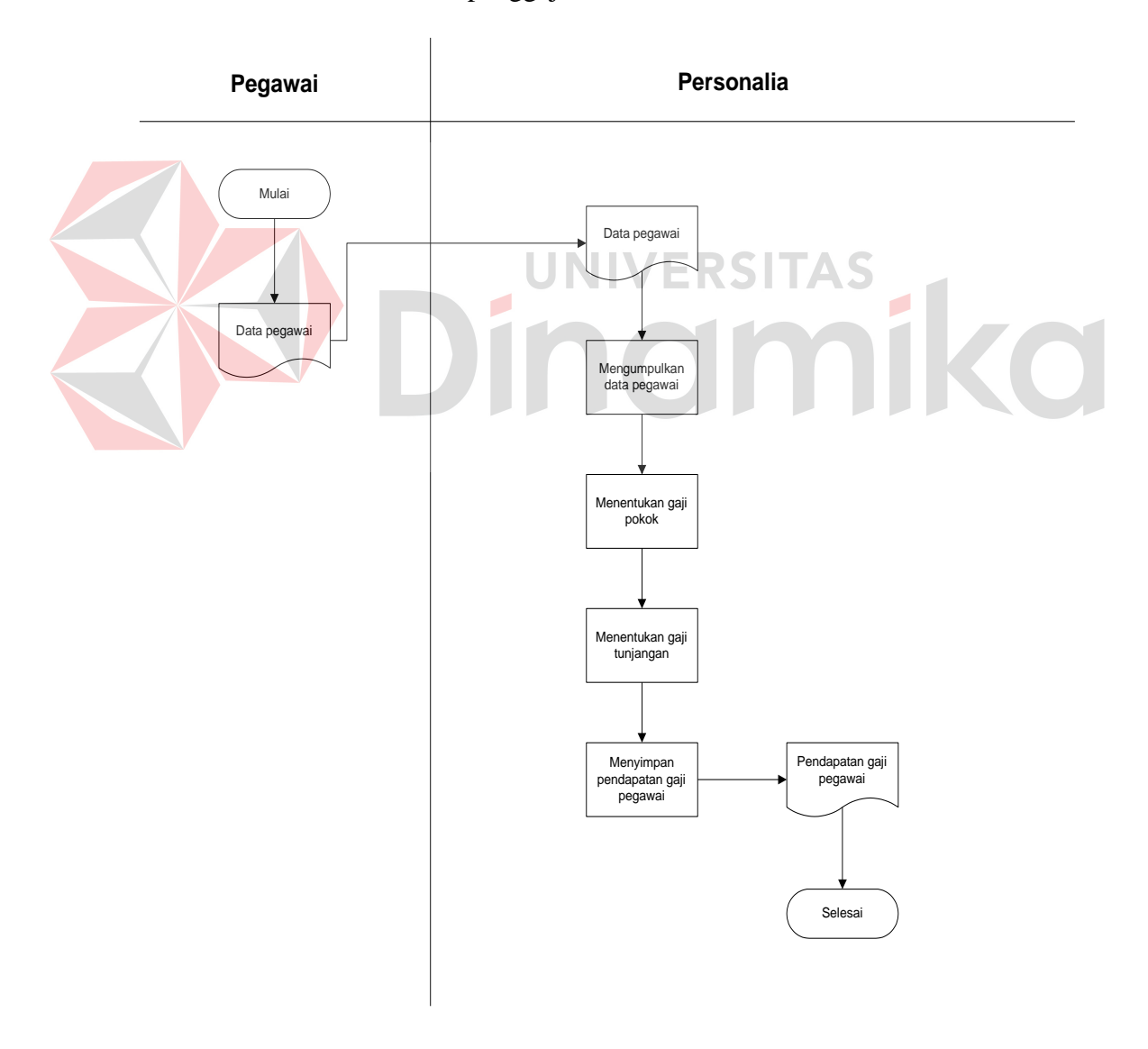

Gambar 2.4 Dokument Flow Penggajian

#### **BAB III**

#### **LANDASAN TEORI**

#### **3.1. Konsep Dasar Sistem**

Menurut Hicks (Soenarya:2000:24), "Sistem adalah seperangkat unsurunsur yang saling berkaitan, saling bergantung dan saling berinteraksi atau suatu kesatuan usaha yang terdiri dari bagian-bagian yang saling berkaitan satu dengan lainnya, dalam usaha untuk mencapai satu tujuan dalam lingkungan yang kompleks." Definisi lain dari sistem adalah kumpulan unsur yang berkaitan satu dengan lainnya secara signifikan.

Sesuatu dapat dikatan sistem bila terjadi hubungan atau interrelasi dan interdepandensi baik intenal maupun eksternal antara subsistem. Interaksi, interrelasi, dan interdependensi di dalam sistem disebut hubungan internal. Bila interksi, interrelasi, dan interdependensi terjadi antar sistem, hubungan itu disebut hubungan eksternal. (Soenarya:2000:56)

Suatu sistem mempunyai tujuan atau sasaran. Tujuan biasanya dihubungkan dengan ruang lingkup yang lebih luas dan sasaran dalam ruang lingkup yang lebih sempit. Sasaran mementukan masukan dan keluaran yang dihasilkan. Sistem dikatakan berhasil jika mencapai sasaran dan tujuan.

#### **3.2. Konsep Dasar Sistem Informasi**

 Sistem informasi secara umum memiliki tiga kegiatan utama, yaitu menerima data sebagai masukan/input, kemudian memprosesnya dengan penggabungan unsur data dan akhirnya memperoleh informasi/output. (Jogiyanto:2001:35).

Sistem Informasi Manajemen berfungsi untuk mengelola suatu sistem dengan penerapan manajemen yang baik sehingga menghasilkan suatu informasi yang dibutuhkan. Data-data yang sudah terkumpul kemudian diproses secara matang sehingga akan dihasilkan informasi yang baik. Informasi yang dikeluarkan berupa laporan-laporan yang lengkap seputar data yang ada dan melalui beberapa proses sistem informasi, seperti pengumpulan data, pemrosesan data dan sampai menghasilkan suatu output data yang diinginkan sesuai dengan tujuan akhir dari sistem informasi yang dikerjakan (McLeod:2001:78).

Namun komputer sebagai suatu sarana penunjang memiliki pula keterbatasan, karena hanya berfungsi sebagai pengolah data berdasarkan program atau instruksi yang diberikan. Dalam hal ini peranan manusia masih tetap penting yaitu sebagai pengendali atas pengolahan data yang dilakukan komputer.

#### **3.3. Analisis dan Perancangan Sistem**

Analisis sistem dapat didefinisikan sebagai penguraian dari suatu sistem informasi yang utuh ke dalam bagian-bagian komponennya dengan maksud untuk mengidentifikasikan dan mengevaluasi permasalahan, kesempatan, hambatan yang terjadi dan kebutuhan yang diharapkan sehingga dapat diusulkan perbaikannya.

 Analisis sistem dilakukan setelah tahap perencanaan sistem dan sebelum tahap perancangan sistem. Langkah-langkah dasar dalam melakukan analisa sistem :

- 1. *Identify,* yaitu mengidentifikasi masalah.
- 2. *Understand,* yaitu memahami kerja dari sistem yang ada.
- 3. *Analyze,* yaitu menganalisa sistem

4. *Report,* yaitu membuat laporan hasil analisis

 Setelah analisis sistem dilakukan, tahap selanjutnya adalah perancangan sistem. Perancangan sistem dapat didefinisikan sebagai tahap setelah

- 1. Perancangan sistem secara umum
- 2. Perancangan sistem secara terinci

 Perancangan sistem mempunyai dua tujuan utama, yaitu memenuhi kebutuhan kepada pemakai dan untuk memberikan gambaran yang jelas dan rancang bangun yang lengkap kepada pemrogram dan ahli teknik lainnya yang terlibat. (Jogiyanto:2001:79)

#### **3.4. Interaksi Manusia dan Komputer**

Interaksi Manusia dan Komputer (IMK) atau *Human-Computer Interaction* (HCI) adalah disiplin ilmu yang berhubungan dengan perancangan, evaluasi, dan implementasi sistem komputer interaktif untuk digunakan oleh manusia, serta studi fenomena-fenomena besar yang berhubungan dengannya. (Definisi oleh *ACM SIGCHI*). Struktur IMK dapat dilihat pada Gambar 3.1.

Fokus interaksi manusia dan komputer antara lain yaitu:

- 1. Fokus adalah perancangan dan evaluasi antarmuka pemakai (*user interface*).
- 2. Antarmuka pemakai adalah bagian sistem komputer yang memungkinkan manusia berinteraksi dengan komputer.

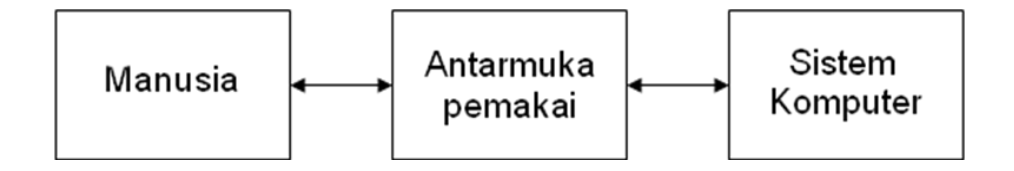

Gambar 3.1 Struktur Interaksi Manusia dan Komputer

#### **3.5 Princip UCD**

 *User Centered Design* (UCD) atau Perancangan berbasis pengguna adalah filosofi perancangan yang menempatkan pengguna sebagai pusat dari proses pengembangan sistem.

Aturan dalam *User Centered Design* (UCD) antara lain:

a. Perspektif

 Pengguna selalu benar, jika terdapat masalah dalam penggunaan sistem maka masalahnya ada pada sistem dan bukan pengguna.

b. Installasi

 Pengguna mempunyai hak untuk dapat menginstall atau menguninstall perangkat lunak dan perangkat keras sistem secara mudah tanpa ada konsekuensi negatif.

#### c. Pemenuhan

 Pengguna mempunyai hak untuk mendapatkan sistem dapat bekerja persis seperti yang dijanjikan.

d. Instruksi

 Pengguna mempunyai hak untuk dapat menggunakan instruksi secara mudah (buku petunjuk bantuan secara *online* atau kontekstual pesan kesalahan), untuk memahami dan menggunakan sistem untuk mencapai tujuan yang diinginkan secara efisien dan terhindar dari masalah.

#### e. Control

 Pengguna mempunyai hak untuk dapat mengontrol sistem dan mampu membuat sistem menanggapi dengan benar atas permintaan yang diberikan.

f. Umpan Balik

 Pengguna mempunyai hak terhadap sistem untuk menyediakan informasi yang jelas, dapat dimengerti, dan akurat tentang tugas yang dilakukan dan kemajuan yang dicapai.

#### g. Keterkaitan

 Pengguna mempunyai hak untuk mendapatkan informasi yang jelas tentang semua prasyarat yang dibutuhkan sistem untuk memperoleh hasil terbaik.

**UNIVERSITAS** 

#### h. Scope

Pengguna mempunyai hak untuk mengetahui batasan kemampuan sistem.

#### i. Assistance

 Pengguna mempunyai hak untuk dapat berkomunikasi dengan penyedia teknologi dan menerima pemikiran dan tanggapan yang membantu jika diperlukan.

j. Usability

 Pengguna harus dapat menjadi penguasa perangkat lunak dan perangkat keras dan bukan sebaliknya. Produk harus dapat digunakan secara alami dan intuitif.

#### **3.6. Sistem Pendukung Keputusan**

#### **3.6.1 Pengertian Sistem Pendukung Keputusan**
Keputusan-keputusan dibuat untuk memecahkan masalah. Dalam usaha memecahkan suatu masalah mungkin membuat banyak keputusan.

 Keputusan merupakan rangkaian tindakan yang perlu diikuti dalam memecahkan masalah untuk menghindari atau mengurangi dampak negatif, atau untuk memanfaatkan kesempatan.

Menurut Herbert A. Simon<sup>1)</sup> keputusan berada pada suatu rangkaian kesatuan, dengan keputusan terprogram pada satu ujungnya dan keputusan tak terprogram pada ujung lainnya.

- a. Keputusan Terprogram, bersifat berulang dan rutin sedemikian sehingga suatu prosedur pasti telah dibuat untuk menanganinya sehingga keputusan tersebut tidak perlu diperlakukan *de novo* (sebagai sesuatu yang baru) tiap kali terjadi.
- b. Keputusan Tidak Terprogram, bersifat baru, tidak terstruktur, dan jarang konsekuen. Tidak ada metode yang pasti utk menangani masalah ini belum pernah ada sebelumnya, atau karena sifat dan struktur persisnya tak terlihat atau rumit, atau karena begitu pentingnya sehingga memerlukan perlakuan yang sangat khusus.

### **3.6.2 Tahapan Pengambilan Keputusan**

 Tahapan Pengambilan Keputusan Menurut Simon. Ada 4 tahapan yang harus dilalui manager saat memecahkan suatu masalah, yaitu:

a. Kegiatan Intelijen

Mengamati lingkungan mencari kondisi-kondisi yang perlu diperbaiki.

b. Kegiatan Merancang

Menemukan, mengembangkan dan mengalihkan berbagai alternatif tindakan yang mungkin.

c. Kegiatan Memilih

Memilih suatu rangkaian tindakan tertentu dari beberapa yang tersedia.

d. Kegiatan Menelaah

Menilai pilihan-pilihan yang ada.

### **3.6.3 Konsep DSS**

a. Dimulai akhir tahun 1960 dengan *timesharing* komputer yaitu untuk pertama kalinya seseorang dapat berinteraksi langsung dengan komputer tanpa harus melalui spesialis informasi.

b. Istilah DSS diciptakan pada tahun 1971 oleh G. Anthony Gorry dan Michael S. Scott Morton untuk mengarahkan aplikasi komputer pada pengambilan keputusan manajemen.

### **3.6.4 Tujuan DSS**

 Perintis DSS yang lain, Peter G.W. Keen, bekerja sama dengan Scott Morton mendefinisikan 3 (tiga) tujuan yang harus dicapai DSS. Mereka percaya bahwa DSS harus:

- 1. Membantu manajer membuat keputusan untuk memecahkan masalah semi terstruktur
- 2. Mendukung penilaian manajer bukan mencoba menggantikannya
- 3. Meningkatkan efektifitas pengambilan keputusan manajer

# **3.6.5 Prinsip Dasar DSS**

### **a. Struktur Masalah**

Sulit untuk menemukan masalah yang sepenuhnya terstruktur atau tidak

 terstruktur area kelabu Simon. Ini berarti DSS diarahkan pada area tempat sebagain besar masalah berada.

## **b. Dukungan Keputusan**

 DSS tidak dimaksudkan untuk menggantikan manajer. Komputer dapat diterapkan pada bagian masalah yang terstruktur, tetapi manajer bertanggung jawab atas bagian yang tidak terstruktur.

### **c. Efektivitas Keputusan**

waktu manajer berharga dan tidak boleh terbuang, tetapi manfaat utama

menggunakan DSS adalah keputusan yang baik.

#### **BAB IV**

### **ANALISIS DAN DESAIN SISTEM**

Dalam pengembangan teknologi informasi saat ini, dibutuhkan analisis dan perancangan sistem pengolah data yang baik. Sistem pengolah data tersebut diharapkan mampu meningkatkan kinerja pada Sistem Informasi Administrasi pada PT Angkasa Pura I (Persero) yang akan dibuat. Metode ini membutuhkan analisis yang tepat, kebutuhan bisnis dan beberapa teknik analisis untuk menghasilkan perencanaan yang baik. Analisis merupakan cara untuk menganalisis permasalahan berdasarkan data yang telah diperoleh dari hasil studi lapangan. Sedangkan desain sistem merupakan langkah yang harus ditempuh untuk menyajikan sebuah sistem informasi terorganisir dengan baik.

# **4.1 Analisis Sistem**

Berdasarkan hasil analisis sistem yang sedang berjalan saat ini pada Kantor cabang PT Angkasa Pura I Surabaya, ditemukan masih banyak kekurangan yang terjadi, salah satunya adalah sering kali mengalami kesalahan dalam melakukan pengecekan atau pencatatan sisa cuti dan pengambilan cuti yang bersamaan sehingga mengurangi jam efektifitas kerja setiap hari serta permohonan yang terlalu lama untuk disetujui oleh assmen masing - masing apabila pegawai mengajukan permohonan cuti. Selain itu, sistem absensi yang lama tidak bisa merekam untuk mengetahui keterlambatan dan jam kurang kerja pegawai. Hal ini terjadi karena sistem yang masih dilakukan secara manual.

Mengacu pada permasalahan yang ada, Kantor cabang PT Angkasa Pura I (Persero) Surabaya membutuhkan sistem informasi administrasi pegawai yang terkomputerisasi dan bersifat multiuser agar lebih efektif serta sistem tersebut diharapkan mampu memberikan kemudahan dalam melakukan pengawasan pegawai serta pembuatan laporan. Oleh karena itu, dirancanglah sebuah Sistem Informasi Administrasi Pegawai yang diharapkan dapat mengatasi permasalahan tersebut.

Dengan adanya aplikasi ini diharapkan dapat meminimalkan penggunaan dokumen kertas, meminimalkan terjadinya kehilangan dokumen-dokumen. Disamping itu seluruh proses yang ada menjadi lebih efisien dan efektif serta dapat memberikan informasi yang dibutuhkan oleh pihak manajemen menjadi lebih cepat dan akurat.

### **4.2 Desain Sistem**

Berdasarkan analisis yang telah dilakukan, maka dibuatlah sistem yang baru. Sistem yang baru tersebut dapat digambarkan pada dokumen *flow* komputerisasi berikut ini:

### **4.2.1 Dokumen Flow Komputerisasi**

Dalam sistem informasi administrasi pada PT Angkasa Pura I (Persero) terdapat tiga dokumen *flow* komputerisasi yaitu proses absensi, proses cuti, dan proses penggajian. Pada proses absensi ini telah terkomputerisasi namun penggunaannya kurang maksimal, karena tidak dapat menghasilakan laporan dan merekord keterlambatan dan jam pulang cepat pegawai. Sedangkan pada proses cuti masih menggunakan proses yang sederhana, yaitu dengan menggunakan lampiran – lampiran yang telah ada. Adapun untuk gambar dan penjelasannya dijelaskan pada uraian berikut ini.

#### **A. Dokument Flow Komputerisasi Cuti Pegawai**

*Document flow Komputerisasi* memuat hasil analisis yang merupakan pengembangan dari sistem yang sudah ada. *Document flow Komputerisasi* menunjukkan aliran proses kegiatan Sistem Informasi Administrasi Pegawai Pada kantor cabang PT Angkasa Pura 1 (Persero) Surabaya.

Dalam transaksi cuti ini terdapat beberapa macam cuti, yaitu: cuti tahunan, cuti besar, cuti sakit, dan cuti bersalin.

### **A. Document Flow Komputerisasi Permohonan Cuti Tahunan Pegawai**

Document flow komputerisasi permohonan cuti tahunan pegawai

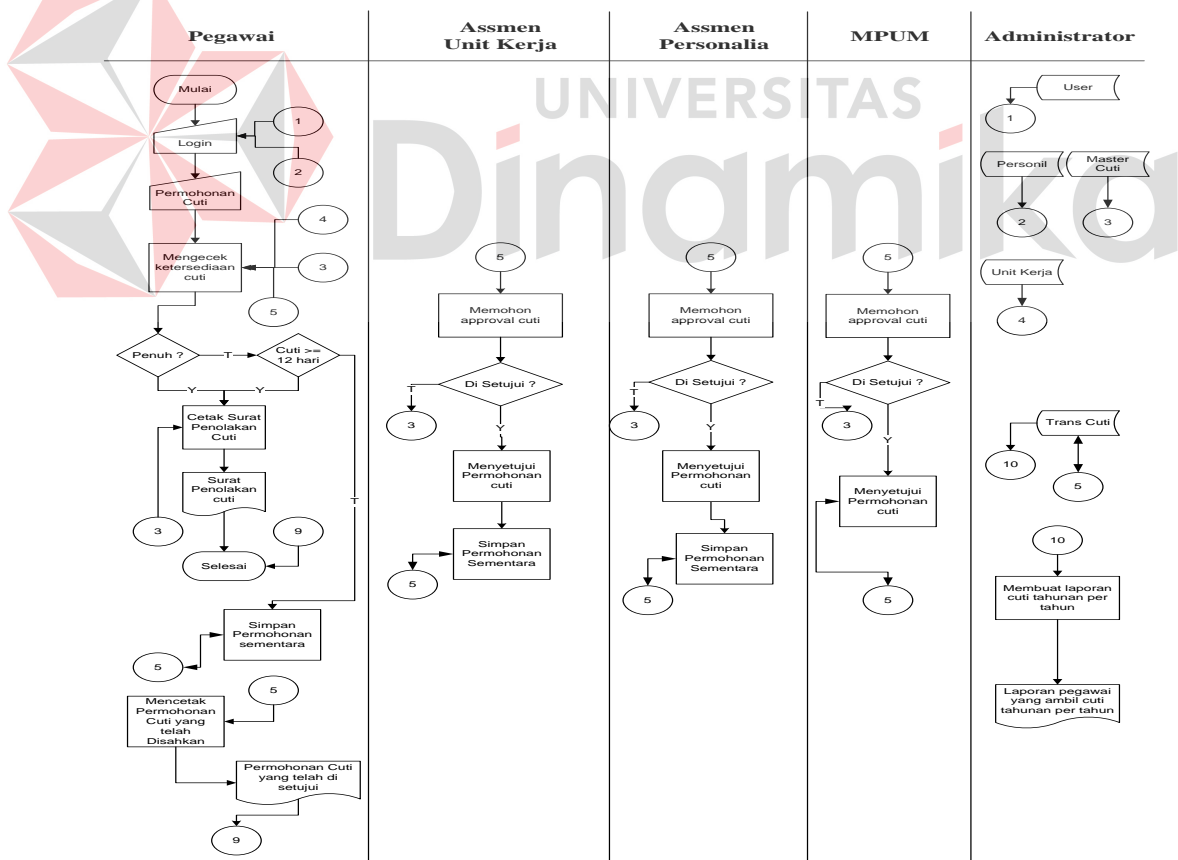

menggambarkan proses cuti tahunan pegawai seperti pada Gambar 4.1

Gambar 4.1 Document Flow Komputerisasi Permohonan Cuti Tahunan

Gambar 4.1 menjelaskan tentang pegawai yang akan mengambil cuti tahunan, cuti ini dapat di ambil setahun sekali. Kuota tiap – tiap pegawai adalah 12 kali cuti per tahun. Semua transaksi cuti pegawai akan disimpan pada database.

### **B. Document Flow Komputerisasi Permohonan Cuti Besar Pegawai**

Document flow komputerisasi permohonan cuti besar pegawai menggambarkan proses cuti besar pegawai seperti pada Gambar 4.2

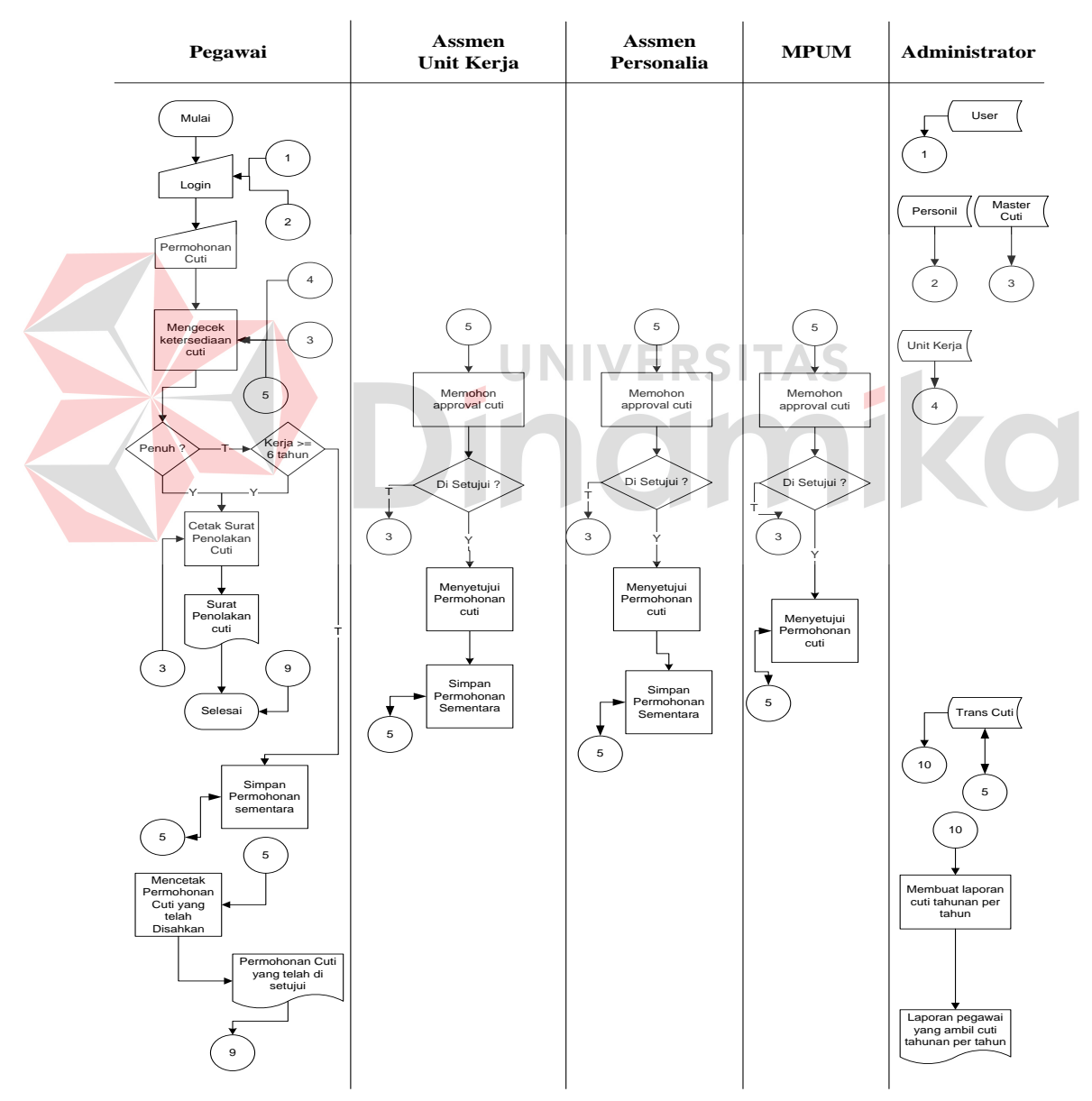

Gambar 4.2 Document Flow Komputerisasi Permohonan Cuti Besar

Gambar 4.2 menjelaskan tentang pegawai yang akan mengambil cuti besar, cuti ini dapat di ambil bila pegwai tersebut sudah aktif bekerja selama minimal 5 tahun. Cuti ini mempunyai waktu masa selama 3 bulan. Apabila pegwai telah mengajukan cuti ini, maka cuti tahunan di anggap hangus. Pegawai hanya bisa memasukkan tanggal dan selesai cuti saja.

# **C. Document Flow Komputerisasi Permohonan Cuti Sakit Pegawai**

Document flow komputerisasi permohonan cuti sakit pegawai

**Pegawai Assmen Unit Kerja MPUM** Mulai NIP / Nama **Assmen**<br>**Personalia MPUM Administrator** Personil Master Cuti Mulai Surat dokter Surat dokter Surat dokter Surat dokter Surat dokter Surat dokter Surat dokter Surat dokter Surat dokter Surat dokter Surat dokter Surat dokter Surat dokter Surat dokter Surat dokter Surat dokter Surat do Mengajukan<br>permohonan sakit  $\frac{1}{2}$   $\frac{1}{2}$   $\frac{1}{2}$   $\frac{1}{2}$   $\frac{1}{2}$   $\frac{1}{2}$   $\frac{1}{2}$   $\frac{1}{2}$   $\frac{1}{2}$   $\frac{1}{2}$ Menyetujui<br>tempo sakit -<br>Trans Cuti 2 Menyetujui ? Cetak surat penolakan Selesai Nengajukan Penolakan permo**hon**an sakit Penolakan cuti<br>Penolakan permo**hon**an sakit cuti  $-\tau$  $P_{\text{eoul}}$   $\boxed{3}$  Unit Kerja 2 2 Y Cetak surat cuti sakit yang telah sah nyetu Cetak surat Surat Penolakan cuti T 3 Y 4 4 Surat cuti sakit telah 5 5 urat cuti sakit<br>telah sah 6 6

menggambarkan proses cuti sakit pegawai seperti pada Gambar 4.3

Gambar 4.3 Document Flow Komputerisasi Permohonan Cuti Sakit

Gambar 4.3 menjelaskan tentang pegawai yang akan mengambil cuti sakit, cuti ini mempunyai batas waktu sampai 6 bulan. Dengan syarat pegawai yang bersangkutan harus menyertai surat izin dari dokter.

### **D. Document Flow Komputerisasi Permohonan Cuti Bersalin Pegawai**

Document flow komputerisasi permohonan cuti bersalin pegawai menggambarkan proses cuti bersalin pegawai seperti pada Gambar 4.4

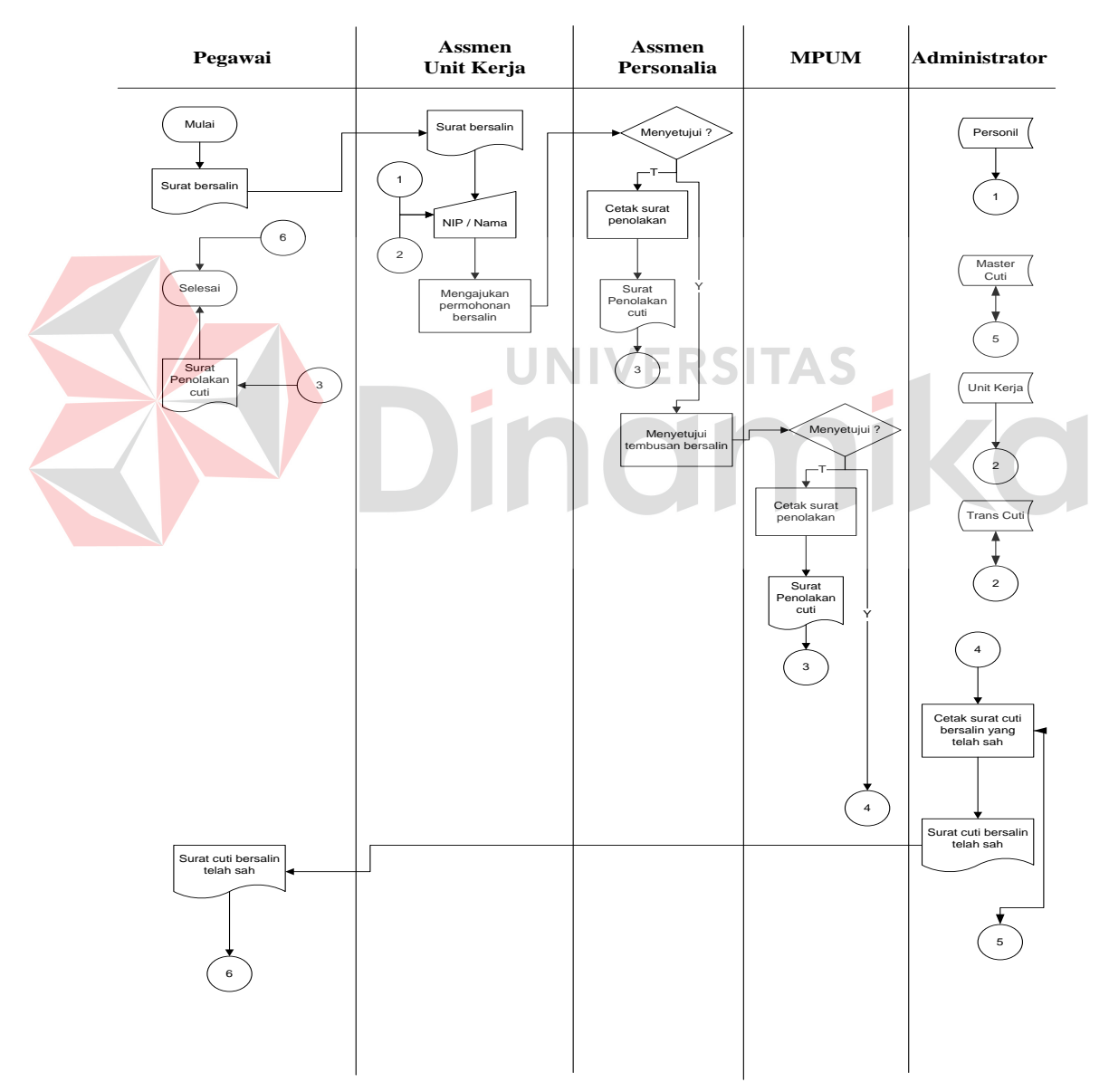

Gambar 4.4 Document Flow Komputerisasi Permohonan Cuti Bersalin Pegawai

Gambar 4.4 menjelaskan tentang pegawai yang akan mengambil cuti sakit, cuti ini mempunyai batas waktu 1 bulan sebelum dan 2 bulan sesudah bersalin. Dengan syarat pegawai yang bersangkutan harus menyertai surat keterangan dari dokter / bidan.

# **E. Document Flow Komputerisasi Penggajian Pegawai**

Document flow komputerisasi permohonan penggajian pegawai menggambarkan proses penggajian seperti pada Gambar 4.5

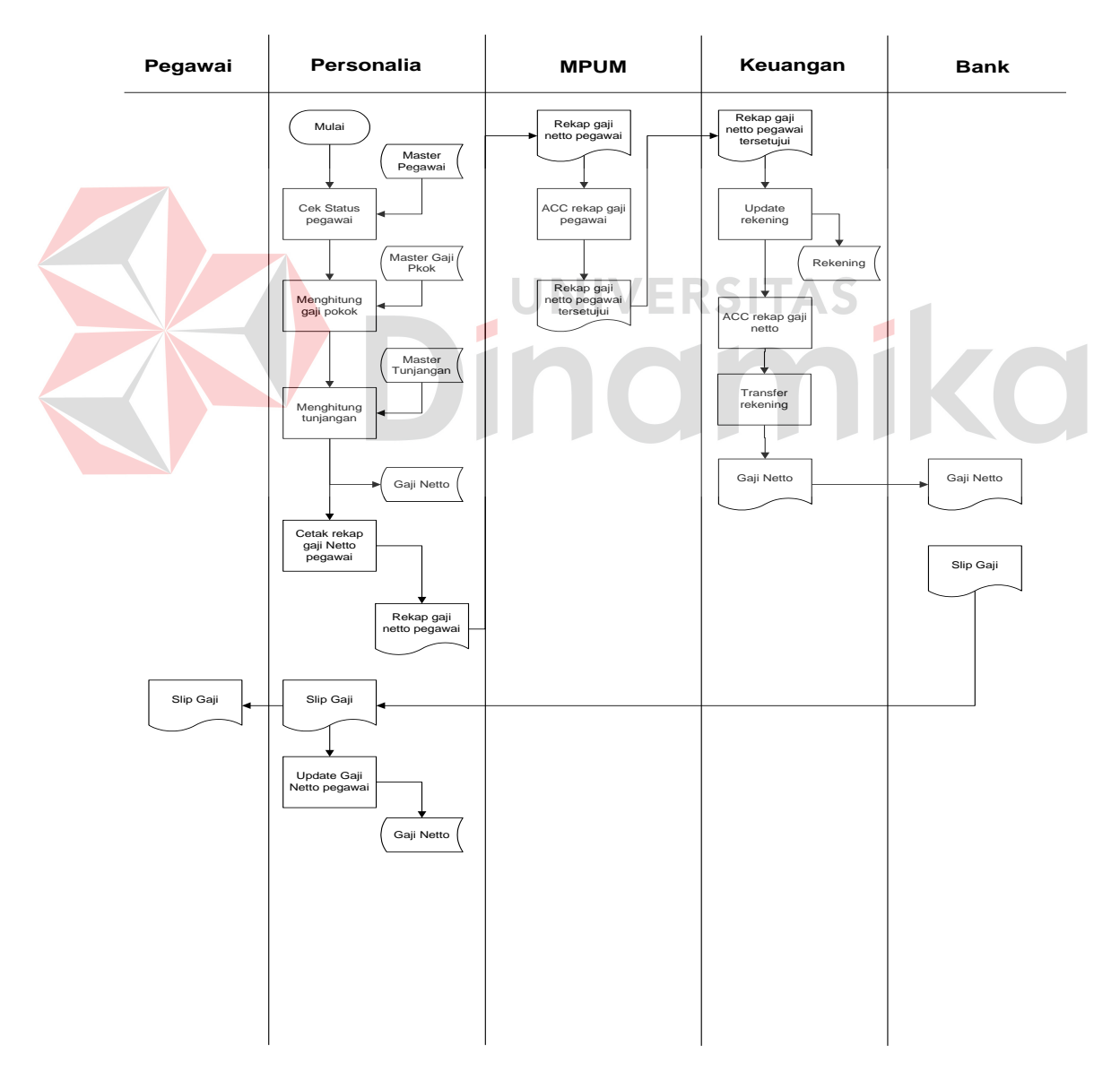

Gambar 4.5 Document Flow Komputerisasi Penggajian Pegawai

Gambar 4.5 menjelaskan tentang alur penggajian yang ada pada PT Angkasa Pura I (Persero). Pada proses ini dapat dilakukan oleh assmen personalia. Data yang diperoleh untuk pengolahan penggajian ini sudah terisi sebelumnya. Yang mana input master penggajian dan tunjangan pegawai dilakukan oleh admin. Jadi assmen personalia hanya mengelola transaksi penggajian pegawai.

# **F. Document Flow Komputerisasi Absensi Pegawai**

Document flow komputerisasi permohonan penggajian pegawai menggambarkan proses penggajian seperti pada Gambar 4.6

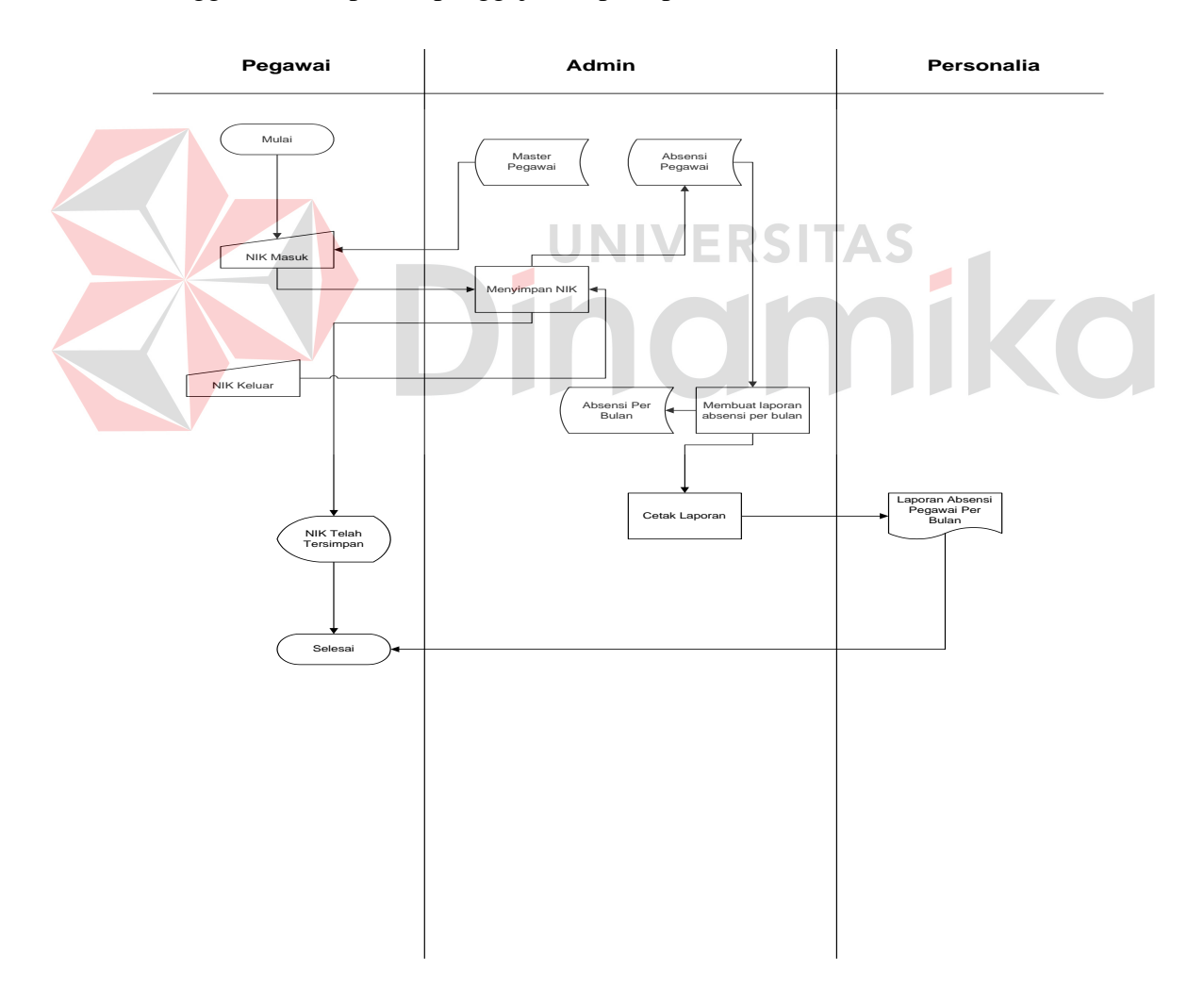

Gambar 4.6 Document Flow Komputerisasi Absensi Pegawai

Gambar 4.6 menjelaskan tentang alur absensi yang ada pada PT Angkasa Pura I (Persero). Pada proses ini dapat dilakukan oleh semua pegawai PT Angkasa Pura I (Persero) yang telah terdaftar. Pegawai hanya menginputkan NIK yang saat jam masuk dan jam pulang kerja. Ketentuan jam masuk kerja adalah jam 08.00, bagi pegawai yang absensi lebih dari jam masuk kerja maka akan tercatat keterlambatannya pada kolom keterlambatan, begitu sebaliknya apabila pegawai pulang cepat sebelum jam 17.00, maka pegawai akan tercatat pada kolom jam pulang cepat. Hal ini berguna untuk memberi kan kebijakan kepada yang bersangkutan yakni pegawai dengan atasan guna untuk meningkatkan kedisiplinan dan pencapaian visi dan misi perusahaan.

### **4.2.2 Data Flow Diagram**

*Data Flow Diagram* (DFD) menggambarkan aliran data yang terjadi di dalam sistem, sehingga dengan dibuatnya DFD ini akan terlihat arus data yang mengalir dalam sistem.

# **A. Hirarki Input Proses Output (HIPO)**

Hirarki input proses output dari sistem administrasi pegawai pada PT Angkasa Pura I (Persero) dapat dilihat pada Gambar 4.7

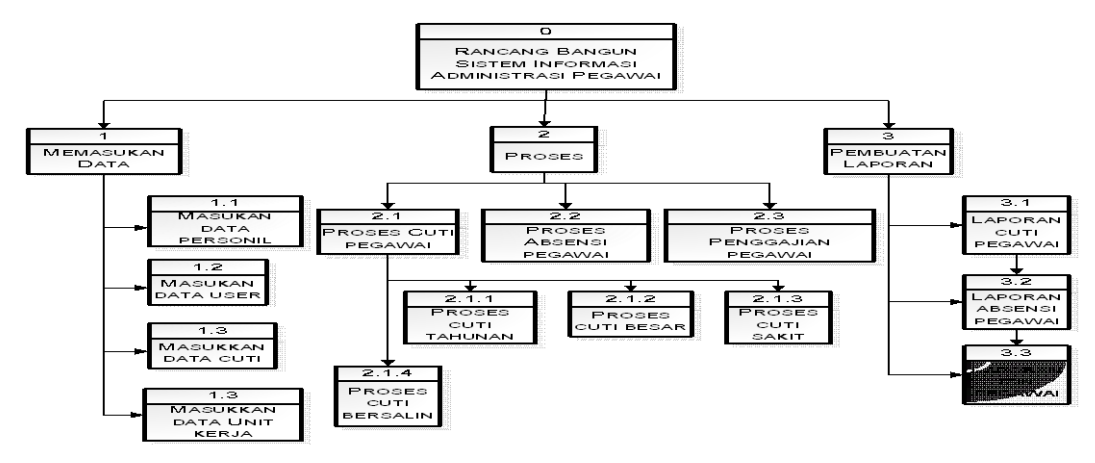

Gambar 4.7 HIPO Rancang Bangun Sistem Informasi Administrasi Pegawai

Hirarki Input Proses Output menggambarkan hirarki proses-proses yang ada dalam *Data Flow Diagram*. Gambar 4.7 adalah HIPO dari Rancang Bangun Sistem Informasi Administrasi Pegawai pada kantor cabang PT Angkasa Pura 1 (Persero) Surabaya.

# **B. Context Diagram Rancang Bangun Sistem Informasi Administrasi Pegawai**

Context diagram dari sistem administrasi pegawai pada PT Angkasa Pura I (Persero) dapat dilihat pada Gambar 4.8

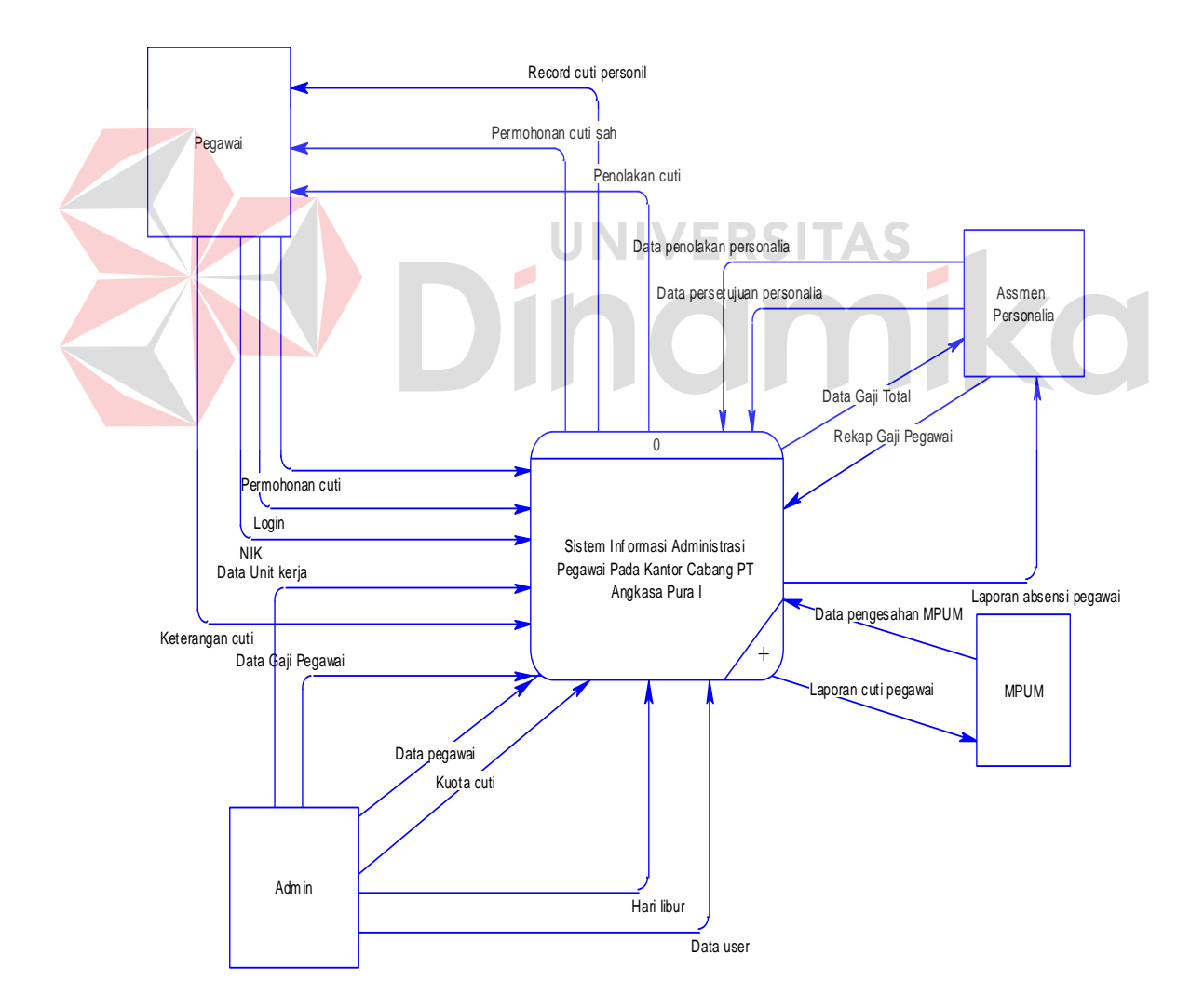

Gambar 4.8 Context Diagram Rancang Bangun Sistem Informasi Administrasi Pegawai

*Context diagram* menggambarkan asal data dan menunjukkan aliran dari data tersebut. *Context Diagram* Rancang Bangun Sistem Informasi Administrasi pada PT. Angkasa Pura 1 (Persero) Surabaya terdiri dari 4 *external entity* yaitu Pegawai,, Assmen Personalia, MPUM, dan Admin. Aliran data yang keluar dari masing-masing *external entity* mempunyai arti bahwa data tersebut berasal dari *external entity* tersebut, sedangkan aliran data yang masuk mempunyai arti informasi data ditujukan untuk *external entity* tersebut.

#### **C. DFD Level 0 Rancang Bangun Sistem Administrasi Pegawai**

DFD Level 0 dari sistem administrasi pegawai pada PT Angkasa Pura I (Persero) dapat dilihat pada Gambar 4.9

Pada Gambar 4.9 DFD Level 0 Rancang Bangun Sistem Informasi Administrasi Pegawai pada PT. Angkasa Pura 1 Surabaya memiliki beberapa proses yaitu proses penginputan pegawai, proses penginputan user, proses penginputan libur, proses penginputan cuti, proses penginputan unit kerja, dan proses penginputan gaji. Pada Gambar 4.9 juga digambarkan *data store* yang digunakan dalam sistem. *Data Store* yang digunakan adalah *Data Store* Master User, Master Pegawai, Master Libur, Master Cuti, Master Unit Kerja, dan Master Gaji.

Pada DFD level 0 ini mempunyai 3 pengelompokan yaitu: mengolah data master, melakukan transaksi, dan membuat laporan. Pada mengolah data master merupakan proses penginputan data – data yang diperlukan untuk data proses transaksi. Pada penginputan data master ini hanya dapat dilakukan oleh user admin. Sedangkan pada transaksi, dapat dilakukan oleh user pengguna atau pegawai yang menggunakan aplikasi tersebut.

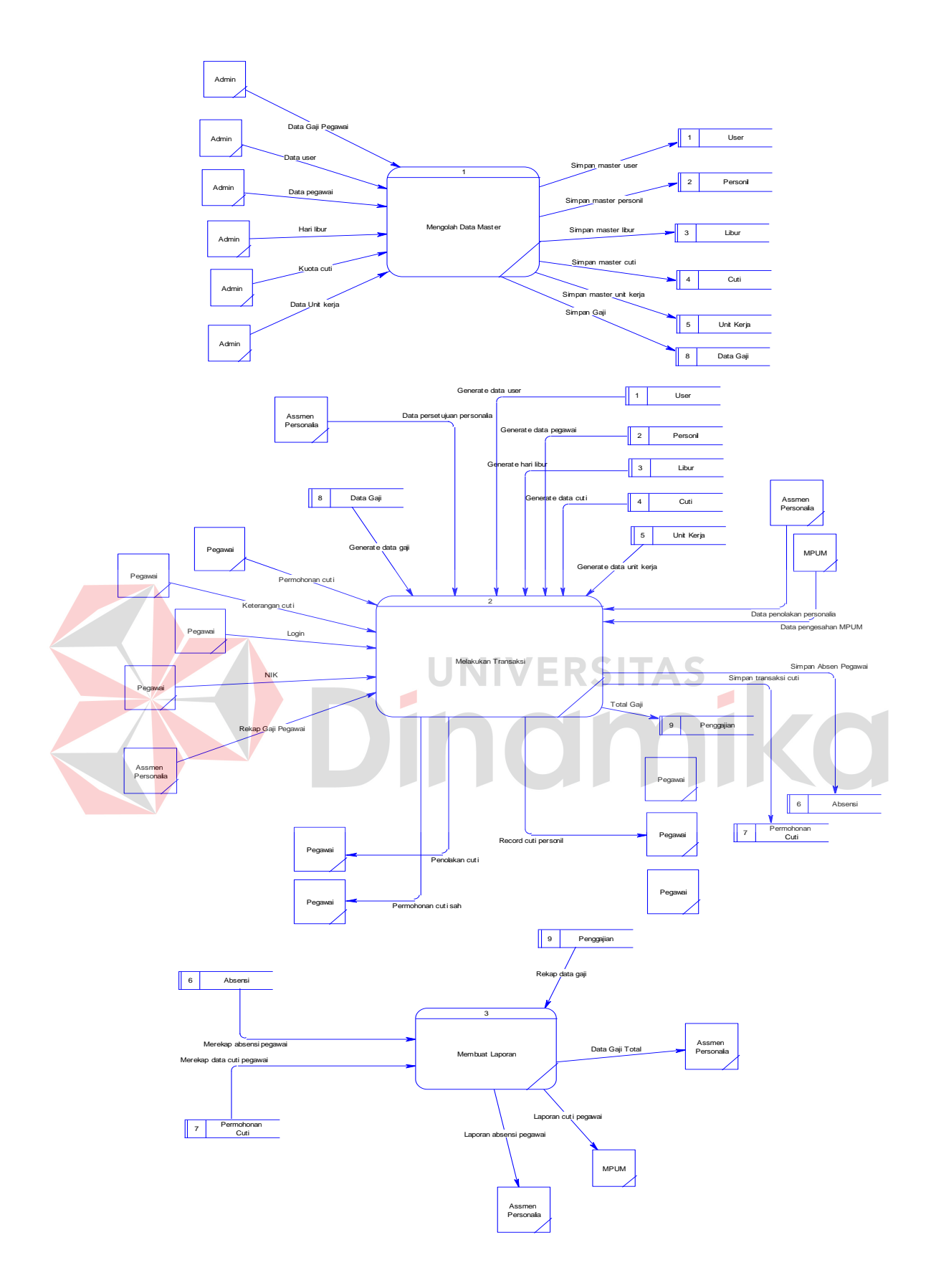

Gambar 4.9 DFD Level 0 Rancang Bangun Sistem Informasi Administrasi Pegawai

### **4.2.3 Entity Relationship Diagram**

*Entity Relationship Diagram* (ERD) dari Rancang Bangun Sistem Informasi Administrasi Pegawai akan dijelaskan pada gambar di bawah ini

# **A. CONCEPTUAL DATA MODEL(CDM)**

CDM dari sistem administrasi pegawai pada PT Angkasa Pura I (Persero)

dapat dilihat pada Gambar 4.10

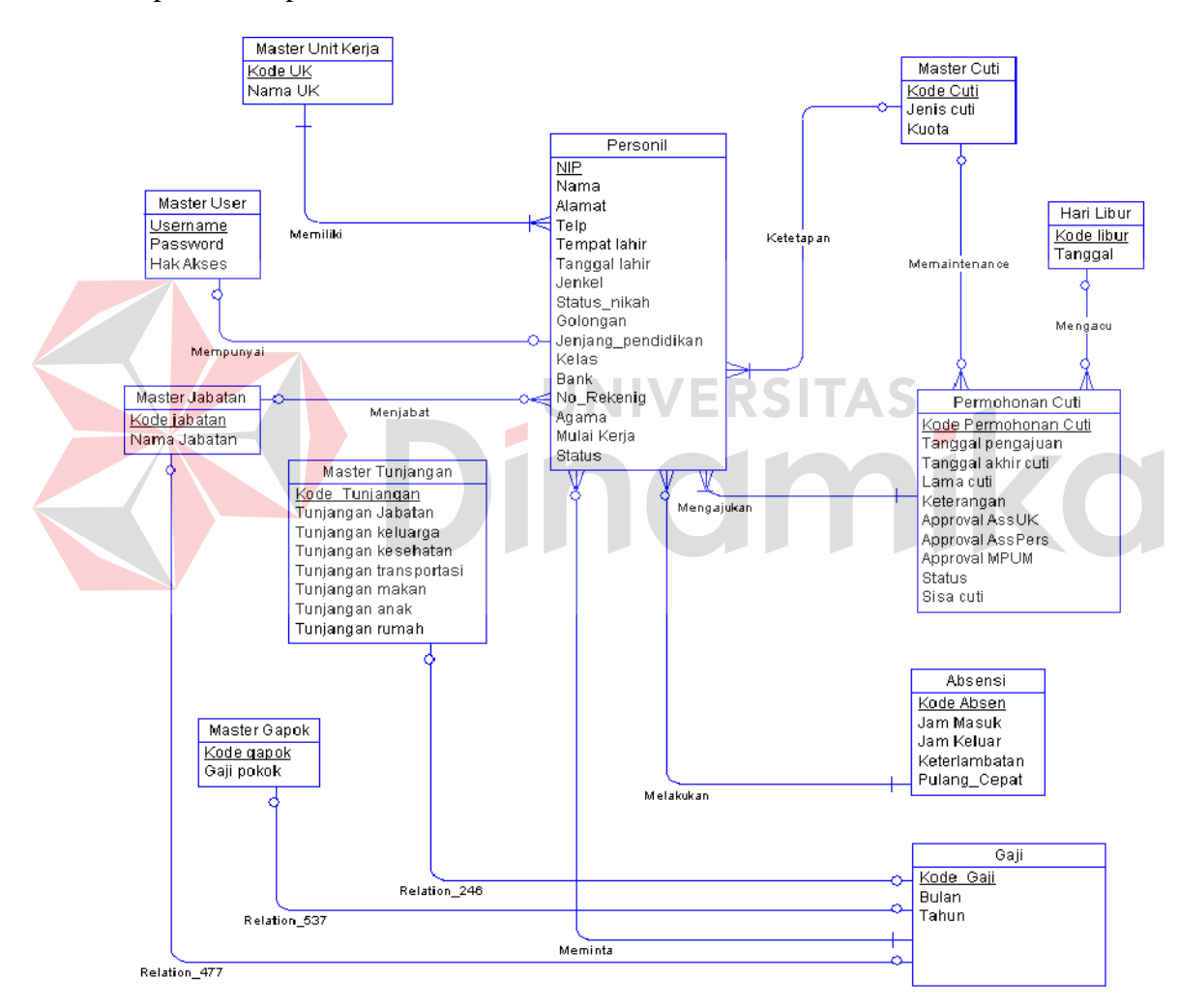

Gambar 4.10 ERD CDM Rancang Bangun Sistem Informasi Administrasi Pegawai

Gambar 4.10 merupakan *Conceptual Data Model* pada Rancang Bangun Sistem Informasi Administrasi Pegawai di PT. Angkasa Pura 1 Surabaya. Terdapat 8 tabel yang digunakan dalam aplikasi ini.

### **B. PHYSICAL DATA MODEL (PDM)**

PDM dari sistem administrasi pegawai pada PT Angkasa Pura I (Persero)

dapat dilihat pada Gambar 4.11

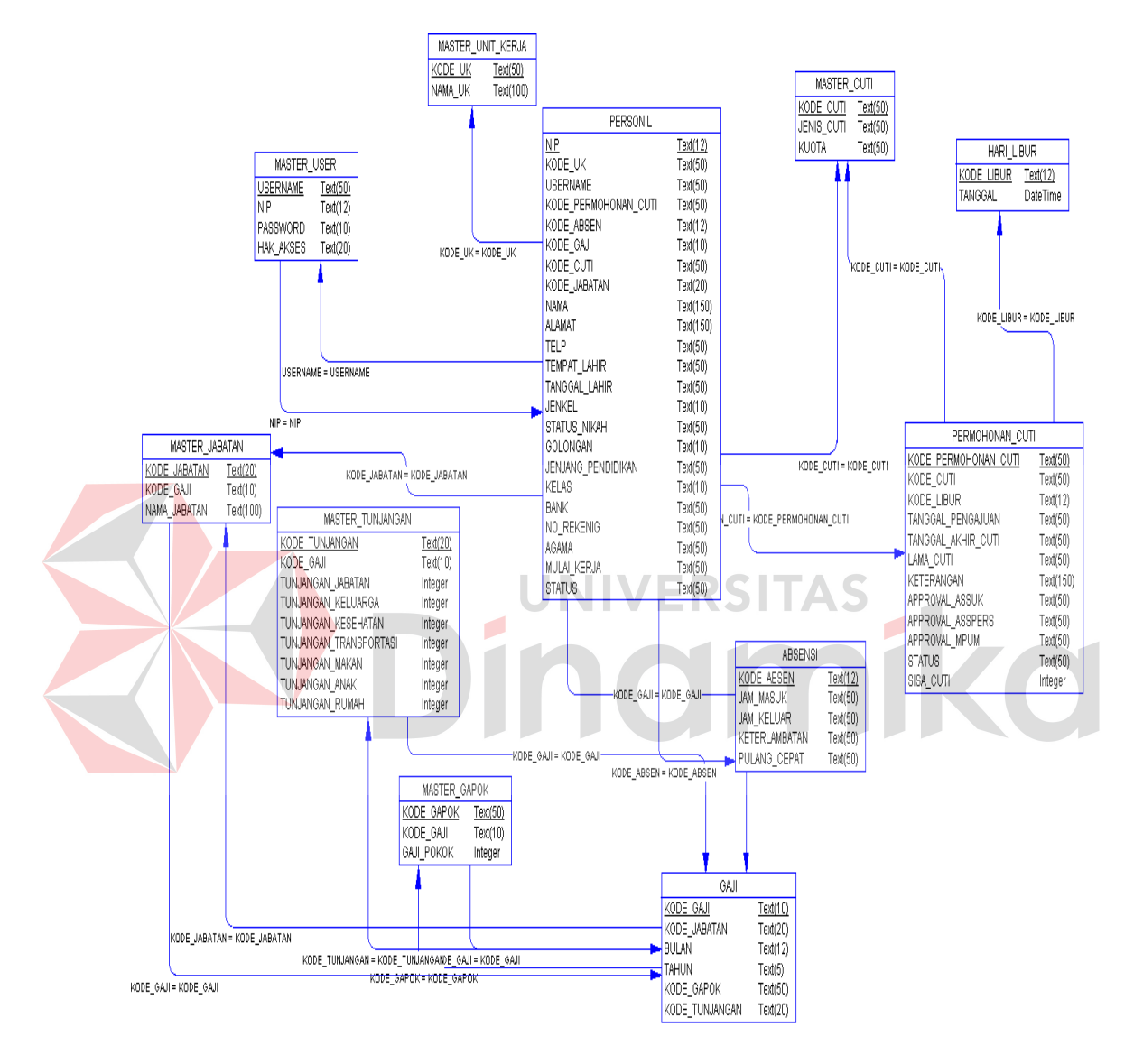

Gambar 4.11 ERD PDM Rancang Bangun Sistem Informasi Administrasi Pegawai

Gambar 4.11 merupakan *Physical Data Model* Rancang Bangun Sistem Administrasi Pegawai. PDM merepresentasikan tabel-tabel yang digunakan dalam Sistem Informasi Administrasi Pegawai beserta dengan tipe data dan panjang masing-masing tipe data tersebut.

Pada Gambar 4.13 merupakan gambar desain *interface* untuk menu. Menu digunakan agar *user* dapat mengakses form-form program yang diinginkan. Menu yang ada sesuai dengan hak akses *user* yang telah ditentukan saat login. Pada Gambar 4.26 terdapat contoh untuk menu dari *user admin* yaitu *user* yang memiliki keseluruhan hak akses untuk program.

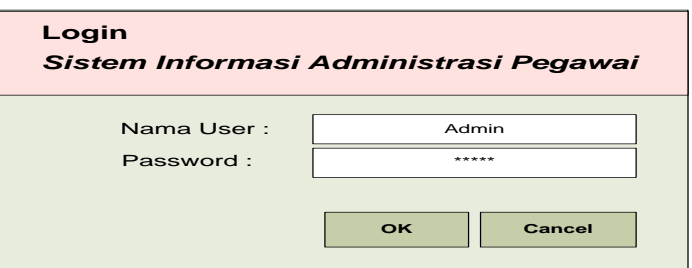

Gambar 4.12 Desain Input Form Login

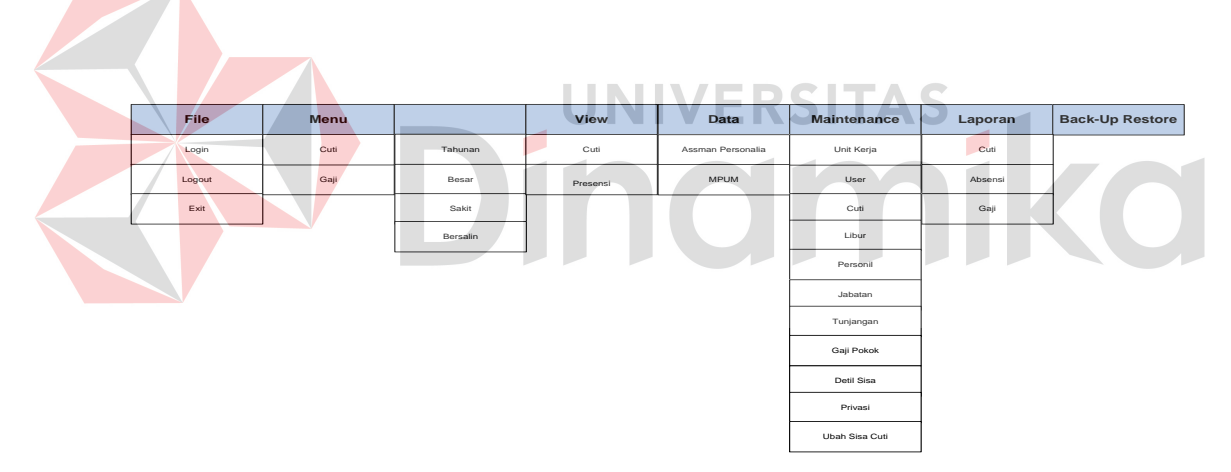

Gambar 4.13 Desain Interface Menu

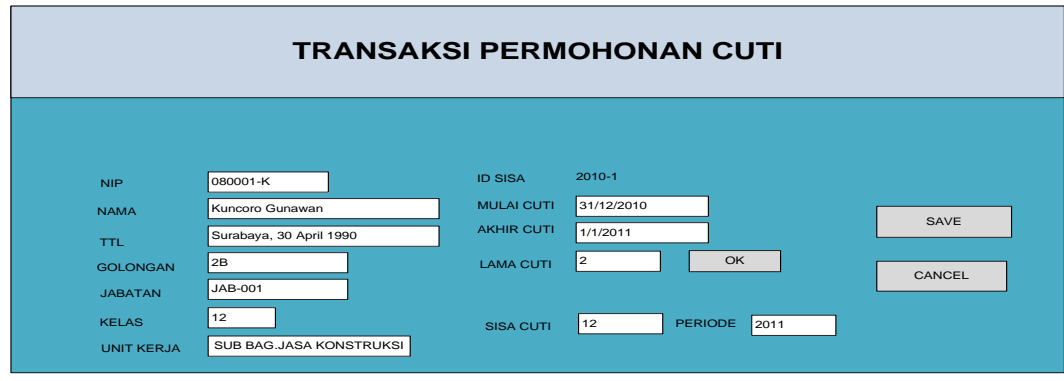

Gambar 4.14 Desain Transaksi Permohonan cuti

Pada Gambar 4.14 dan 4.15 merupakan gambar desain transaksi permohonan cuti dan desain transaksi absensi pegawai. desain transaksi permohonan cuti digunakan untuk pegawai yang akan mengajukan cuti. Di dalam transaksi permohonan cuti terdapat beberapa field, yang mana field tersebut akan terisi otomatis ketika user (pegawai) login. Sehingga sistem ini mencegah dalam penulisan atau input transaksi cuti. User hanya menginputkan tanggal mulai cuti dan selesai cuti, berdasarkan ketentuan yang telah di tentukan oleh perusahaan.

Pada Gambar 4.15 merupakan tampilan transaksi absensi pegawai yang mana pegawai tidak perlu login ke dalam aplikasi sistem administrasi pegawai. Pada aplikasi ini hanya membutuhkan inputan NIK/NIP ketika absen, kemudian akan tersimpan pada tabel absensi pegawai. Jam masuk kantor, dimulai pada pukul 08.00, jadi apabila ada pegawai yang datang dan menginputkan NIK/NIPnya pada pukul lebih dari ketentuan jam masuk, maka sistem secara otomatis akan menyimpan jam keterlambatan pada kolom keterlambatan. Dan sebaliknya, jam pulang kantor pun terdapat ketentuan, yaitu jam 17.00. Apabila pegawai pulang kurang dari jam ketentuan tersebut, maka secara otomatis sistem akan menyimpan kekurangan jam kerja pegawai tersebut pada kolom jam pulang cepat.

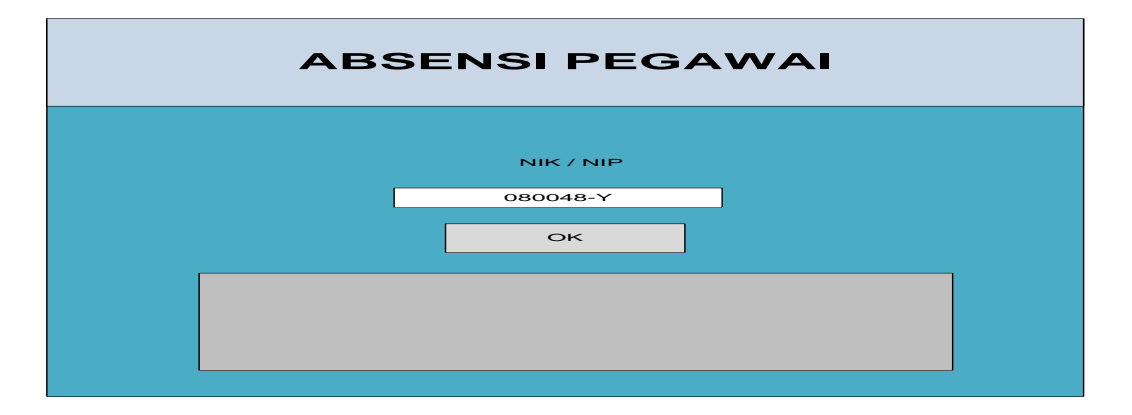

Gambar 4.15 Desain Transaksi Absensi Pegawai

Pada Gambar 4.16 desain transaksi penggajian. desain transaksi penggajian digunakan untuk mengelola gaji pegawai. User yang dapat menjalankan aplikasi ini adalah Assman Personalia. User tersebut tidak perlu lagi menginputkan data pegawai dan data gaji pegawai. Karena form penggajian tersebut akan secara otomatis akan menampilan data pegawai beserta data gajinya setelah klik button cari. Aplikasi penggajian pegawai ini hanya mengelola data – data yang telah tersedia sebelumnya. Dan data – data tersebut dikelola oleh user admin.

Pada Gambar 4.17 desain view transaksi view transaksi cuti digunakan untuk meihat pegawai yang telah melakukan cuti. Pada form ini juga berguna untuk pegawai yang mengajukan cuti, yaitu untuk melihat apakah permohonan cuti tersebut telah disetujui atau belom disetujui.

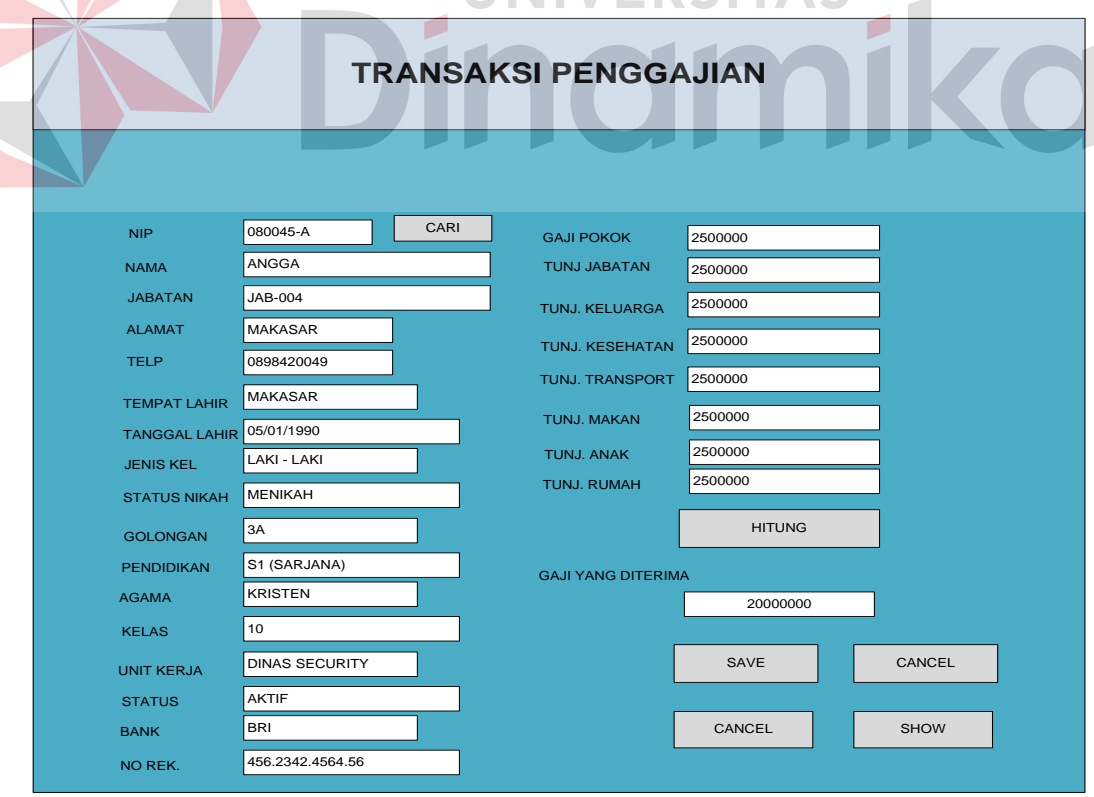

Gambar 4.16 Desain Transaksi Penggajian

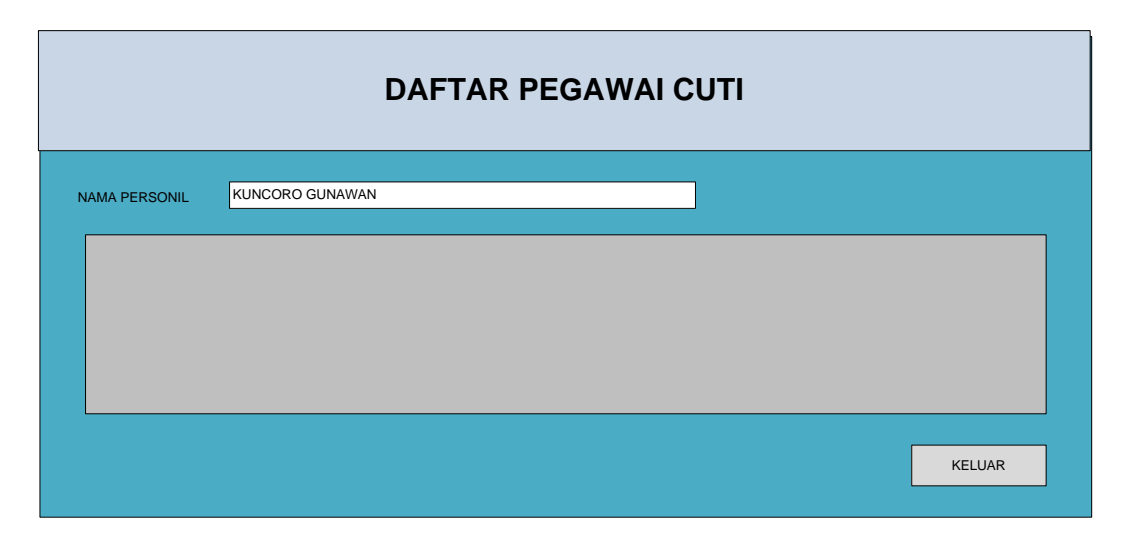

Gambar 4.17 Desain View Transaksi Cuti

Pada Gambar 4.18 Desain view transaksi absensi digunakan untuk melihat log absen pegawai. Pegawai yang telah masuk atau absen juga bisa melihat kehadirannya melalui form ini, untuk dapat melihat keterlambatan jika pegawai tersebut datang terlambat.

Pada Gambar 4.19 Desain data permohonan cuti ini digunakan untuk menyetujui permohonan cuti yang telah di ajukan oleh pegawai. Aplikasi ini dapat digunakan oleh Assman personalia dan MPUM. Aplikasi ini hanya sebuah aplikasi mengelola tanpa menginputkan data, sehingga proses cuti dapat berjalan dengan cepat dan efisien.

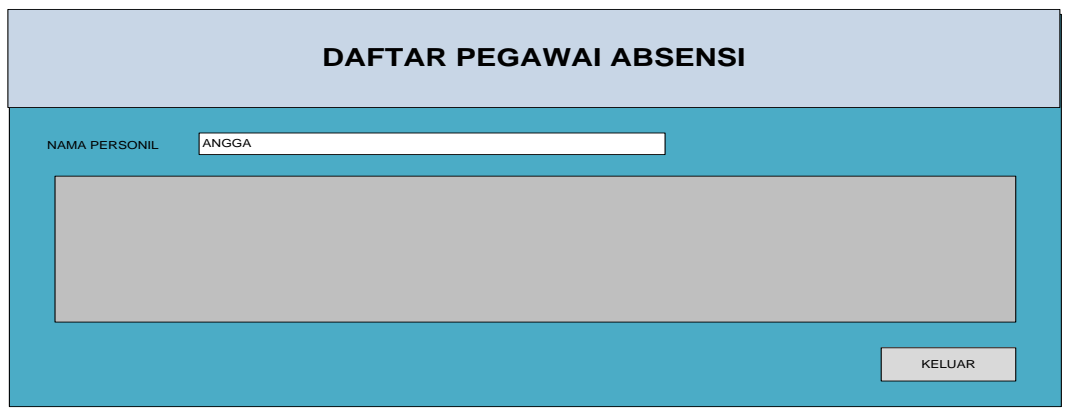

Gambar 4.18 Desain View Transaksi Absensi

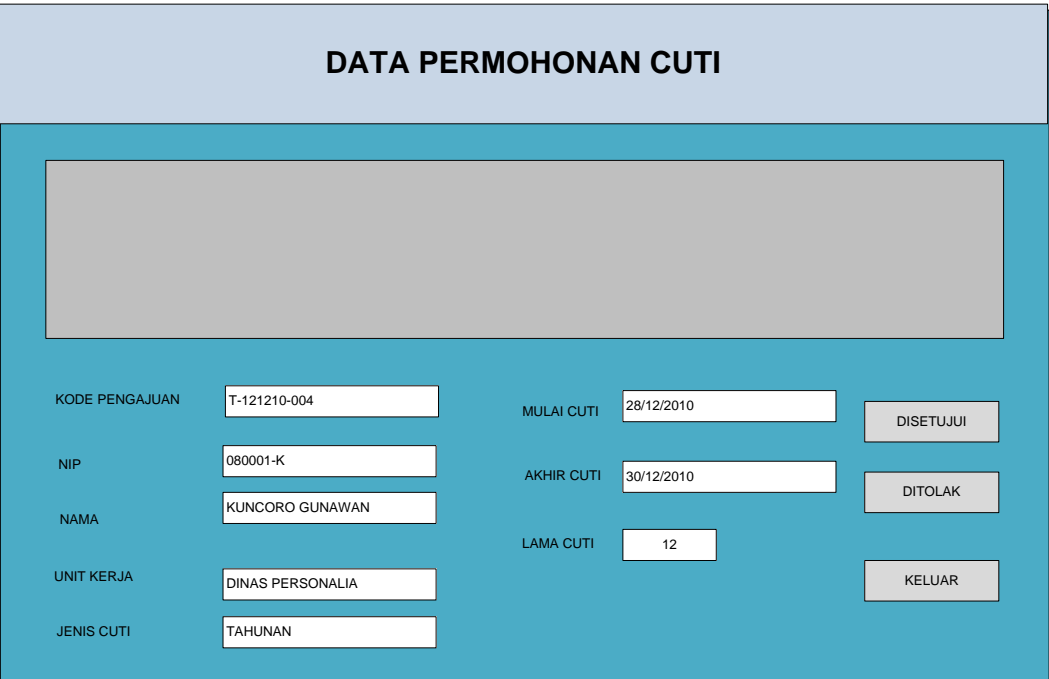

Gambar 4.19 Desain Data Permohonan Cuti

Pada Gambar 4.20 Desain maintenance master unit kerja digunakan untuk menginputkan master unit kerja. Pada form ini terdapat beberapa field yaitu: kode unit kerja dan nama unit kerja. Field tersebut dapat diisikan oleh admin, karena hanya admin yang berwenang untuk mengelola data master pada sistem administrasi pegawai ini. Pada field kode unit kerja akan terisi otomatis oleh sistem, sedangkan nama unit kerja harus diisikan manual oleh user admin. Button save digunakan untuk untuk menyimpan data unit kerja ke dalam database. Sedangkan button update digunakan untuk merubah data yang sudah ada dalam database unit kerja.

Pada Gambar 4.21 Desain maintenance master user digunakan untuk membuat username dan password untuk dapat mengakses program sistem informasi pegawai ini. Form ini hanya dapat di akses oleh user admin sebagai pengelola login pada aplikasi ini. Apabila user atau pegawai yang ingin mengubah

passwordnya maka user tersebut harus menemui user admin untuk meminta ganti password. Pada field username, adalah sebuah data yang di tampilkan dari button cari. Sehingga username tidak dapat di tulis manual untuk mengantisipasi kesalahan dan kecurangan.

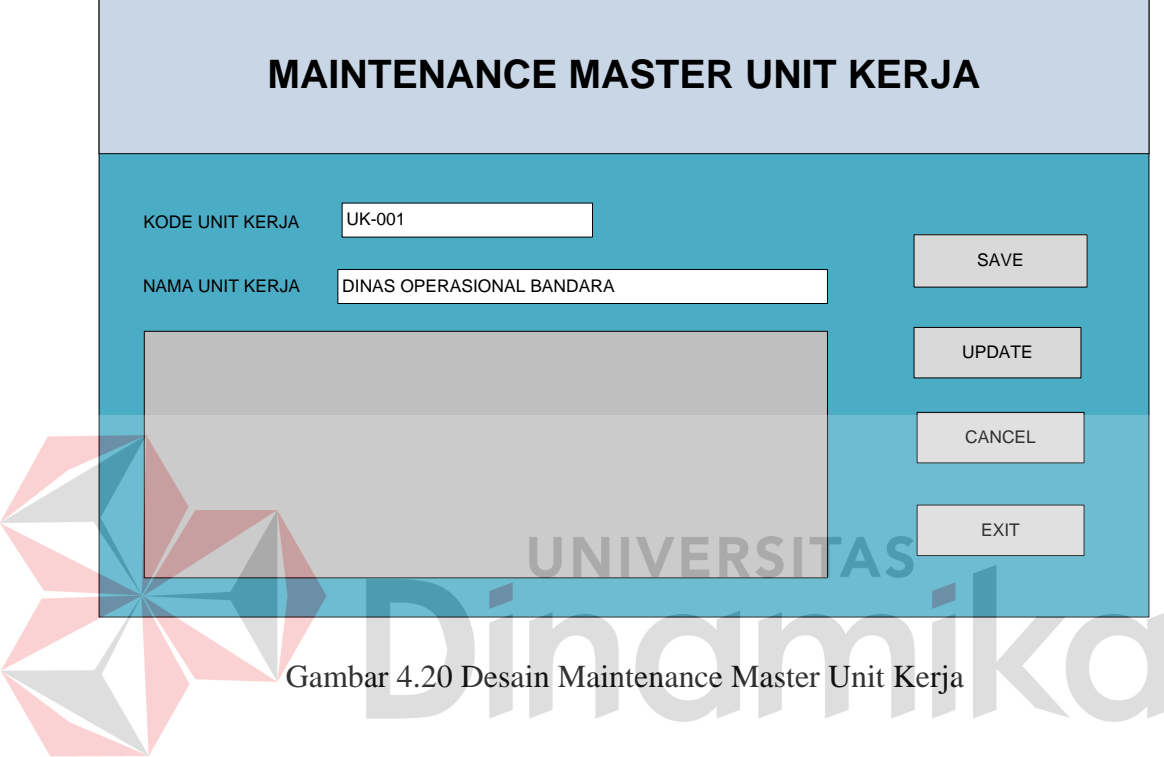

 $\blacksquare$ 

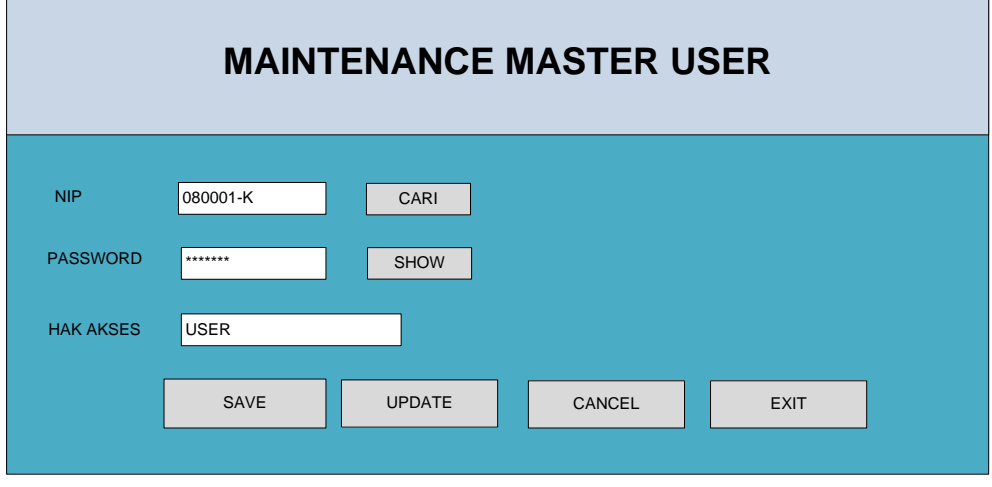

Gambar 4.21 Desain Maintenance Master User

Pada Gambar 4.22 Desain maintenance master cuti ini digunakan untuk mengelola mster cuti pada tiap – tiap jenis cuti. Setiap cuti pastinya mempunyai kuota yang berbeda – beda, maka dengan itulah master cuti ini dibuat. Pada field ID cuti, tidak berupa inputan manual, namun akan terisi otomatis dari sistem administrasi pegawai. Kemudian untuk field jenis cuti dan kuota adalah sebuah inputan manual yang harus diinputkan. Form maintenance master cuti ini hanya dapat diakses oleh user admin.

Pada Gambar 4.23 Desain maintenance master libur digunakan untuk mengetahui hari libur nasional. Dalam hal ini, proses cuti yang berbenturan dengan hari libur nasional maka pengurangan kuota cuti dapat di sesuaikan. Untuk field ID libur akan terisi secara otomatis oleh sistem, sedangkan field tanggal adalah inputan manual oleh user admin. Form ini hanya dapat dilakukan oleh user

 $\mathcal{L}$ 

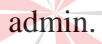

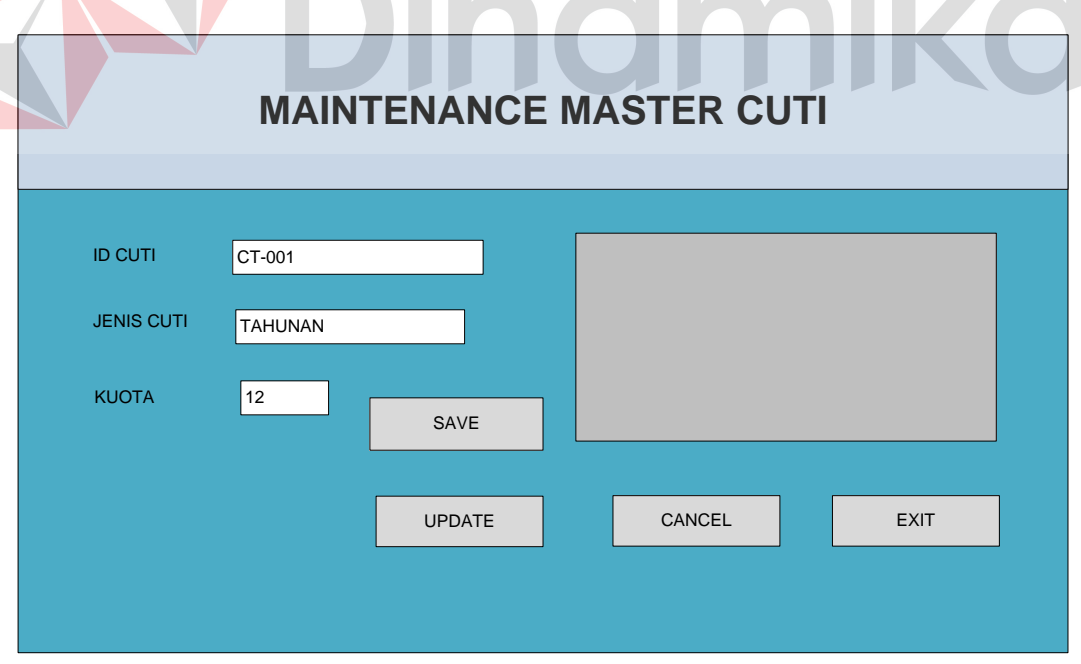

Gambar 4.22 Desain Maintenance Master Cuti

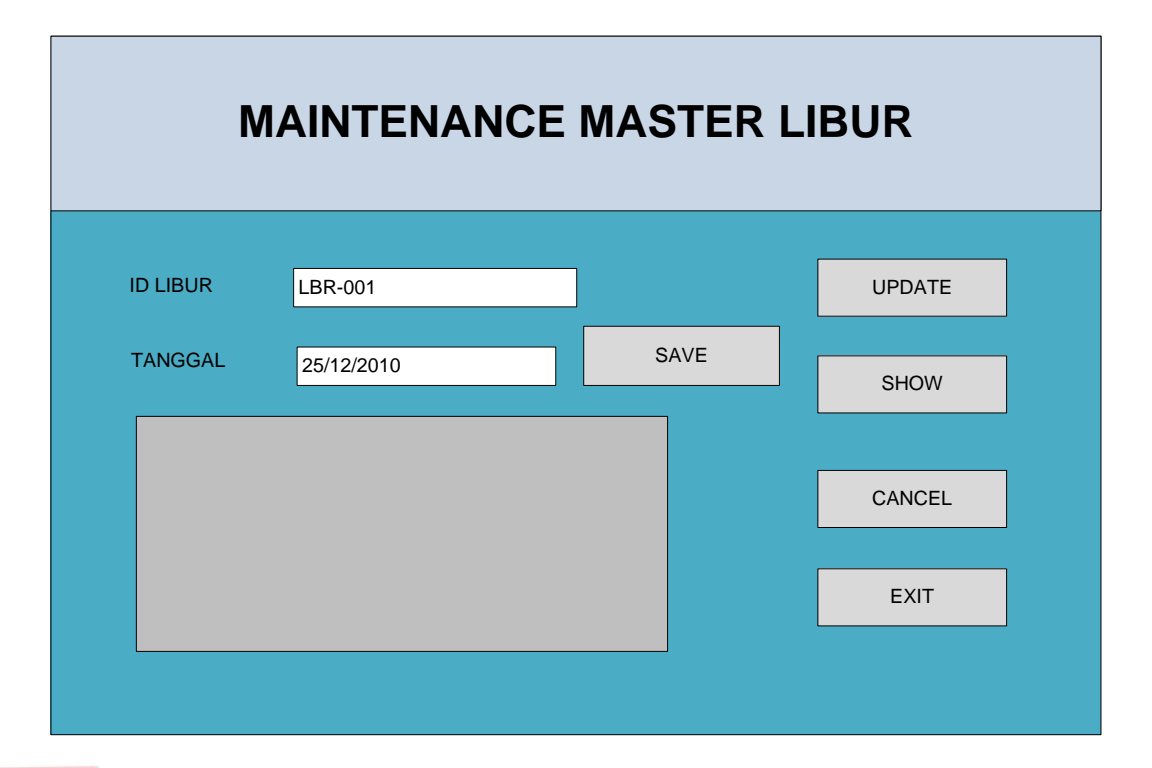

Gambar 4.23 Desain Maintenance Master Libur

Pada Gambar 4.24 Desain maintenance data personil digunakan untuk menginputkan data pegawai PT Angkasa Pura I (persero). Beberapa field yang ada pada form maintenance master personil harus di isi dengan manual. Form ini hanya bisa dilakukan oleh user admin. Form ini adalah form yang sangat penting karena form ini merupakan kepala dari sistem administrasi pegawai.

Pada Gambar 4.25 Desain maintenance master jabatan digunakan untuk melengkapi form maintenance master personil. Data personil dan jabatan saling berhubungan karena dari jabatan inilah dapat ditentukan besar kecilnya gaji yang akan diperoleh oleh setiap pegawai PT Angkasa Pura I (Persero). Form ini hanya dapat dilakukan oleh user admin.

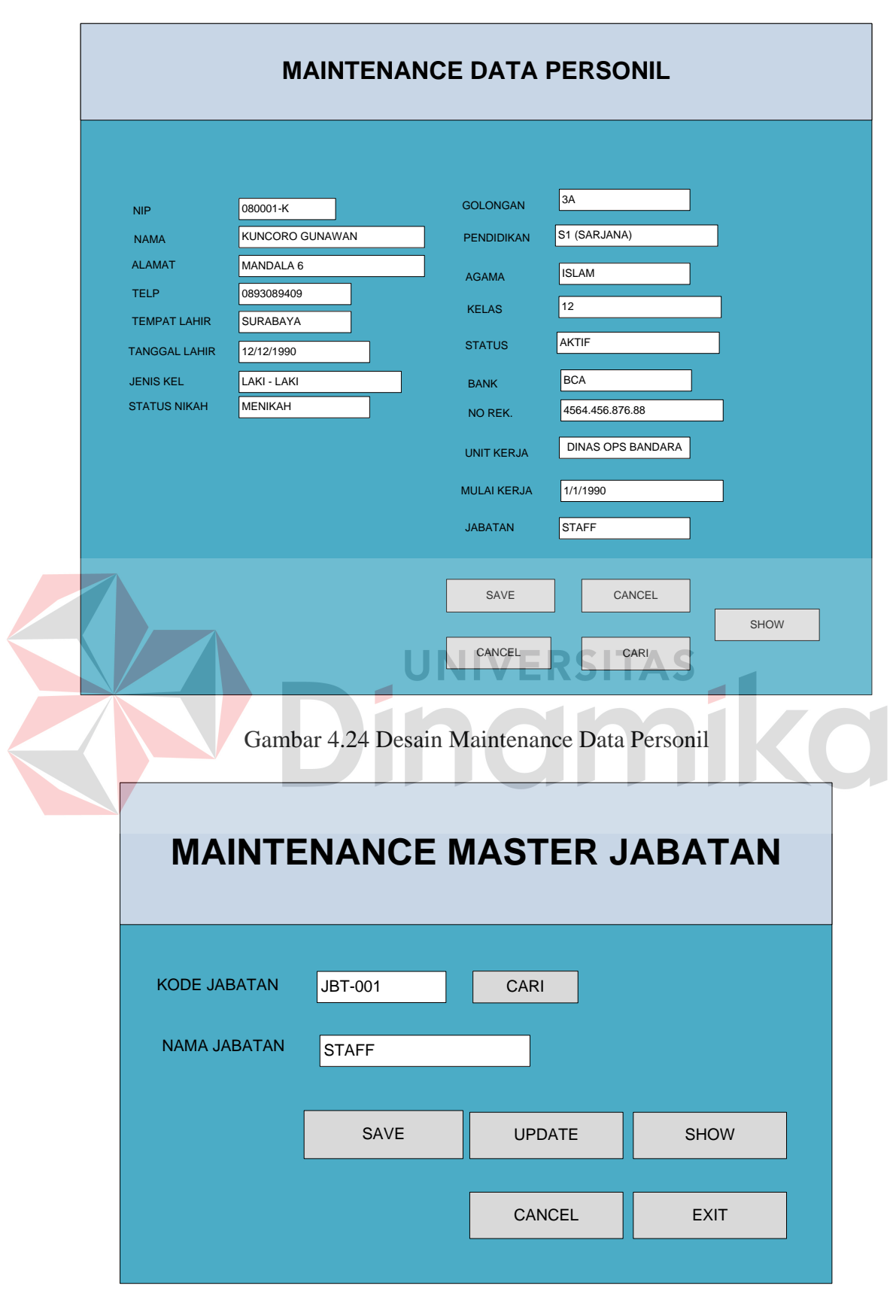

Gambar 4.25 Desain Maintenance Master Jabatan

Pada Gambar 4.26 Desain maintenance master tunjangan digunakan untuk melengkapi gaji pokok setiap pegawai. Master tunjangan hanya dapat dilakukan oleh user admin. Master tunjangan ini selain berhubungan dengan gaji pokok, berhubungan juga dengan jabatan. Jadi setiap jabatan mempunyai ketentuan tunjangan yang berbeda pula.

Pada Gambar 4.27 Desain maintenance master gaji pokok digunakan untuk mengisi gaji pokok pada tiap – tiap jabatan. Gaji pokok merupakan gaji utama yang harus diperoleh semua pegawai. Pada gaji pokok ini berhubungan dengan jabatan pegawai. Jadi semakin tinggi jabatan pegawai, maka semakin tinggi pula gaji pokok yang dia peroleh. Form master gaji pokok ini hanya dapat dilakukan oleh user admin.

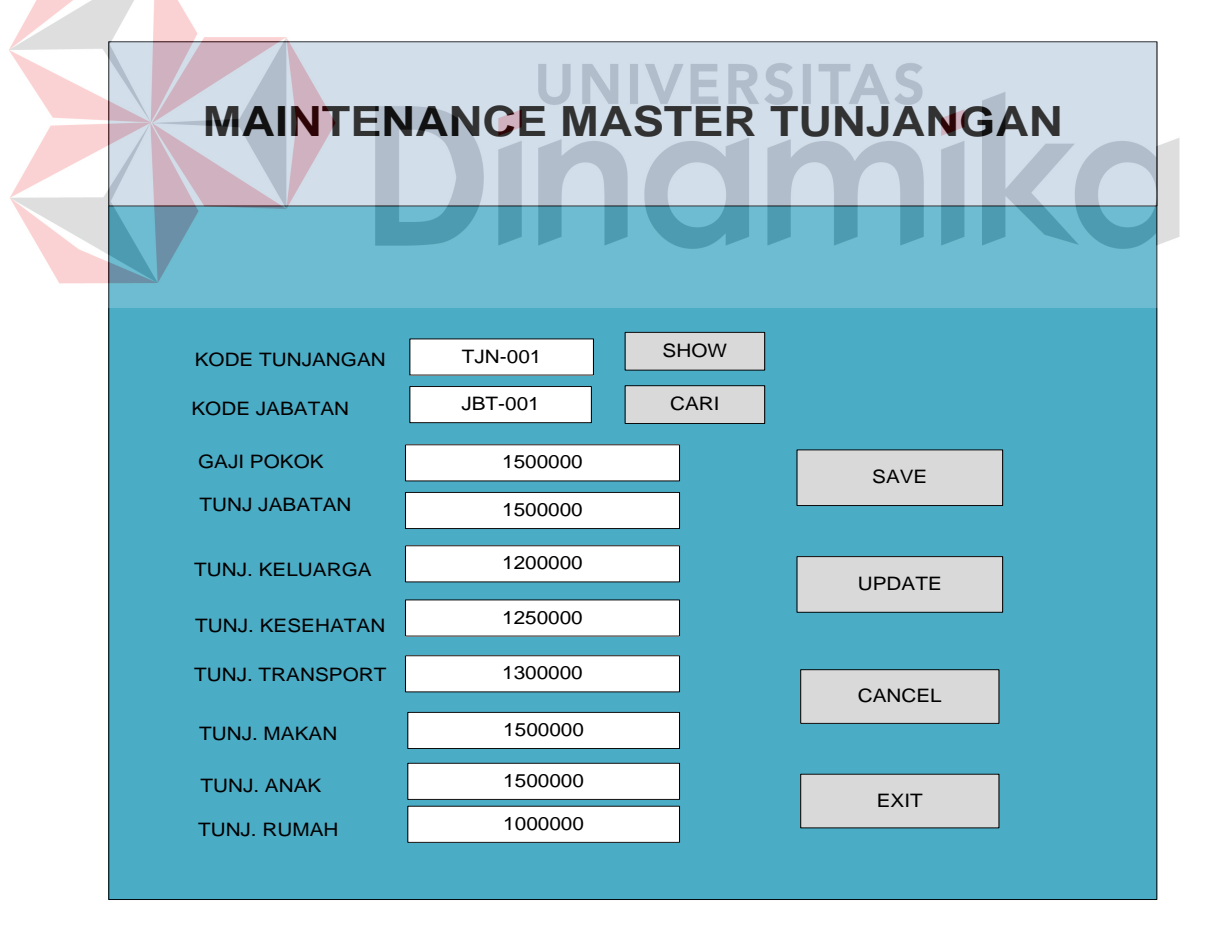

Gambar 4.26 Desain Maintenance Master Tunjangan

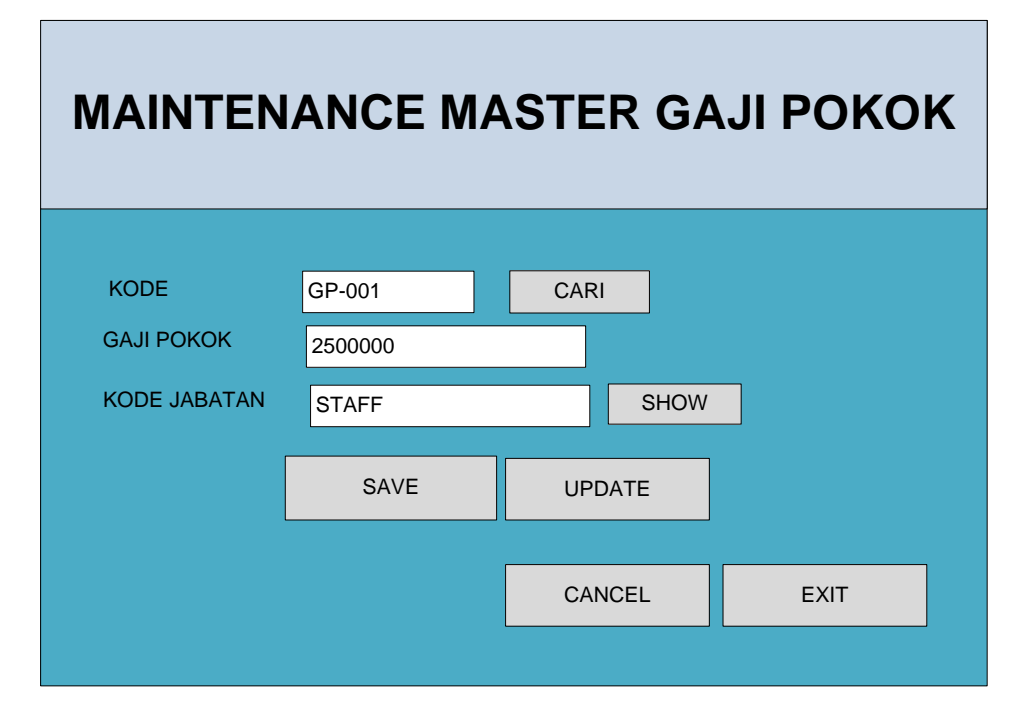

Gambar 4.27 Desain Maintenance Master Gaji Pokok

Pada Gambar 4.28 Desain maintenance detil sisa ini digunakan untuk mengperbaharui status cuti atau kuota cuti setiap periode. Dan dapat juga digunakan untuk memperbaharui kuota cuti ketika terdapat pegawai baru. Form maintenance detil sisa ini hanya dapat dilakukan oleh user admin.

Pada Gambar 4.29 Desain maintenance show password ini digunakan untuk mengetahui username dan password pegawai yang lupa. Namun pada form show password ini hanya dapat dilakukan oleh user admin. Sehingga user pegawai yang lupa dengan passwordnya dapat konfirmasi dengan user admin.

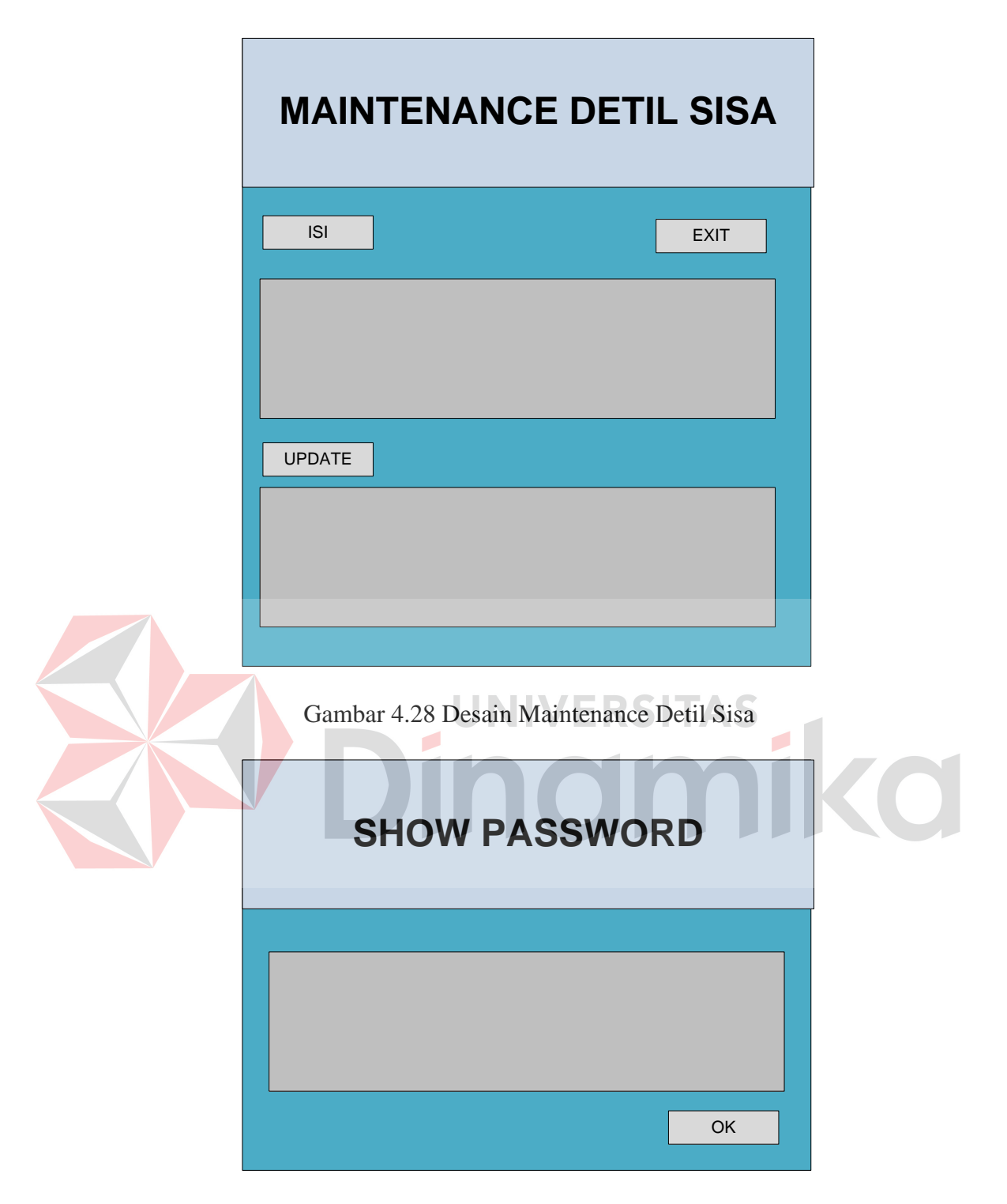

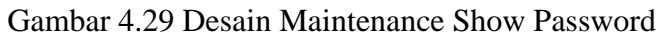

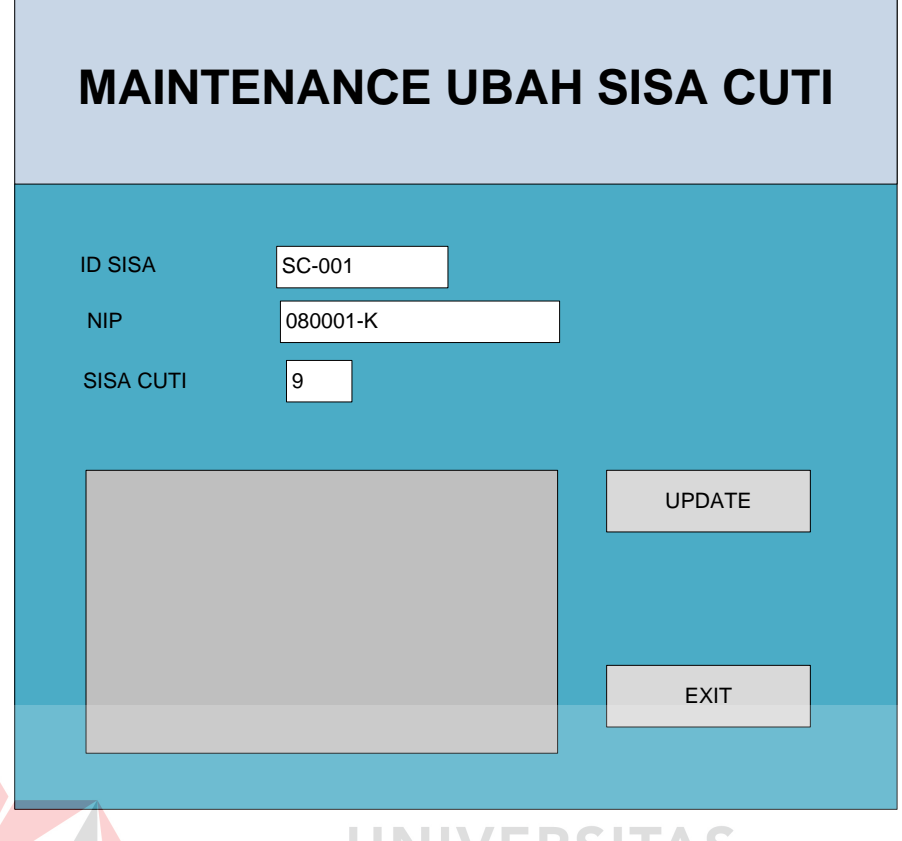

Gambar 4.30 Desain Maintenance Ubah Sisa Cuti

Pada Gambar 4.30 Desain maintenance ubah sisa cuti digunakan untuk mengubah nilai atau kuota cuti setiap pegawai. Form ini hanya alat bantu apabila terdapat kesalahan dalam proses cuti pegawai. Form maintenance ubah sisa cuti ini hanya dapat dilakukan oleh user admin.

# **A. Desain Output**

 Desain output merupakan gambaran secara umum tentang bentuk dari tampilan atau *user interface* dari suatu laporan. Pada sistem informasi rawat jalan dibuat beberapa desain output sebagai *interace* dari laporan

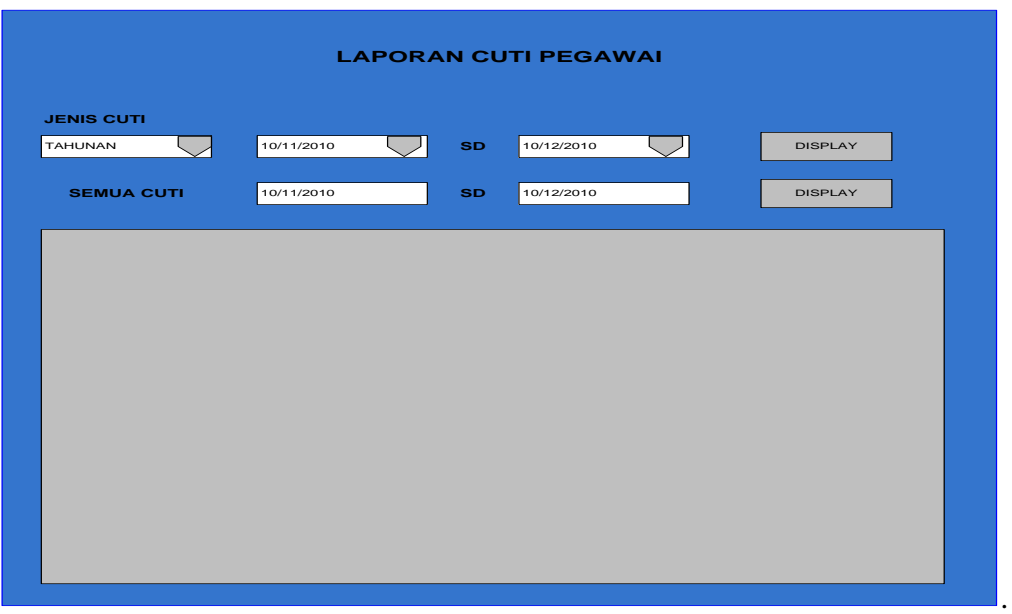

Gambar 4.31 Desain Output Laporan Cuti Pegawai

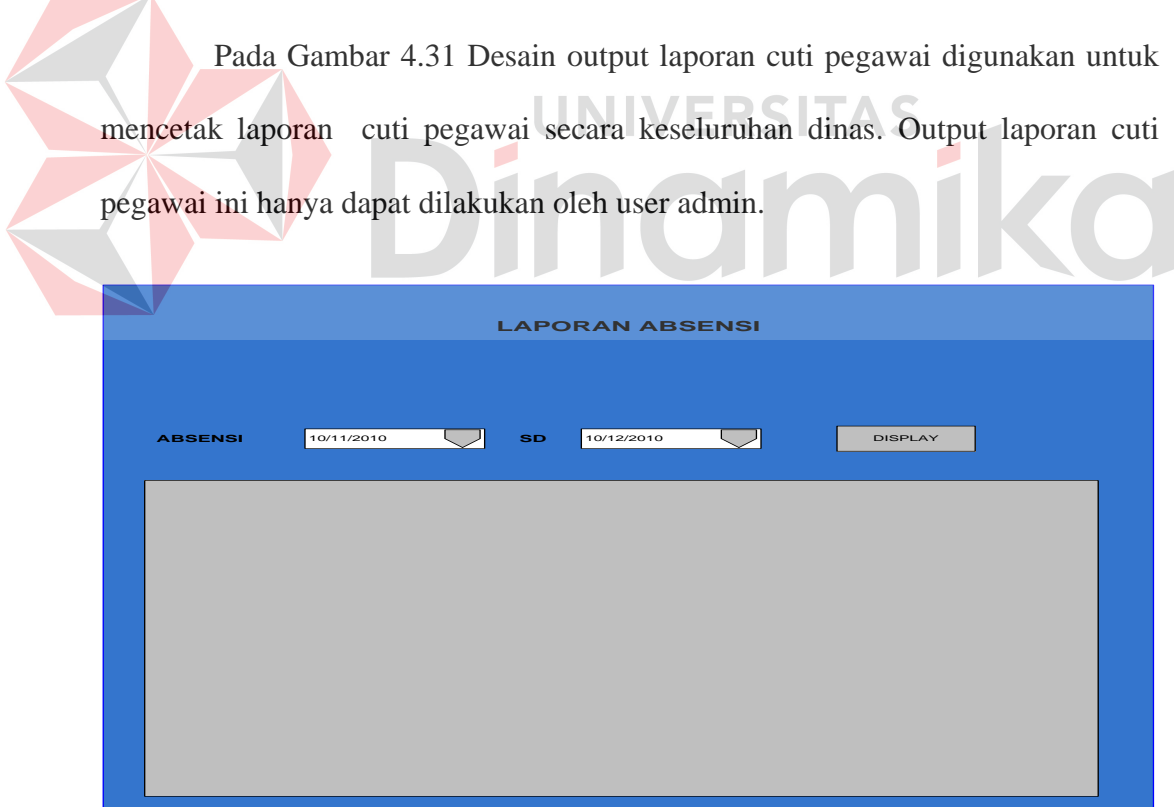

Gambar 4.32 Desain Output Laporan Absensi

Pada Gambar 4.32 Desain output laporan absensi digunakan untuk mencetak laporan absensi pegawai secara keseluruhan dinas. Output laporan absensi ini hanya dapat dilakukan oleh user admin.

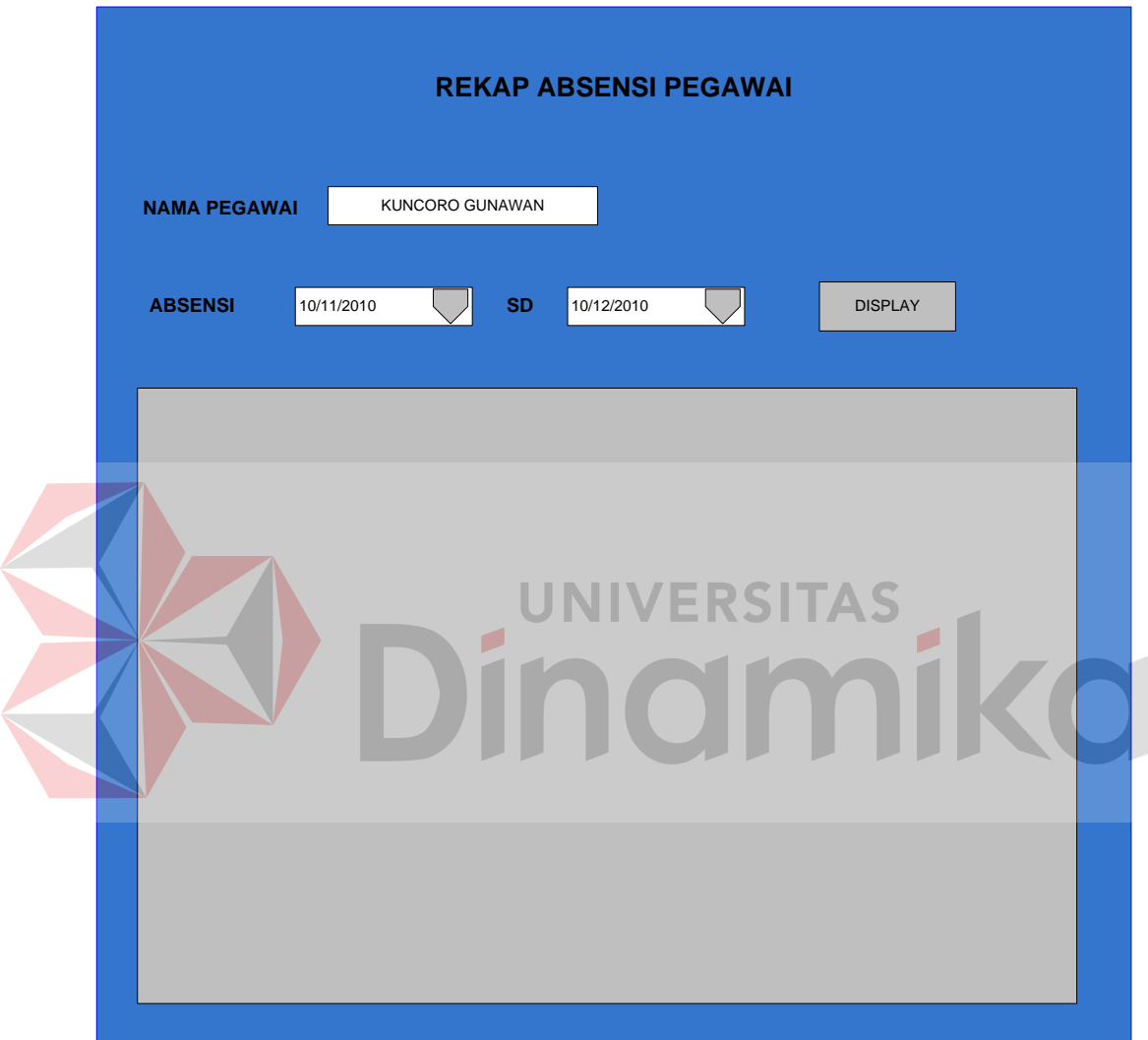

Gambar 4.33 Desain Output Rekap Absensi Pegawai

Pada Gambar 4.33 Desain output rekap absensi pegawai digunakan untuk mencetak laporan absensi pegawai secara personal. Sehingga pegawai tersebut dapat mengetahui jumlah kehadirannya setiap bulannya. Output rekap absensi pegawai ini hanya dapat dilakukan oleh user admin.

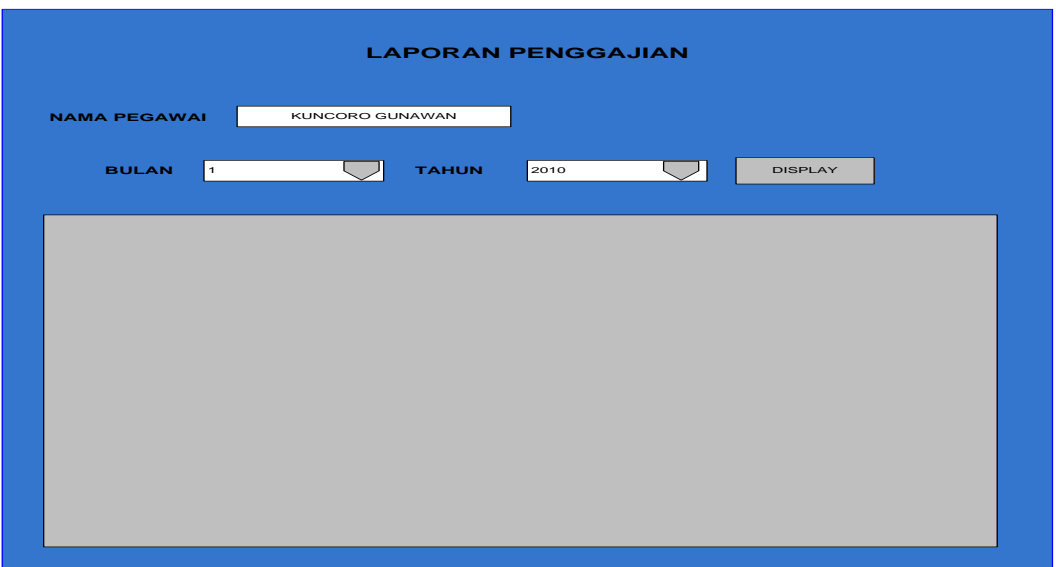

Gambar 4.34 Desain Output Laporan Penggajian

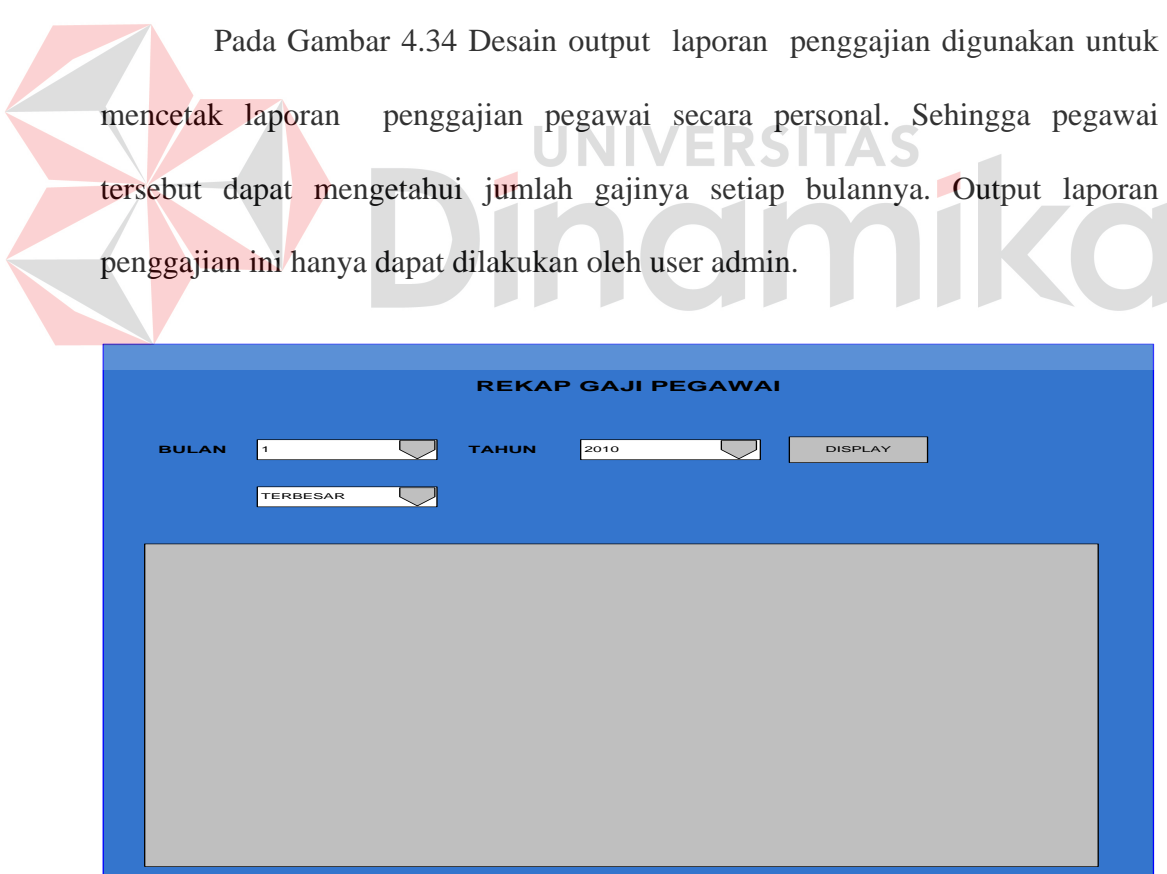

Gambar 4.35 Desain Output Rekap Gaji Pegawai

Pada Gambar 4.35 Desain output rekap gaji pegawai digunakan untuk mencetak laporan penggajian pegawai secara keseluruhan yang dikelompokkan per dinas. Rekap gaji ini digunakan untuk pengarsipan gaji yang ada pada PT Angkasa Pura I (Persero). Output rekap gaji pegawai ini hanya dapat dilakukan oleh user admin.

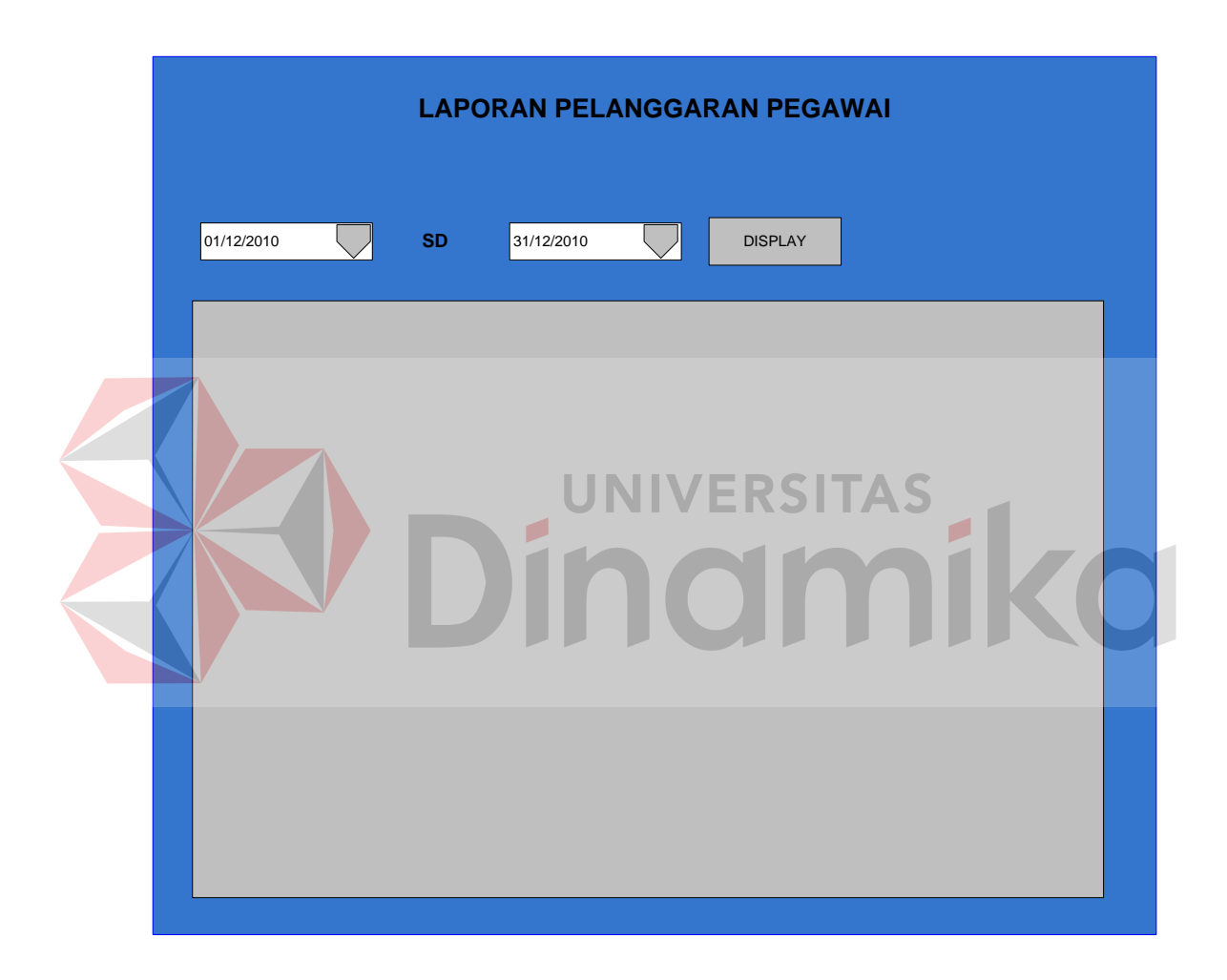

Gambar 4.36 Desain Output Laporan Pelanggaran Pegawai

Pada Gambar 4.36 Desain output laporan pelanggaran pegawai digunakan untuk mencetak laporan pelanggaran pegawai secara periode tertentu oleh per dinas. Output rekap gaji pegawai ini hanya dapat dilakukan oleh user admin.

#### **BAB V**

### **IMPLEMENTASI DAN PEMBAHASAN**

#### **5.1 Sistem yang Digunakan**

 Hardware dan software yang dibutuhkan untuk menggunakan program Sistem Administrasi Pegawai Pada Kantor Cabang PT Angkasa Pura I (Persero), yaitu:

a. Hardware

- 1. Microprocessor Pentium IV atau yang lebih tinggi
- 2. VGA dengan resolusi 800 x 600 atau yang lebih tinggi dan mendukung

Microsoft Windows

- 3. RAM 512 atau yang lebih tinggi
- b. Software
	- 1. Sistem Operasi Microsoft Windows 2000 Server/Pro, XP/Pro/Home
	- 2. Sql Server 2000
	- 3. .NET Framework 2.0
	- 4. Crystal Report Engine
	- 5. Microsoft Office 2007

# **5.2 Penjelasan Pemakaian Program**

 Bab ini menjelaskan tentang hasil dari program yang telah dibuat beserta cara penggunaanya. Penjelasan program akan dimulai dari halaman *home*, dalam halaman *home* seperti yang terlihat pada Gambar 5.1 Tampilan Utama Aplikasi. Didalam tampilan utama terdapat menu *login*. Menu *login* digunakan untuk

validasi *user* dalam penggunaan program. Dalam menu *login* terdapat data *username* dan *password* yang harus diisi oleh *user,* seperti pada Gambar 5.2. Jika *username atau* password tidak cocok dengan yang ada pada database, maka akan muncul pesan *error*. Seperti pada Gambar 5.3 Tampilan error login.

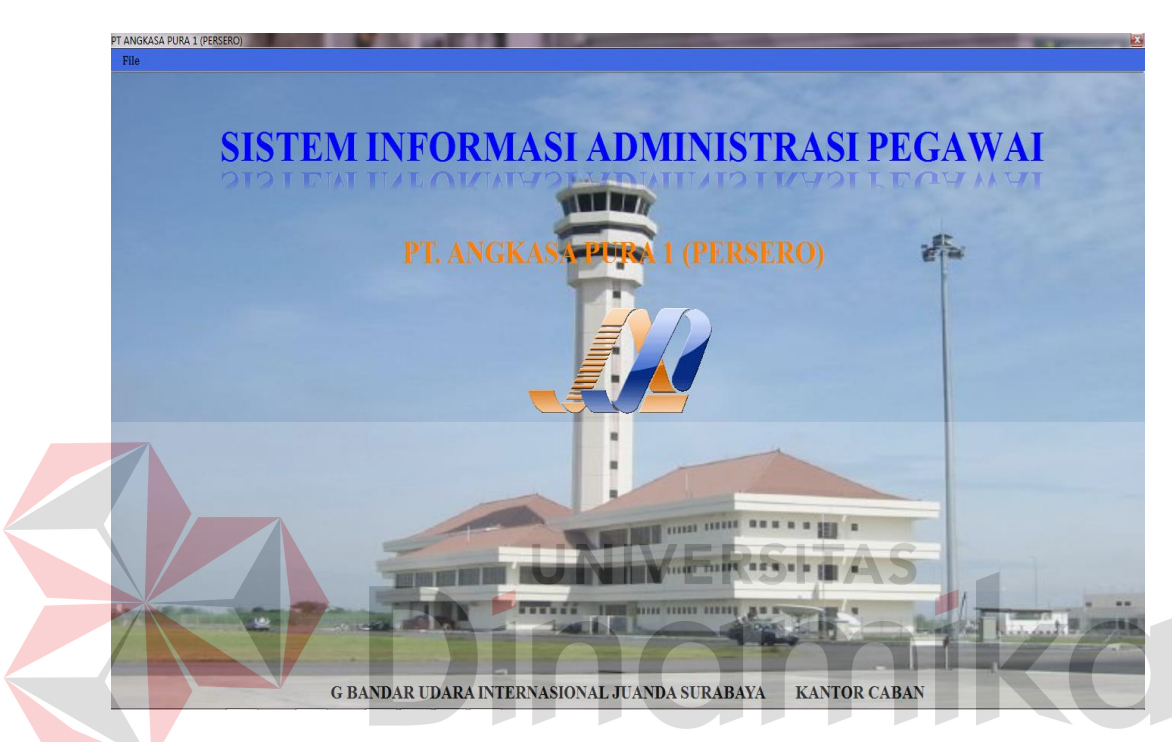

Gambar 5.1 Tampilan Utama Aplikasi

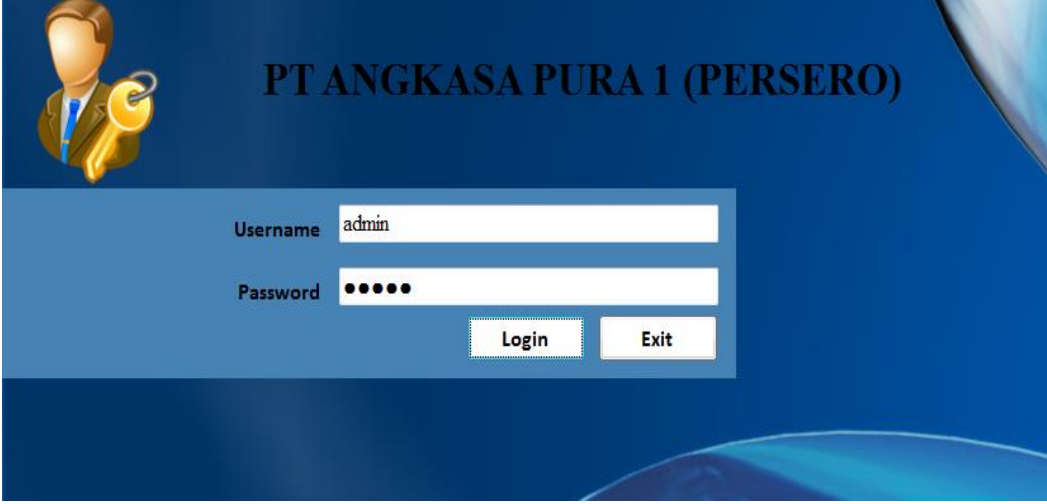

Gambar 5.2 Tampilan Login Aplikasi
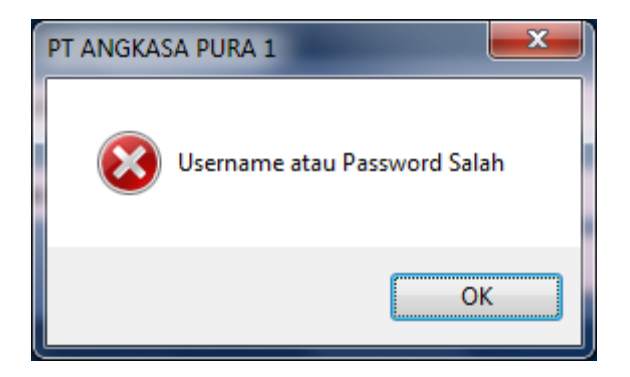

Gambar 5.3 Tampilan Error Login

Untuk contoh, user memasukkan username admin dan password admin seperti yang terlihat pada Gambar 5.2 Tampilan login aplikasi user admin, maka *user* dapat menggunakan program sesuai hak akses yang dimiliki, seperti pada Gambar 5.4 Tampilan menu user admin. Pada Gambar 5.4 Tampilan menu user admin digunakan untuk memaintenance master – master yang ada dalam aplikasi sistem administrasi pegawai pada PT Angkasa Pura I (Persero). Menu yang terdapat dalam hak akses admin ini meliputi: File, Menu, View, Data, Maintenance, Laporan, Back Up Restore.

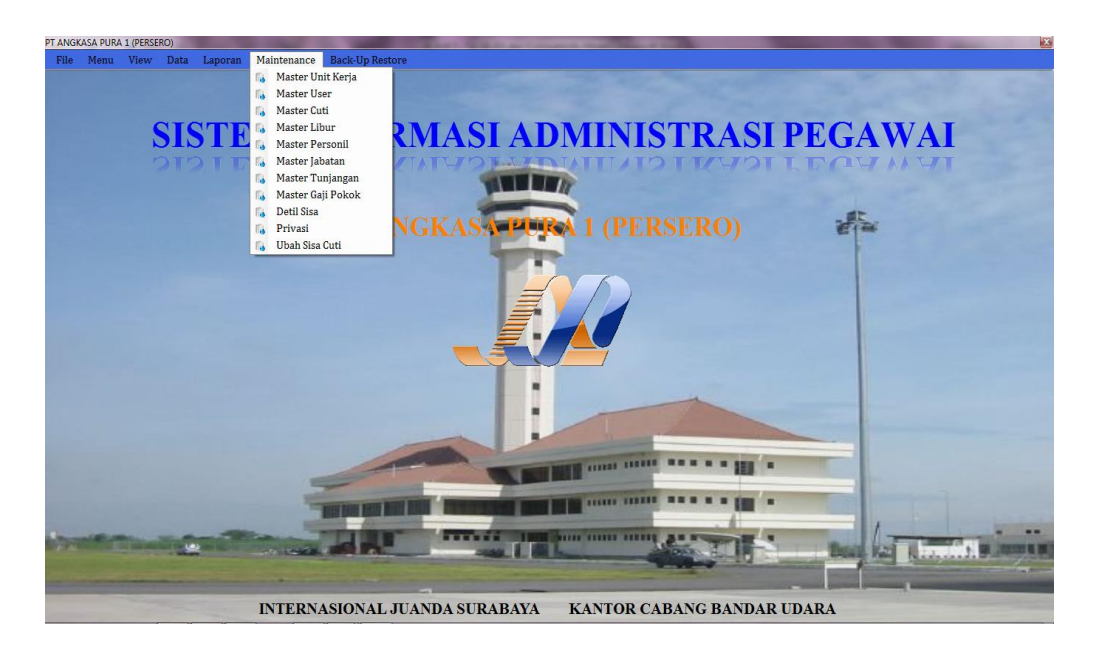

Gambar 5.4 Tampilan Menu User Admin

#### **5.2.1 Form Master**

 Aplikasi sistem administrasi pegawai terdapat menu-menu maintenance. Maintenance tersebut berupa master – master aplikasi yang merupakan bagian penting dalam aplikasi tersebut. Menu-menu master digunakan untuk mengakses form-form master yang ada pada program. Form-form master digunakan mengelola data-data yang ada. Penjelasan tentang manfaat dan cara penggunaan masing-masing form master dijelaskan lebih detil pada penjelasan berikut ini.

#### **A. Form Master Unit Kerja**

Form master unit kerja digunakan untuk mengelola data unit kerja yang terdapat pada PT Angkasa Pura I (Persero). Pada master unit kerja ini terdapat 2 textbox, yaitu textbox kode unit kerja dan nama unit kerja. Pada textbox kode unit kerja akan terisi secara otomatis, sedangkan textbox nama unit kerja harus diisikan secara manual oleh user admin. Untuk data unit kerja yang telah tersimpan pada database akan muncul pada tabel *gridview* seperti yang terlihat pada Gambar 5.5 Tampilan Maintenance Master Unit Kerja. Pada form master unit kerja terdapat beberapa button, diantaranya sebagai berikut: button save, update, cancel, dan keluar. Pada button save digunakan untuk memasukkan dan menyimpan data unit kerja baru, sedangkan pada button update digunkan untuk memperbaharui atau merubah data unit kerja yang sudah ada pada database. Untuk button cancel dan button keluar di gunakan untuk membatalkan proses pada master unit kerja.

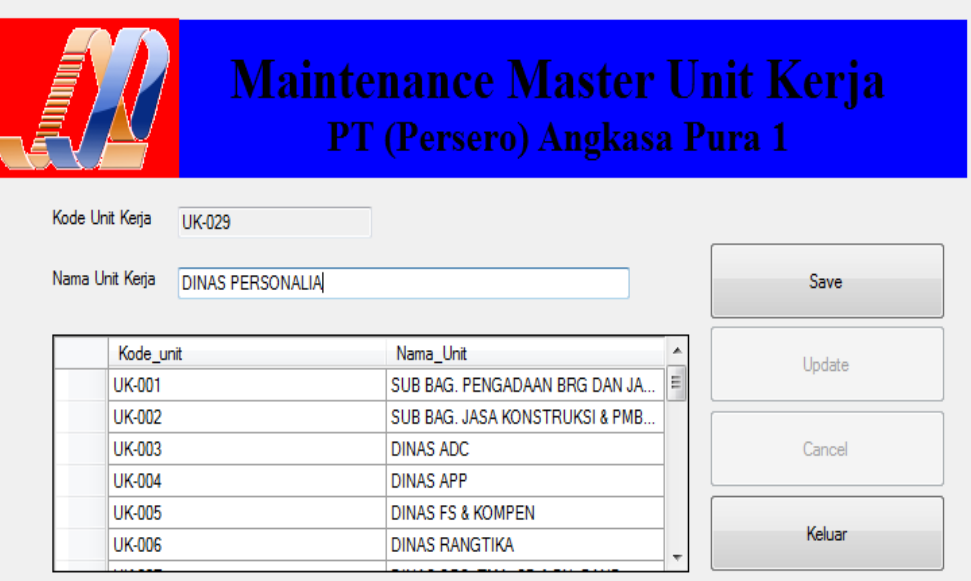

Gambar 5.5 Tampilan Maintenance Master Unit Kerja

Setelah user admin menginputkan data dengan benar, maka langkah selanjutnya adalah menyimpan dengan menggunakan button save, jika data yang di inputkan benar, maka akan muncul sebuah messagebox seperti pada Gambar 5.6 Tampilan messagebox save. Ketika user lupa atau sengaja tidak menginputkan data pada textbox yang telah disediakan, kemudian user mengklik button save, maka akan muncul sebuah textbox error seperti pada Gambar 5.7 Tampilan messagebox error.

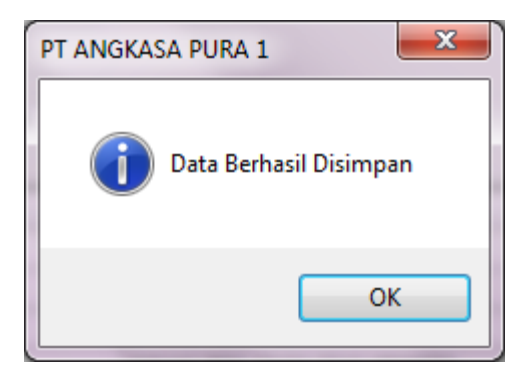

Gambar 5.6 Tampilan Messagebox Save

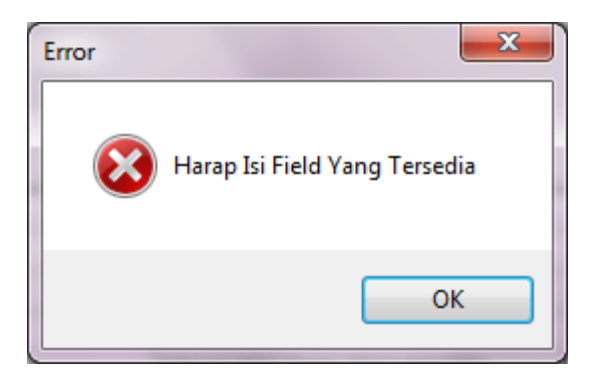

Gambar 5.7 Tampilan Messagebox Error

Data sudah tersimpan pada database tidak bisa dihapus, karena data master adalah data penting yang harus ada pada aplikasi. Oleh karena itu, terdapat button update yang berguna untuk merubah data yang telah ada pada database. Setelah user mengetahui data yang perlu dirubah, maka user dapat mengklik button update untuk merubah nilai data tersebut. Jika nilai yang diubah tersebut dianggap benar oleh sistem, maka akan muncul sebuah messagebox update, seperti yang terdapat pada Gambar 5.8 Tampilan messagebox update. Apabila user ingin membatalkan proses update, maka user dapat mengklik button cancel dan akan muncul sebuah pertanyaan dalam messagebox seperti pada Gambar 5.9 Tampilan messagebox cancel.

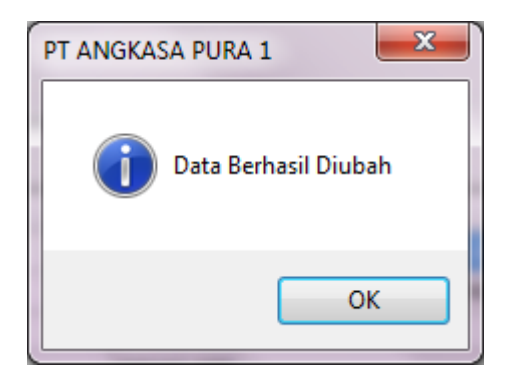

Gambar 5.8 Tampilan Messagebox Update

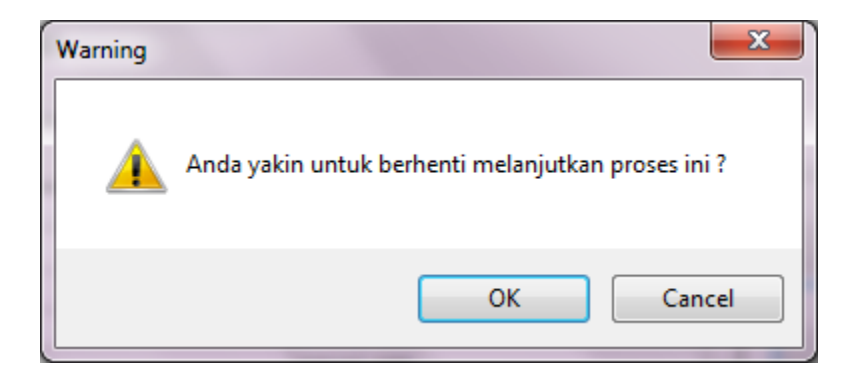

Gambar 5.9 Tampilan Messagebox Cancel

Apabila user ingin keluar dari form ini, maka user dapat mengklik button keluar. Maka akan muncul sebuah pertanyaan dalam messagebox seperi pada Gambar 5.10 Tampilan messagbox keluar. Apabila user yakin untuk menutup form ini, maka pilih "ok".

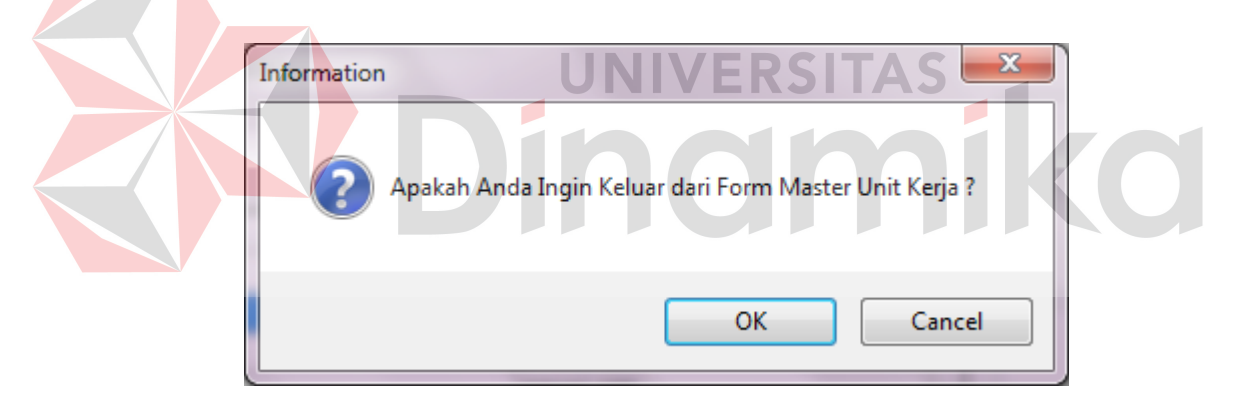

Gambar 5.10 Tampilan Messagebox Keluar

# **B. Form Master User**

Form master user digunakan untuk mengelola data user yang terdapat pada aplikasi sistem administrasi pegawai pada PT Angkasa Pura I (Persero). Master user berfungsi untuk memberikan password dan hak akses dalam pengaksesan aplikasi ini seperti yang terlihat pada Gambar 5.11 Tampilan maintenance master user. NIP yang digunakan adalah sebagi username,

sedangkan password dapat berisikan huruf atau angka tergantung oleh permintaan user. Untuk pendaftaran user, pegawai dapat meminta pada user admin, kemudian admin akan meminta NIP yang di punyai pegawai. User admin dapat mengklik button show untuk mencari data NIP yang akan di buat untuk user baru. Sedangkan button cari digunakan untuk merubah password yang telah tersimpan pada database seperti yang terlihat pada Gambar 5.12 Tampilan form cari user. Ketika user ingin merubah data yang sudah ada, user dapat mengklik button show untuk menampilkan data sebelumnya, kemudian akan muncul data sebuah gridview. Seperti pada Gambar 5.13 Tampilan form cari login.

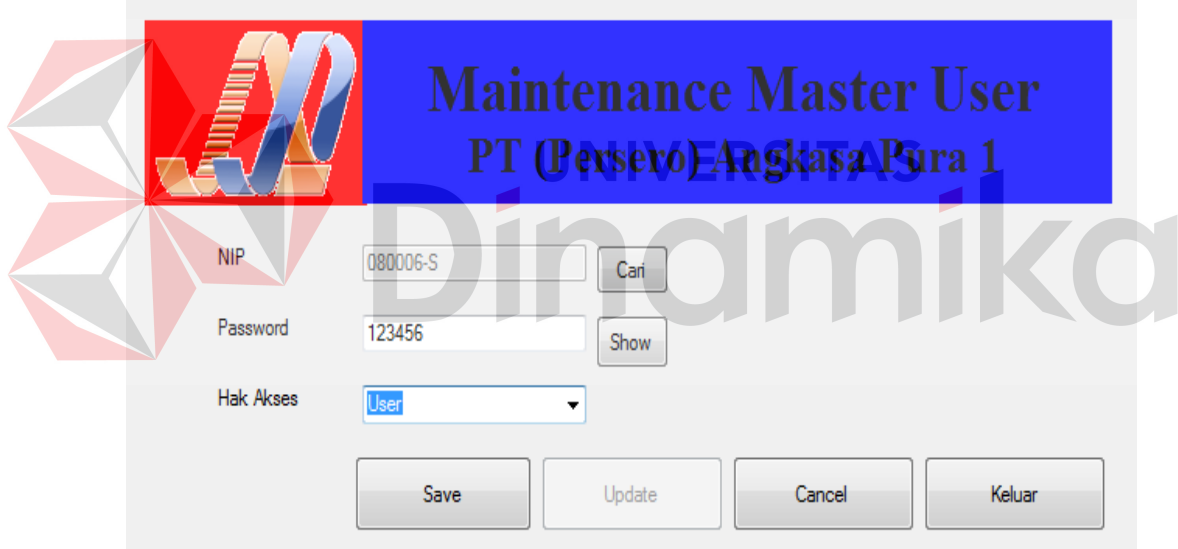

Gambar 5.11 Tampilan Maintenance Master User

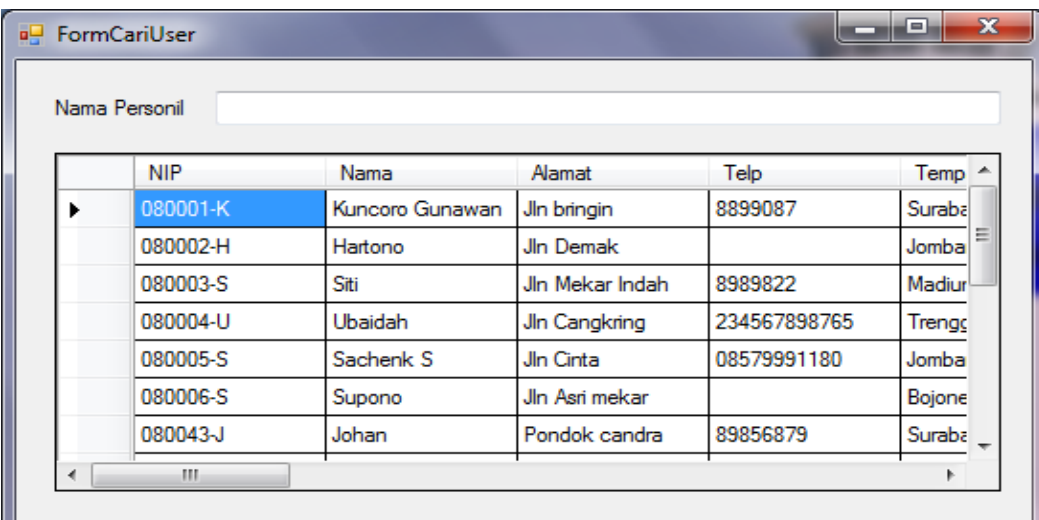

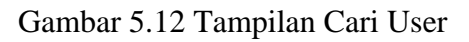

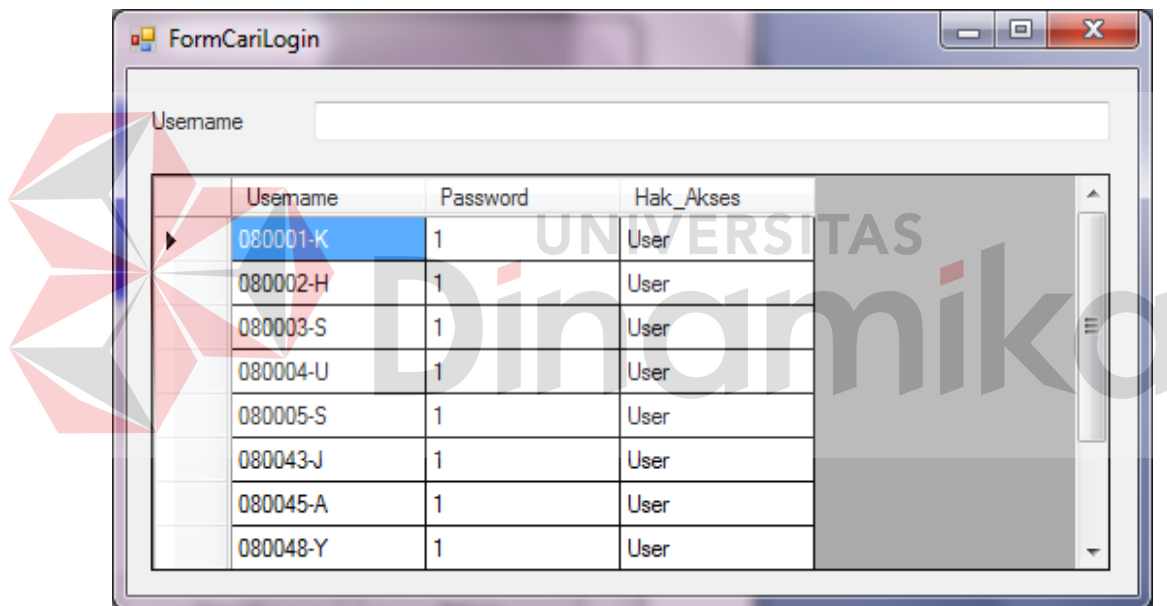

Gambar 5.13 Tampilan Form Cari Login

Setelah user admin menginputkan data dengan benar, maka langkah selanjutnya adalah menyimpan dengan menggunakan button save, jika data yang di inputkan benar, maka akan muncul sebuah messagebox seperti pada Gambar 5.14 Tampilan messagebox save. Ketika user lupa atau sengaja tidak menginputkan data pada textbox yang telah disediakan, kemudian user mengklik button save, maka akan muncul sebuah textbox error seperti pada Gambar 5.15 Tampilan messagebox error.

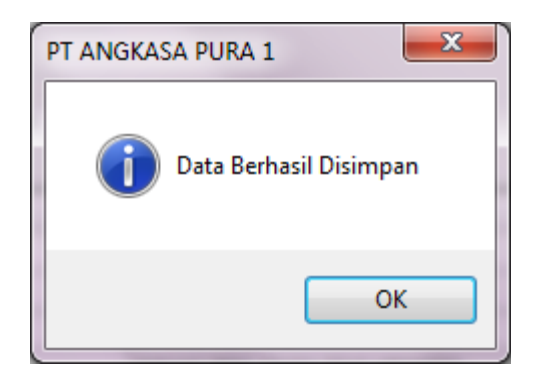

Gambar 5.14 Tampilan Messagebox Save

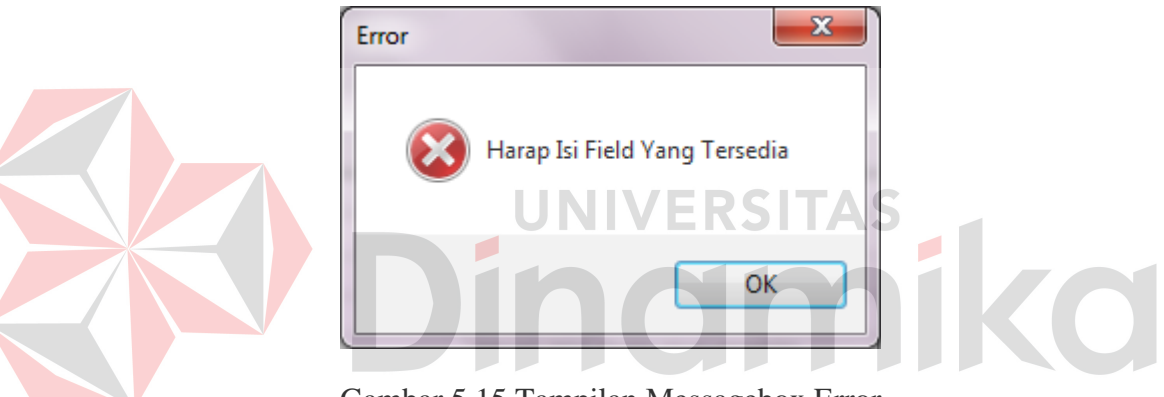

Gambar 5.15 Tampilan Messagebox Error

Data sudah tersimpan pada database tidak bisa dihapus, karena data master adalah data penting yang harus ada pada aplikasi. Oleh karena itu, terdapat button update yang berguna untuk merubah data yang telah ada pada database. Setelah user mengetahui data yang perlu dirubah, maka user dapat mengklik button update untuk merubah nilai data tersebut. Jika nilai yang diubah tersebut dianggap benar oleh sistem, maka akan muncul sebuah messagebox update, seperti yang terdapat pada Gambar 5.16 Tampilan messagebox update. Apabila user ingin membatalkan proses update, maka user dapat mengklik button cancel

dan akan muncul sebuah pertanyaan dalam messagebox seperti pada Gambar 5.17 Tampilan messagebox cancel.

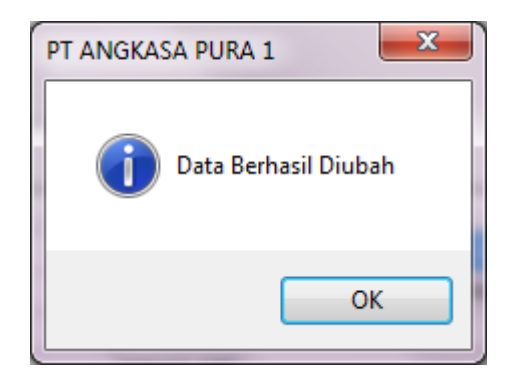

Gambar 5.16 Tampilan Messagebox Update

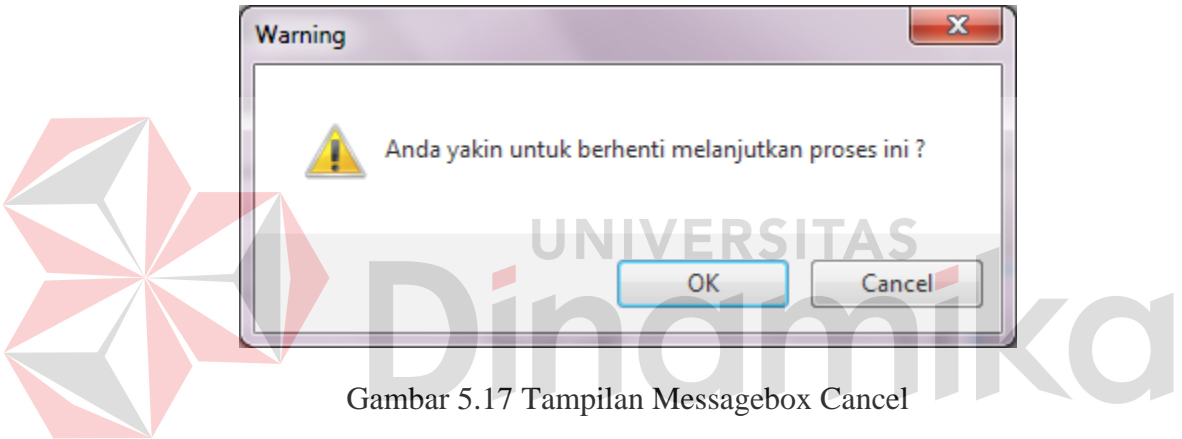

Apabila user ingin keluar dari form ini, maka user dapat mengklik button keluar. Maka akan muncul sebuah pertanyaan dalam messagebox seperi pada Gambar 5.18 Tampilan messagbox keluar. Apabila user yakin untuk menutup form ini, maka pilih "ok".

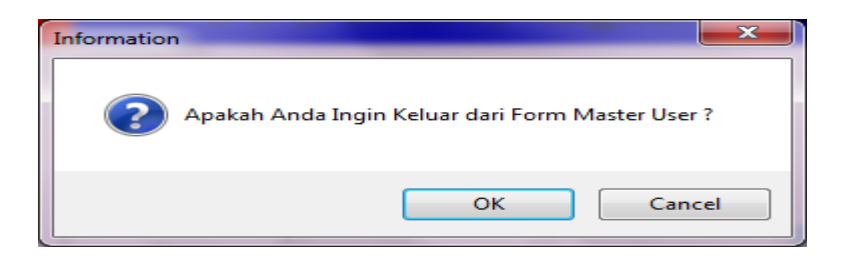

Gambar 5.18 Tampilan Messagebox Keluar

#### **C. Form Master Cuti**

Form master cuti digunakan untuk mengelola data cuti pegawai yang terdapat pada sistem administrasi pegawai pada PT Angkasa Pura I (Persero). Setiap cuti pada PT Angkasa Pura I (Persero) memiliki kriteria – kriteria tersendiri. Seperti pada cuti tahunan memilik kuota 12 kali cuti dalam setiap periodenya. Berbeda dengan cuti besar, yaitu memiliki kuota 3 bulan atao 90 hari untuk cuti namun memiliki syarat yaitu cuti ini dapat berlangsung apabila pegawai telah bekerja aktif selama 5 tahun. Pada form maintenance master cuti seperti yang terlihat pada Gambar 5.19 Tampilan maintenance master cuti, hanya memiliki 3 field yang harus diisi. Untuk ID cuti masih harus terisi secara manual. Sedangkan jenis cuti hanya dapat memilih beberapa menu cuti yang telah tersedia oleh sistem administrasi pegawai. Untuk kuota dapat diisikan sebuah nilai yang sesuai dengan ketentuan yang sudah ada. Data cuti yang tersimpan dapat diketahui dari tampilan *gridview* yang ada pada form maintenace master cuti.

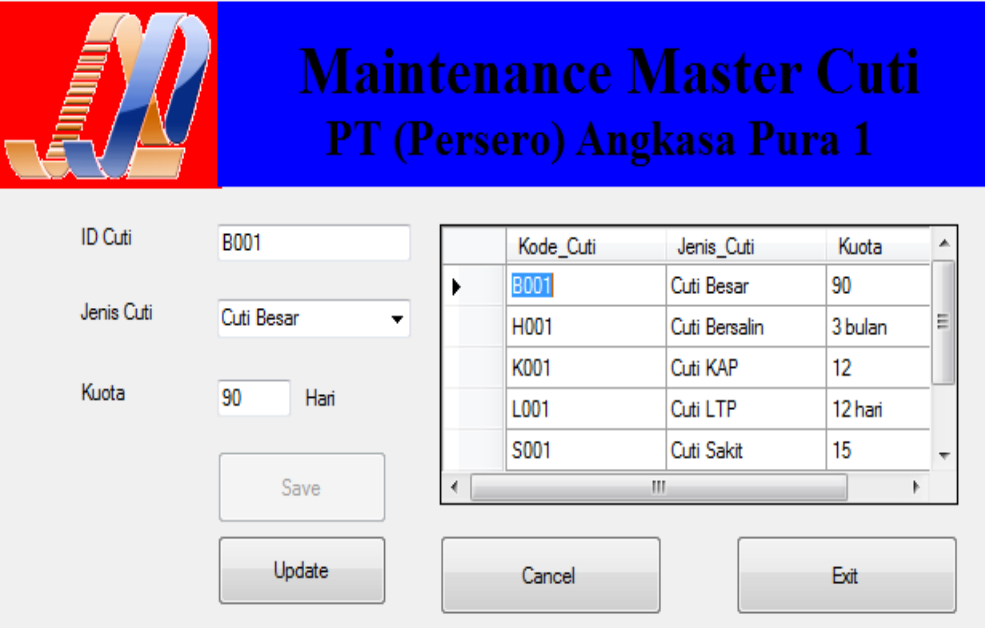

Gambar 5.19 Tampilan Maintenance Master Cuti

Setelah user admin menginputkan data dengan benar, maka langkah selanjutnya adalah menyimpan dengan menggunakan button save, jika data yang di inputkan benar, maka akan muncul sebuah messagebox seperti pada Gambar 5.20 Tampilan messagebox save. Ketika user lupa atau sengaja tidak menginputkan data pada textbox yang telah disediakan, kemudian user mengklik button save, maka akan muncul sebuah textbox error seperti pada Gambar 5.21 Tampilan messagebox error.

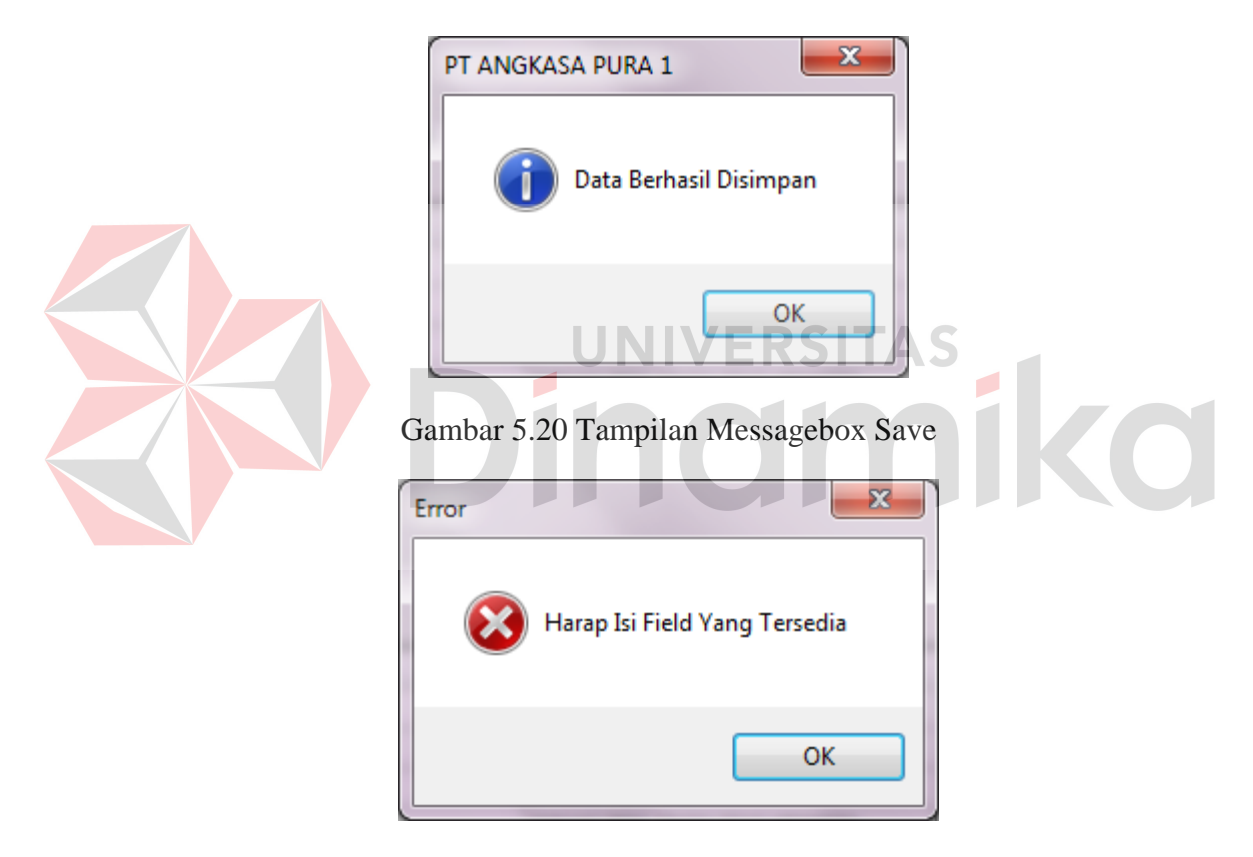

Gambar 5.21 Tampilan Messagebox Error

Data sudah tersimpan pada database tidak bisa dihapus, karena data master adalah data penting yang harus ada pada aplikasi. Oleh karena itu, terdapat button update yang berguna untuk merubah data yang telah ada pada database. Setelah user mengetahui data yang perlu dirubah, maka user dapat mengklik

button update untuk merubah nilai data tersebut. Jika nilai yang diubah tersebut dianggap benar oleh sistem, maka akan muncul sebuah messagebox update, seperti yang terdapat pada Gambar 5.22 Tampilan messagebox update. Apabila user ingin membatalkan proses update, maka user dapat mengklik button cancel dan akan muncul sebuah pertanyaan dalam messagebox seperti pada Gambar 5.23 Tampilan messagebox cancel.

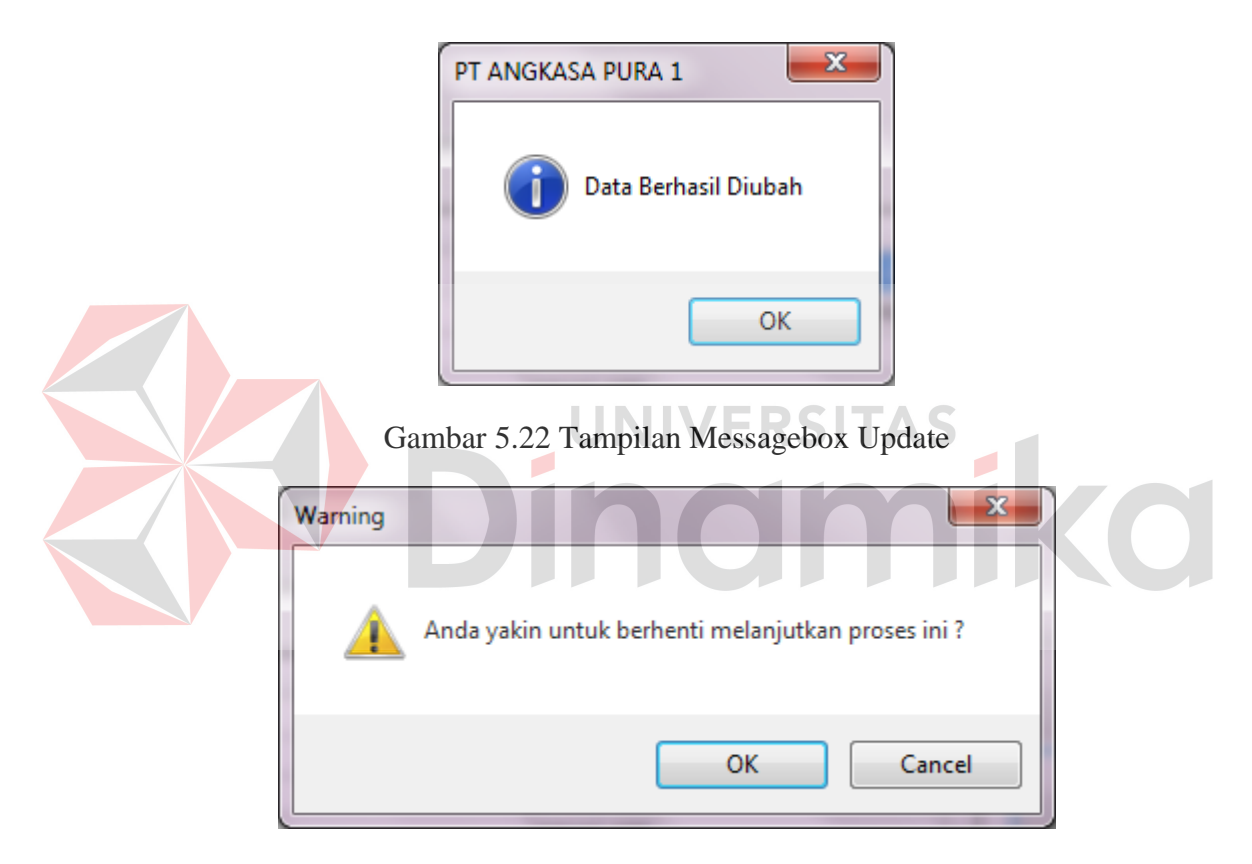

Gambar 5.23 Tampilan Messagebox Cancel

Apabila user ingin keluar dari form ini, maka user dapat mengklik button keluar. Maka akan muncul sebuah pertanyaan dalam messagebox seperi pada Gambar 5.24 Tampilan messagbox keluar. Apabila user yakin untuk menutup form ini, maka pilih "ok".

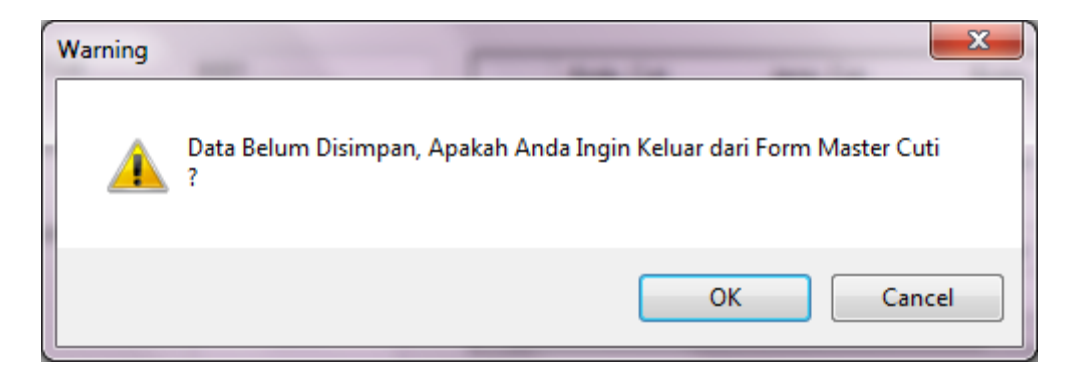

Gambar 5.24 Tampilan Messagebox Keluar

# **D. Form Master Libur**

Form master libur digunakan untuk mengelola data libur berdasarkan kalender nasional. Fungsi dari msater libur nasional ini adalah untuk memberikan batasan cuti dalam perhitungan cuti. Untuk id libur akan terisi secara otomatis oleh aplikasi, sehingga user hanya menentukan hari libur sesuai kalender nasional pada pilihan tanggal. Untuk data tanggal yang telah tersimpan pada database dapat diketahui pada tampilan *gridview* seperti yang terlihat pada Gambar 5.25 Tampilan maitenance master libur.

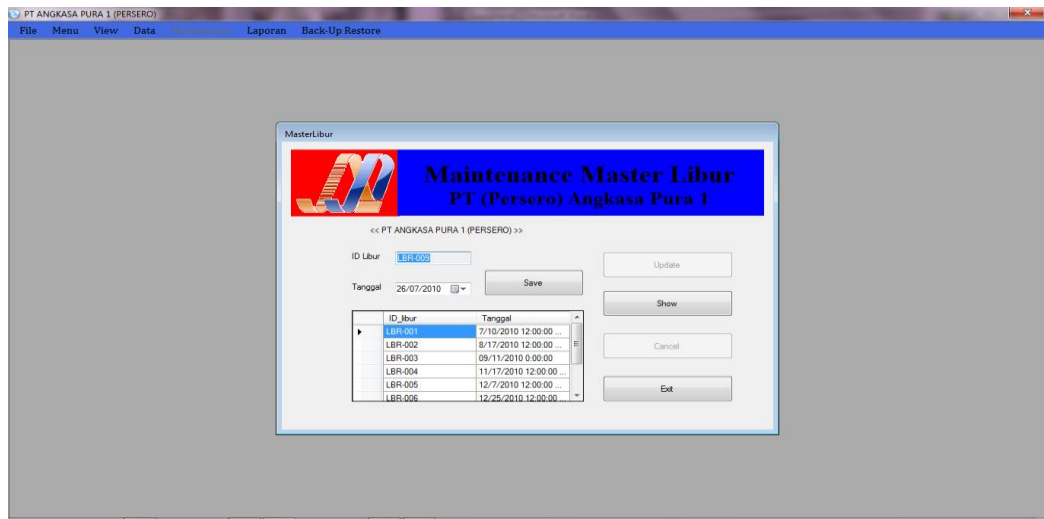

Gambar 5.25 Tampilan Maintenance Master Libur

Setelah user admin menginputkan data dengan benar, maka langkah selanjutnya adalah menyimpan dengan menggunakan button save, jika data yang di inputkan benar, maka akan muncul sebuah messagebox seperti pada Gambar 5.26 Tampilan messagebox save. Ketika user lupa atau sengaja tidak menginputkan data pada textbox yang telah disediakan, kemudian user mengklik button save, maka akan muncul sebuah textbox error seperti pada Gambar 5.27 Tampilan messagebox error.

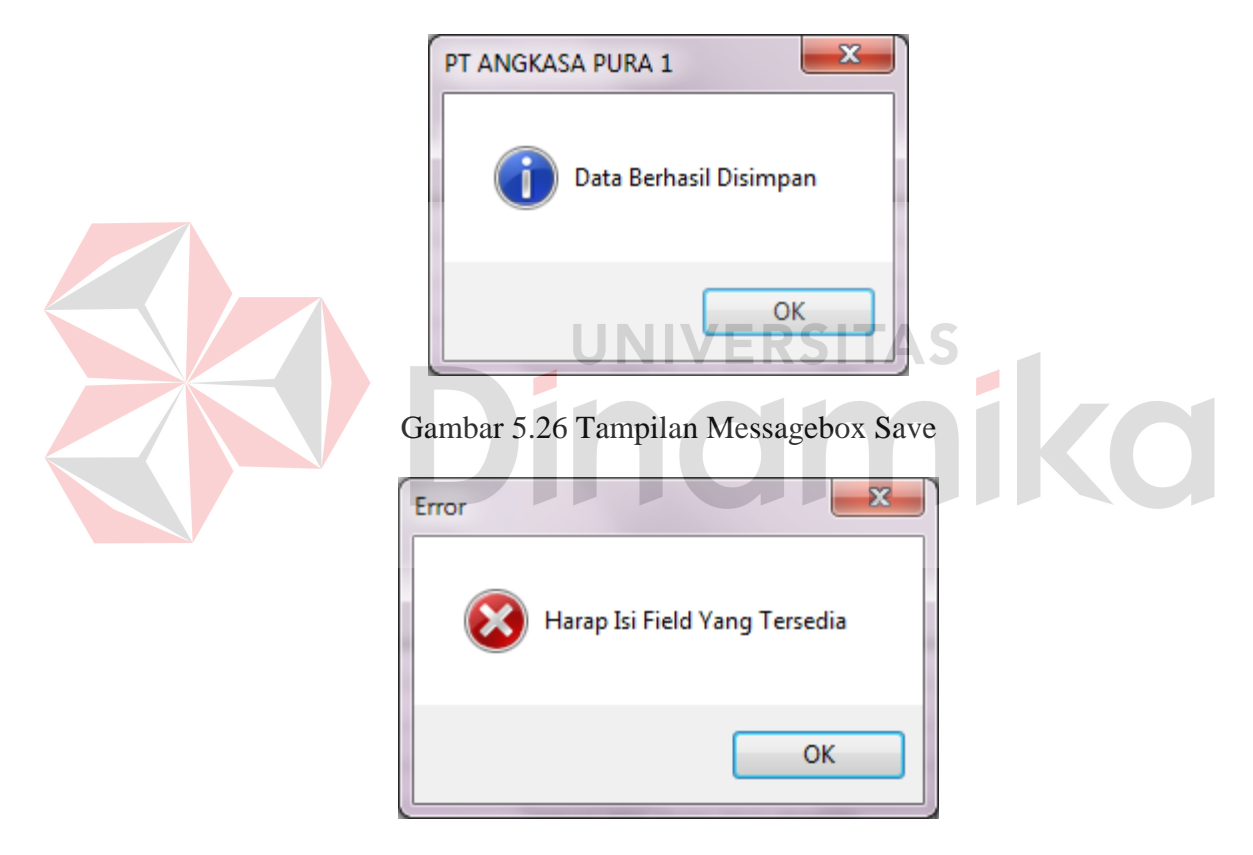

Gambar 5.27 Tampilan Messagebox Error

Data sudah tersimpan pada database tidak bisa dihapus, karena data master adalah data penting yang harus ada pada aplikasi. Oleh karena itu, terdapat button update yang berguna untuk merubah data yang telah ada pada database. Setelah user mengetahui data yang perlu dirubah, maka user dapat mengklik

button update untuk merubah nilai data tersebut. Jika nilai yang diubah tersebut dianggap benar oleh sistem, maka akan muncul sebuah messagebox update, seperti yang terdapat pada Gambar 5.28 Tampilan messagebox update. Apabila user ingin membatalkan proses update, maka user dapat mengklik button cancel dan akan muncul sebuah pertanyaan dalam messagebox seperti pada Gambar 5.29 Tampilan messagebox cancel.

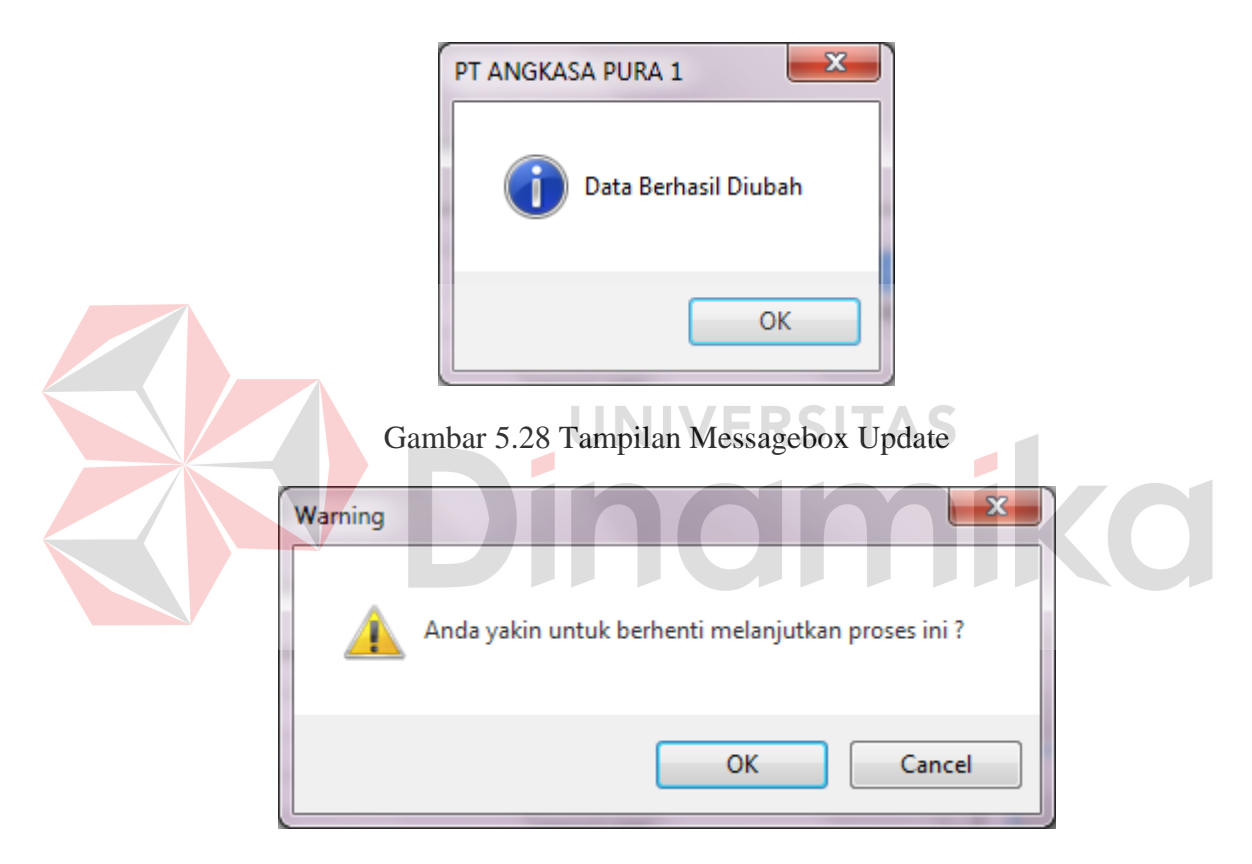

Gambar 5.29 Tampilan Messagebox Cancel

Apabila user ingin keluar dari form ini, maka user dapat mengklik button keluar. Maka akan muncul sebuah pertanyaan dalam messagebox seperi pada Gambar 5.30 Tampilan messagbox keluar. Apabila user yakin untuk menutup form ini, maka pilih "ok".

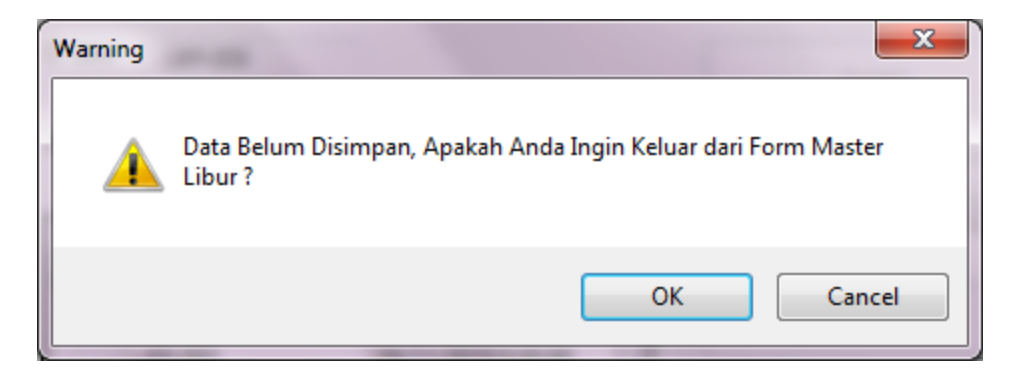

Gambar 5.30 Tampilan Messagebox Keluar

#### **E. Form Master Personil**

Form master libur digunakan untuk menginputkan data personil pegawai PT Angkasa Pura I (Persero). Master personil adalah sebagai data yang penting untuk menjalankan aplikasi sistem administrasi ini, sehingga apabila terdapat pegawai baru maka harus terdaftar pada sistem supaya dapat menjalankan aplikasi sistem administrasi ini sesuai dengan hak akses yang diberikan. Pegawai yang yang telah pensiun atau yang masih aktif dapat diketahui dari master personil. Untuk data personil atau pegwai yang sudah terdaftar dapat mengklik button show. Fungsi button save adalah untuk menyimpan data baru kedalam database, sedangkan button update adalah untuk memperbaharui atau merubah data yang sudah ada dalam database. Seperti yang terlihat pada Gambar 5.31 Tampilan maintenance master personil. Untuk melengkapi atau mengisi textbox unit kerja, user tidak dapat mengetikkan secara manual, karena textbox ini *disabled*, sehingga user hanya mengklik button yang terletak pada samping textbox tersebut, maka akan muncul seperti pada Gambar 5.32 Tampilan cari unit kerja.

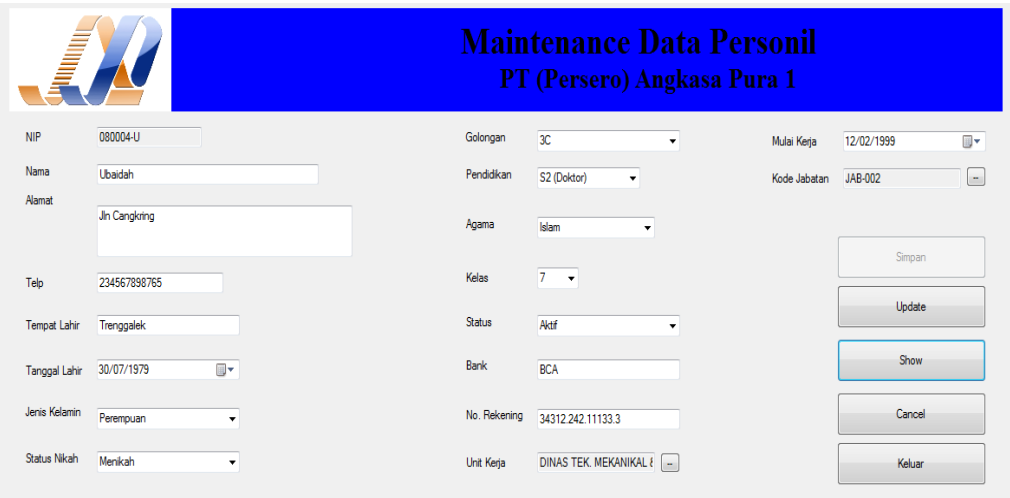

Gambar 5.31 Tampilan Maintenance Master Personil

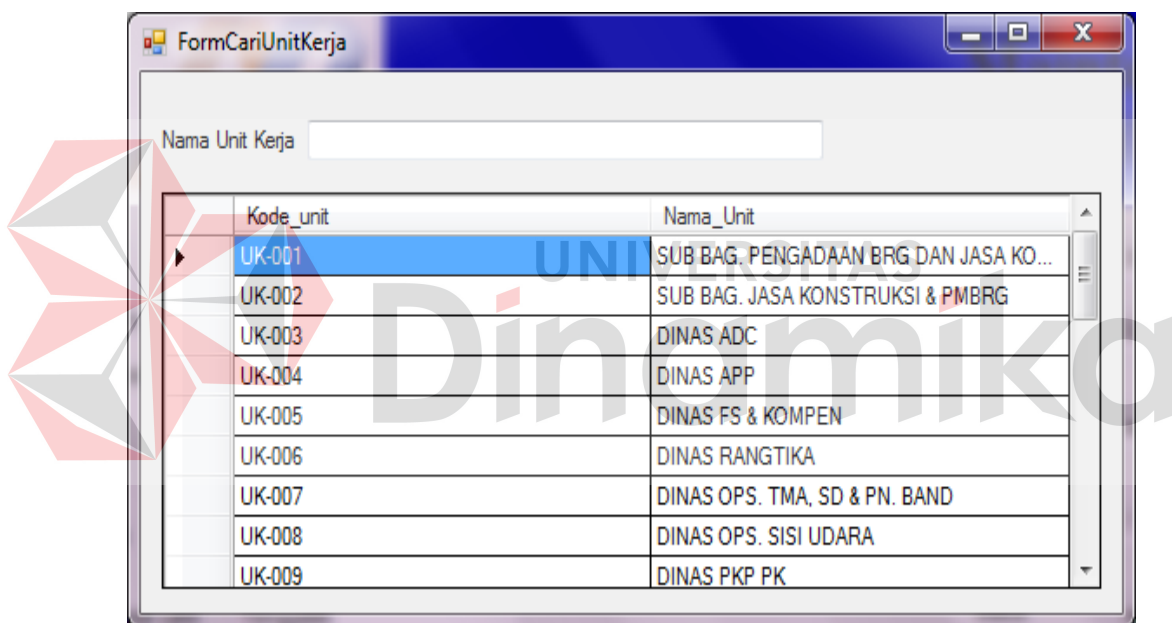

Gambar 5.32 Tampilan Cari Unit Kerja

Untuk melengkapi atau mengisi textbox cari jabatan, user tidak dapat mengetikkan secara manual, karena textbox ini *disabled*, sehingga user hanya mengklik button yang terletak pada samping textbox tersebut, maka akan muncul seperti pada Gambar 5.33 Tampilan cari jabatan.

|   | Kode_jabatan | Nama_jabatan           |
|---|--------------|------------------------|
|   | JAB-001      | PU                     |
|   | JAB-002      | <b>STAFF</b>           |
|   | JAB-003      | <b>ASSISTEN</b>        |
|   | JAB-004      | <b>ASSMEN</b>          |
|   | JAB-005      | <b>GENERAL MANAGER</b> |
| ∗ |              |                        |

Gambar 5.33 Tampilan Cari Jabatan

Setelah user admin menginputkan data dengan benar, maka langkah selanjutnya adalah menyimpan dengan menggunakan button save, jika data yang di inputkan benar, maka akan muncul sebuah messagebox seperti pada Gambar 5.34 Tampilan messagebox save. Ketika user lupa atau sengaja tidak menginputkan data pada textbox yang telah disediakan, kemudian user mengklik button save, maka akan muncul sebuah textbox error seperti pada Gambar 5.35 Tampilan messagebox error.

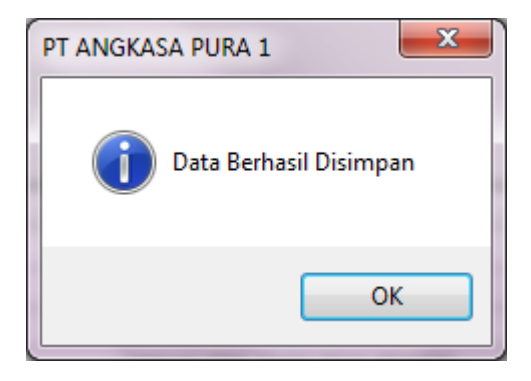

Gambar 5.34 Tampilan Messagebox Save

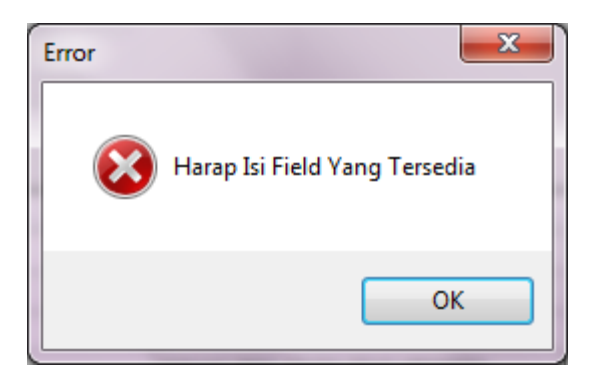

Gambar 5.35 Tampilan Messagebox Error

Data sudah tersimpan pada database tidak bisa dihapus, karena data master adalah data penting yang harus ada pada aplikasi. Oleh karena itu, terdapat button update yang berguna untuk merubah data yang telah ada pada database. Setelah user mengetahui data yang perlu dirubah, maka user dapat mengklik button update untuk merubah nilai data tersebut. Jika nilai yang diubah tersebut dianggap benar oleh sistem, maka akan muncul sebuah messagebox update, seperti yang terdapat pada Gambar 5.36 Tampilan messagebox update. Apabila user ingin membatalkan proses update, maka user dapat mengklik button cancel dan akan muncul sebuah pertanyaan dalam messagebox seperti pada Gambar 5.37 Tampilan messagebox cancel.

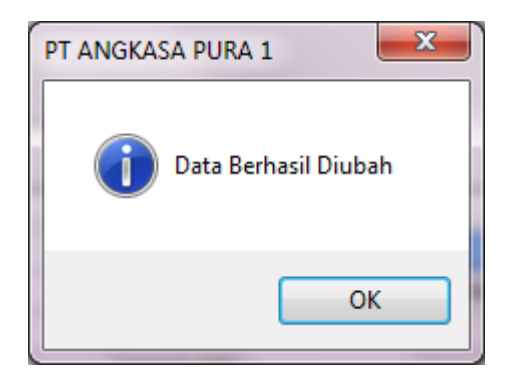

Gambar 5.36 Tampilan Messagebox Update

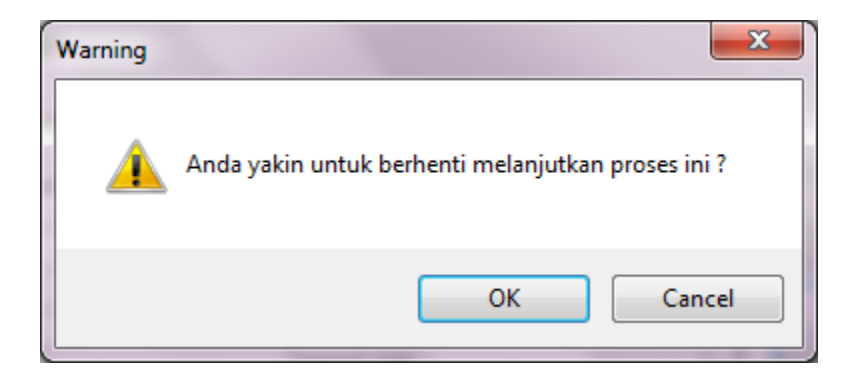

Gambar 5.37 Tampilan Messagebox Cancel

Apabila user ingin keluar dari form ini, maka user dapat mengklik button keluar. Maka akan muncul sebuah pertanyaan dalam messagebox seperi pada Gambar 5.38 Tampilan messagbox keluar. Apabila user yakin untuk menutup form ini, maka pilih "ok".

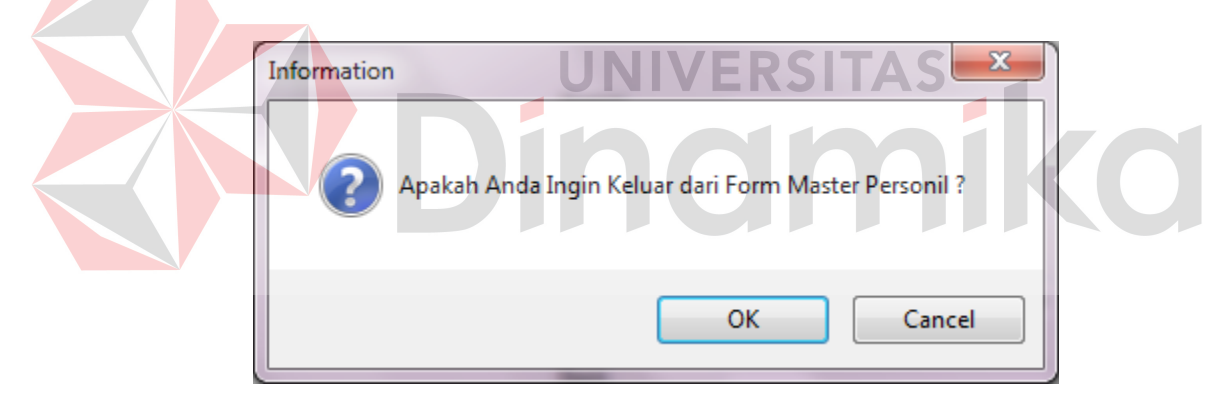

Gambar 5.38 Tampilan Messagebox Keluar

#### **F. Form Master Jabatan**

Form master jabatan digunakan untuk menginputkan nama – nama jabatan yang terdapat pada instansi tersebut. Mulai dari jabatan yang paling bawah sampai atas. Seperti yang terdapat pada Gambar 5.39 tampilan maintenance master jabatan. Fungsi button save adalah untuk menyimpan data baru kedalam database, sedangkan button update adalah untuk memperbaharui atau merubah data yang sudah ada dalam database. Untuk mengetahui nama jabatan yang telah tersimpan dalam database, bisa menggunakan button show, seperti yang akan terlihat pada Gambar 5.40 tampilan form cari jabatan

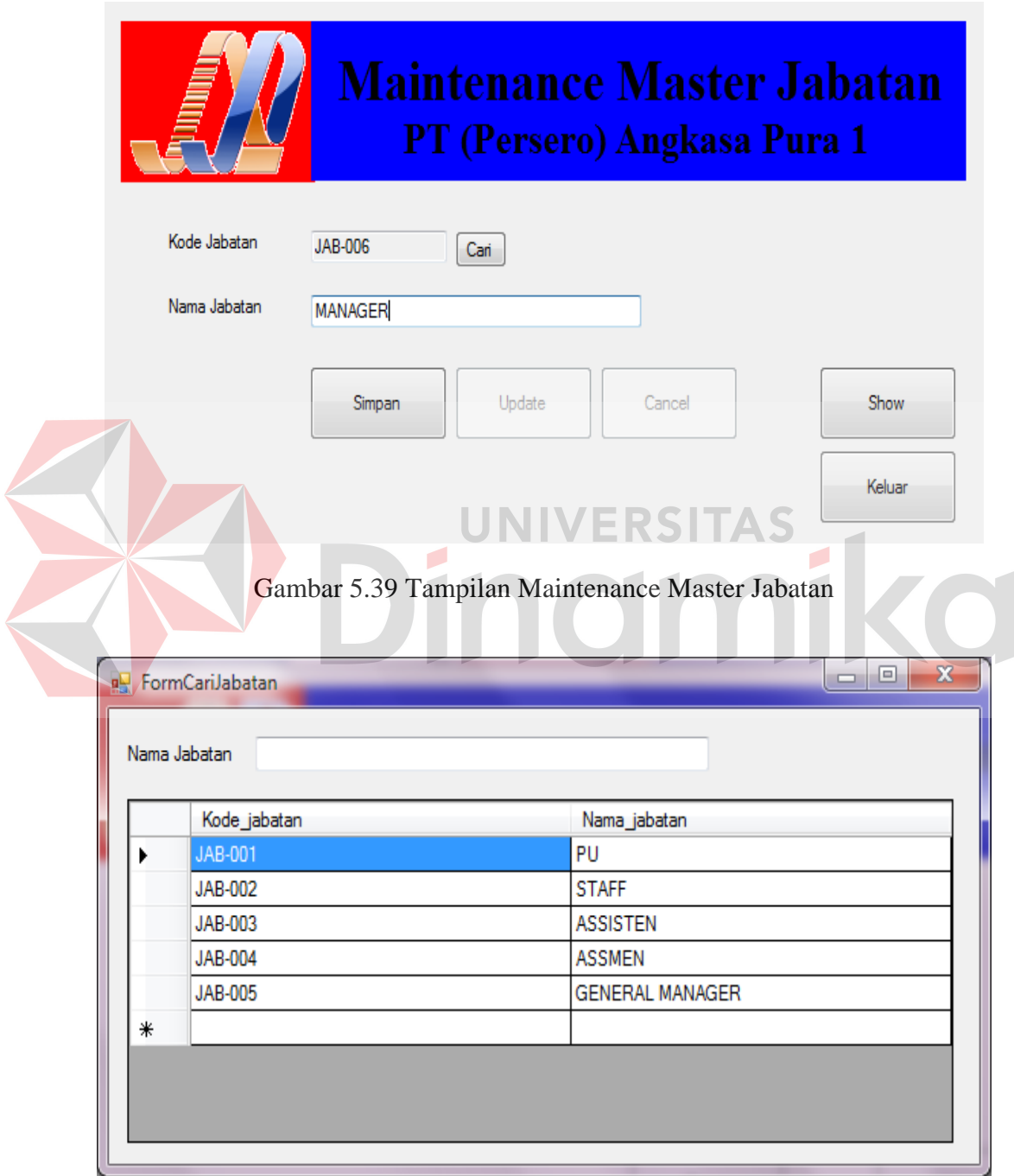

Gambar 5.40 Tampilan Form Cari Jabatan

Setelah user admin menginputkan data dengan benar, maka langkah selanjutnya adalah menyimpan dengan menggunakan button save, jika data yang di inputkan benar, maka akan muncul sebuah messagebox seperti pada Gambar 5.41 Tampilan messagebox save. Ketika user lupa atau sengaja tidak menginputkan data pada textbox yang telah disediakan, kemudian user mengklik button save, maka akan muncul sebuah textbox error seperti pada Gambar 5.42 Tampilan messagebox error.

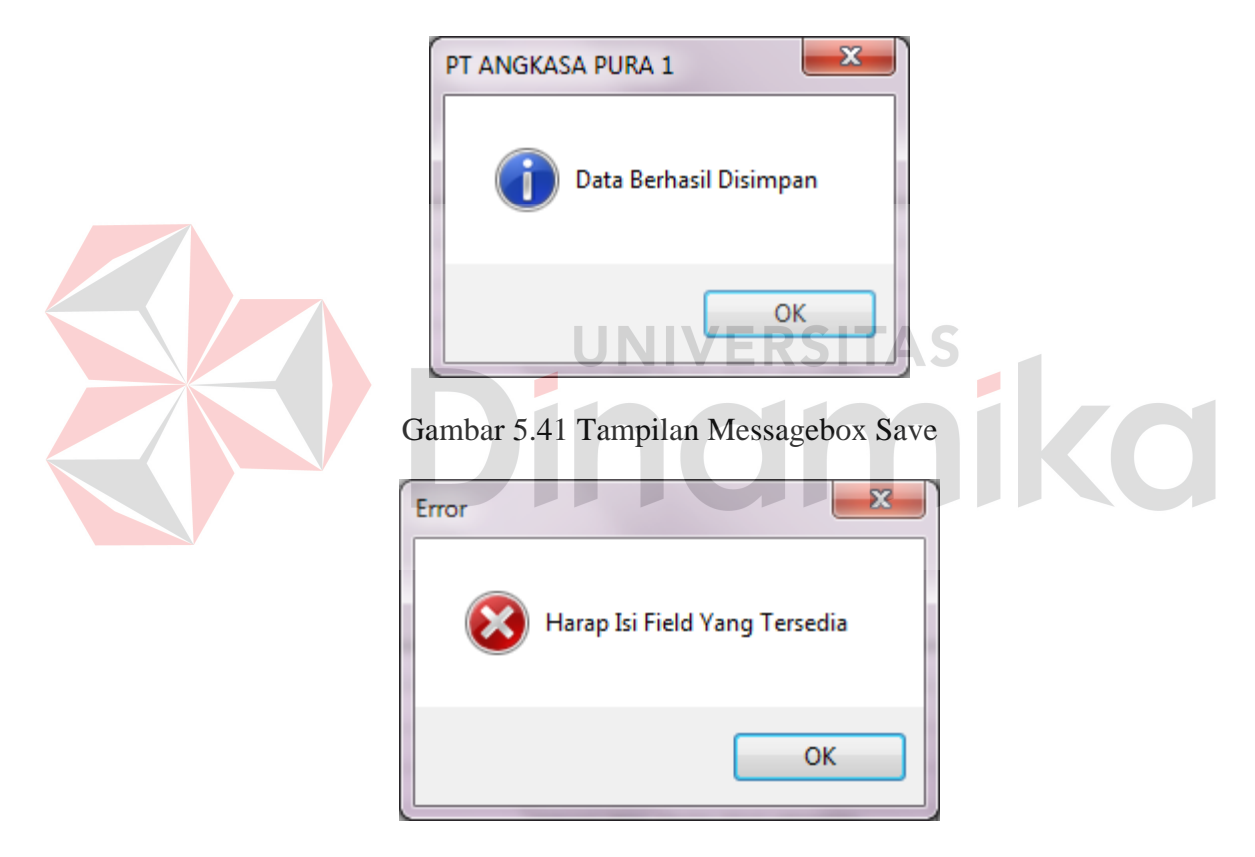

Gambar 5.42 Tampilan Messagebox Error

Data sudah tersimpan pada database tidak bisa dihapus, karena data master adalah data penting yang harus ada pada aplikasi. Oleh karena itu, terdapat button update yang berguna untuk merubah data yang telah ada pada database. Setelah user mengetahui data yang perlu dirubah, maka user dapat mengklik

button update untuk merubah nilai data tersebut. Jika nilai yang diubah tersebut dianggap benar oleh sistem, maka akan muncul sebuah messagebox update, seperti yang terdapat pada Gambar 5.43 Tampilan messagebox update. Apabila user ingin membatalkan proses update, maka user dapat mengklik button cancel dan akan muncul sebuah pertanyaan dalam messagebox seperti pada Gambar 5.44 Tampilan messagebox cancel.

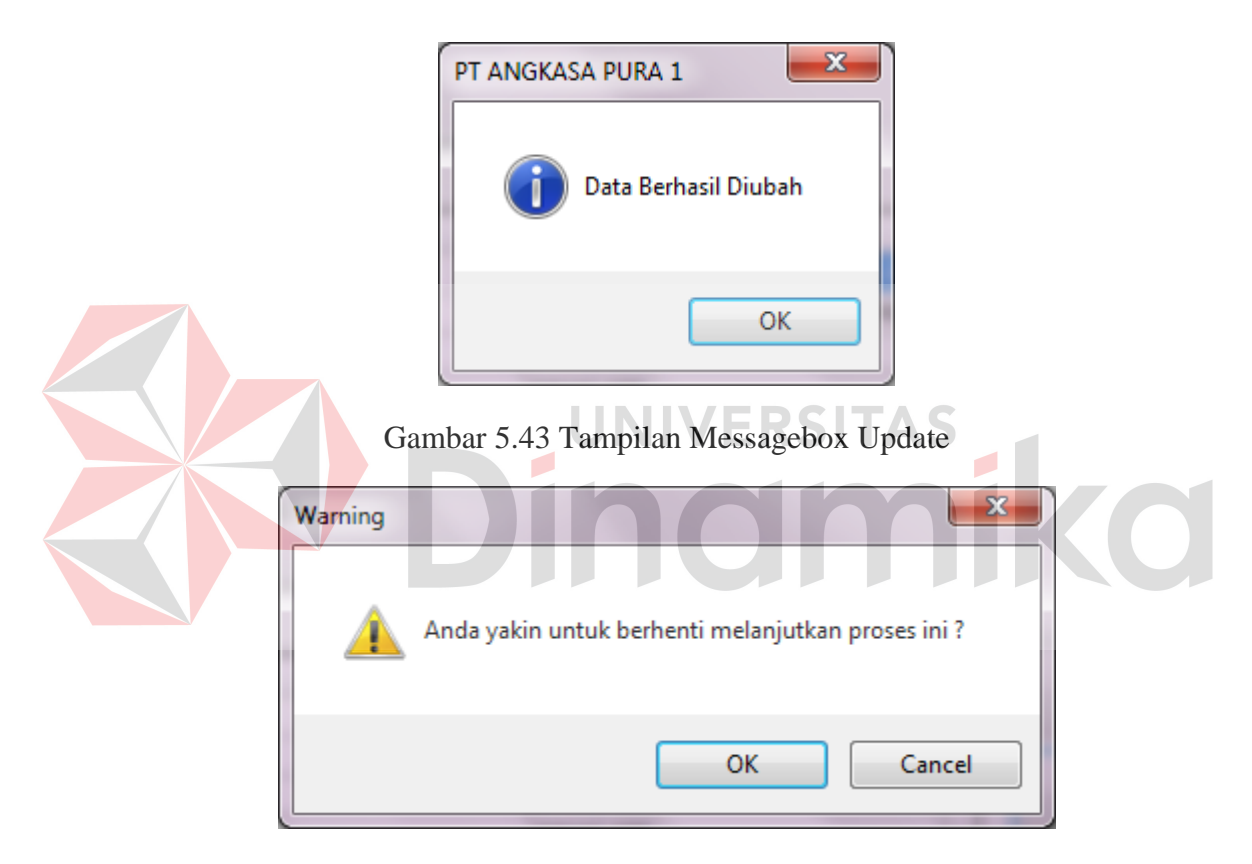

Gambar 5.44 Tampilan Messagebox Cancel

Apabila user ingin keluar dari form ini, maka user dapat mengklik button keluar. Maka akan muncul sebuah pertanyaan dalam messagebox seperi pada Gambar 5.45 Tampilan messagbox keluar. Apabila user yakin untuk menutup form ini, maka pilih "ok".

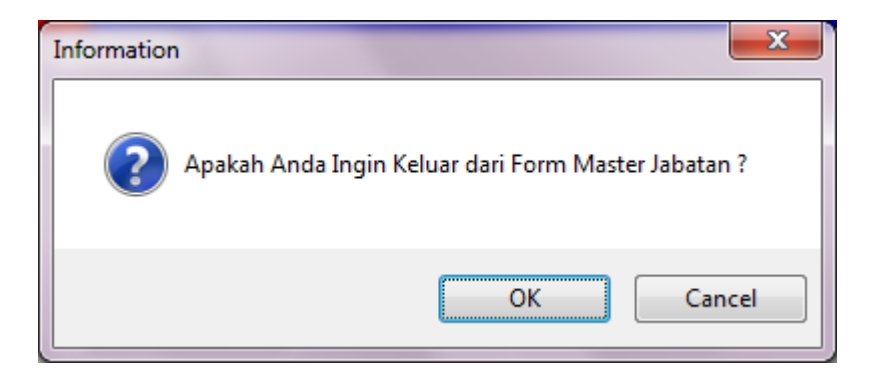

Gambar 5.45 Tampilan Messagebox Keluar

#### **G. Form Master Tunjangan**

Form master tunjangan digunakan untuk menyimpan data tunjangan pegawai yang berbeda – beda dalam setiap jabatan. Tunjangan ini melengkapi dari gaji pokok pegawai. Fungsi button save adalah untuk menyimpan data baru kedalam database, sedangkan button update adalah untuk memperbaharui atau merubah data yang sudah ada dalam database. Seperti yang terlihat pada Gambar 5.46 Tampilan master tunjangan. Untuk memilih jabatan yang telah di tentukan tunjangannya user admin hanya mengklik button cari, maka akan muncul seperti pada Gambar 5.47 Tampilan form cari jabatan. Pada Gambar 5.48 Tampilan show tunjangan digunakan untuk mengetahui tunjangan apa saja yang telah tersimpan dalam setiap kode jabatan yang ada.

# Maintenance Master Tunjangan PT (Persero) Angkasa Pura 1

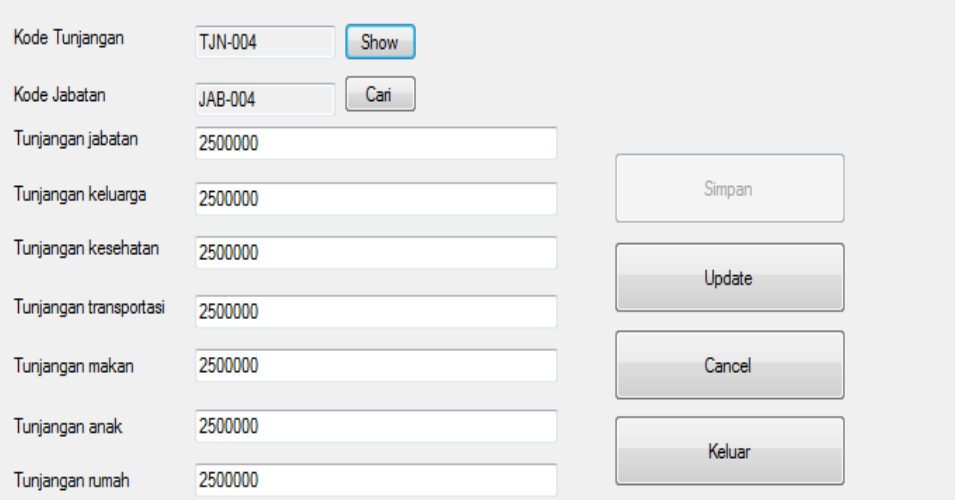

# Gambar 5.46 Tampilan Master Tunjangan

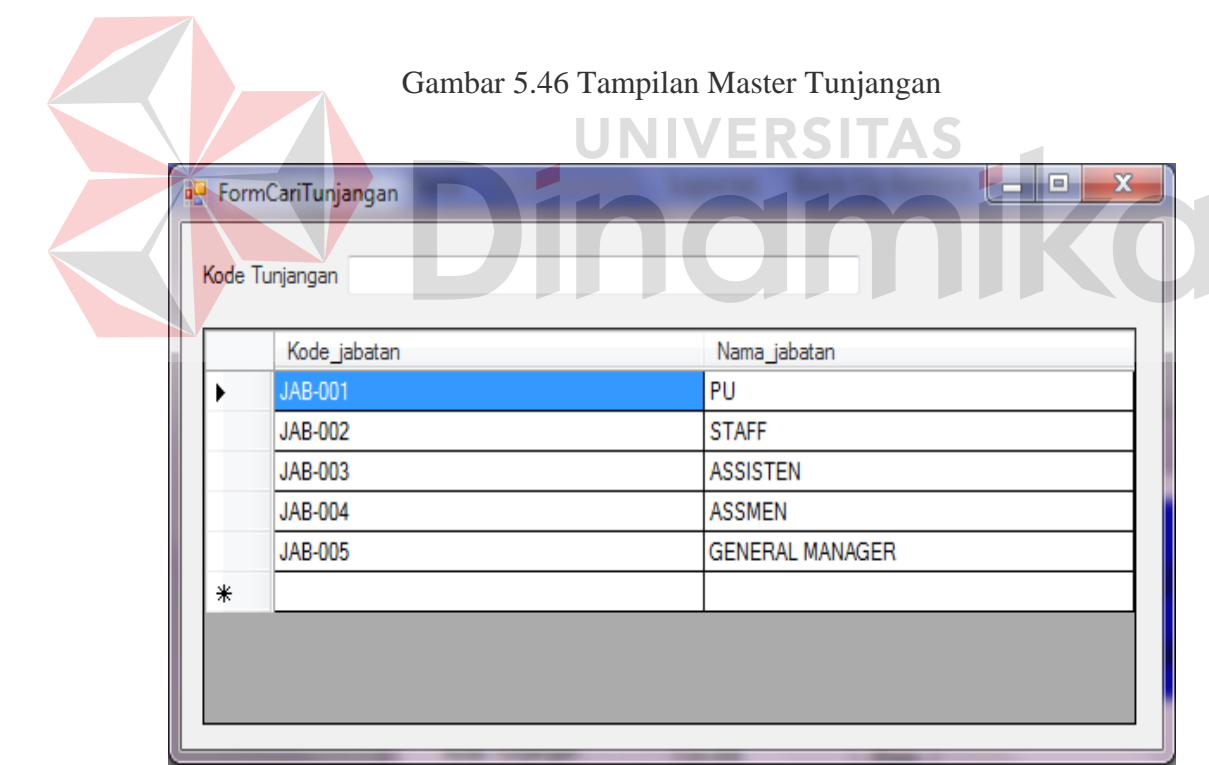

# Gambar 5.47 Tampilan Form Cari Jabatan

| e۳ | FormShowTunjangan |                |           |           | <b>N. o. 10</b> |           |           | ▭         | $\mathbf{x}$<br>▣ |
|----|-------------------|----------------|-----------|-----------|-----------------|-----------|-----------|-----------|-------------------|
|    | Kode Tunjangan    |                |           |           |                 |           |           |           |                   |
|    | Id Tunjan         | Kode jaba      | Tunjangar | Tunjangar | Tunjangar       | Tunjangar | Tunjangar | Tunjangar | Tunjangar         |
|    | <b>TJN-001</b>    | <b>JAB-001</b> | 1000000   | 1000000   | 1000000         | 1000000   | 1000000   | 1000000   | 1000000           |
|    | TJN-002           | JAB-002        | 1500000   | 1500000   | 1500000         | 1500000   | 1500000   | 1500000   | 1500000           |
|    | TJN-003           | JAB-003        | 2500000   | 2000000   | 2000000         | 2000000   | 2000000   | 2000000   | 2000000           |
|    | <b>TJN-004</b>    | <b>JAB-004</b> | 2500000   | 2500000   | 2500000         | 2500000   | 2500000   | 2500000   | 2500000           |
|    | TJN-005           | <b>JAB-005</b> | 3000000   | 3000000   | 3000000         | 3000000   | 3000000   | 3000000   | 3000000           |
| ⋇  |                   |                |           |           |                 |           |           |           |                   |
|    |                   |                |           |           |                 |           |           |           |                   |
|    |                   |                |           |           |                 |           |           |           |                   |
|    |                   |                |           |           |                 |           |           |           |                   |

Gambar 5.48 Tampilan Show Tunjangan

Setelah user admin menginputkan data dengan benar, maka langkah selanjutnya adalah menyimpan dengan menggunakan button save, jika data yang di inputkan benar, maka akan muncul sebuah messagebox seperti pada Gambar 5.49 Tampilan messagebox save. Ketika user lupa atau sengaja tidak menginputkan data pada textbox yang telah disediakan, kemudian user mengklik button save, maka akan muncul sebuah textbox error seperti pada Gambar 5.50 Tampilan messagebox error.

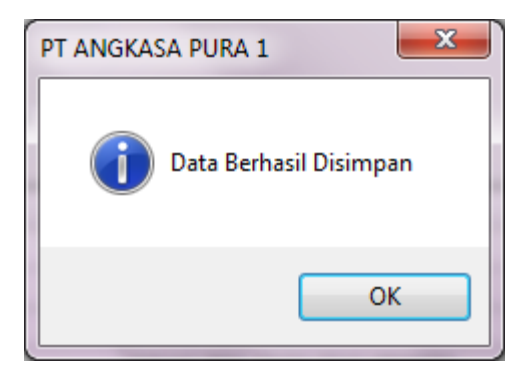

Gambar 5.49 Tampilan Messagebox Save

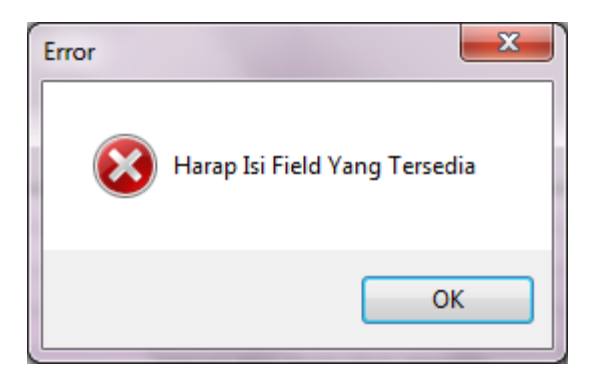

Gambar 5.50 Tampilan Messagebox Error

Data sudah tersimpan pada database tidak bisa dihapus, karena data master adalah data penting yang harus ada pada aplikasi. Oleh karena itu, terdapat button update yang berguna untuk merubah data yang telah ada pada database. Setelah user mengetahui data yang perlu dirubah, maka user dapat mengklik button update untuk merubah nilai data tersebut. Jika nilai yang diubah tersebut dianggap benar oleh sistem, maka akan muncul sebuah messagebox update, seperti yang terdapat pada Gambar 5.51 Tampilan messagebox update. Apabila user ingin membatalkan proses update, maka user dapat mengklik button cancel dan akan muncul sebuah pertanyaan dalam messagebox seperti pada Gambar 5.52 Tampilan messagebox cancel.

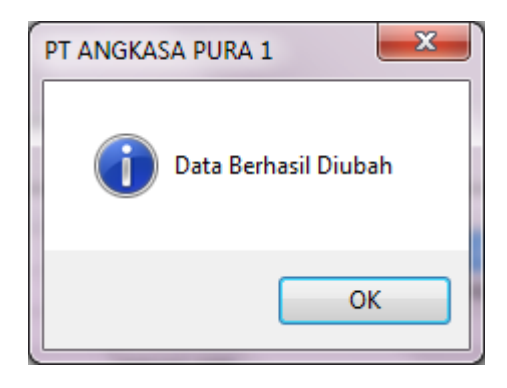

Gambar 5.51 Tampilan Messagebox Update

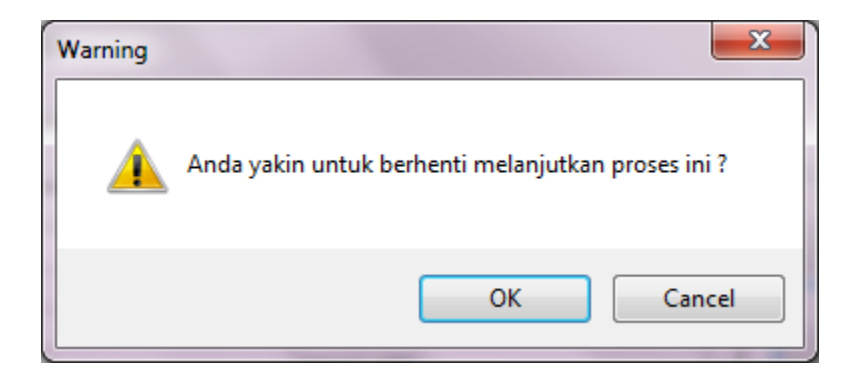

Gambar 5.52 Tampilan Messagebox Cancel

Apabila user ingin keluar dari form ini, maka user dapat mengklik button keluar. Maka akan muncul sebuah pertanyaan dalam messagebox seperi pada Gambar 5.53 Tampilan messagbox keluar. Apabila user yakin untuk menutup form ini, maka pilih "ok".

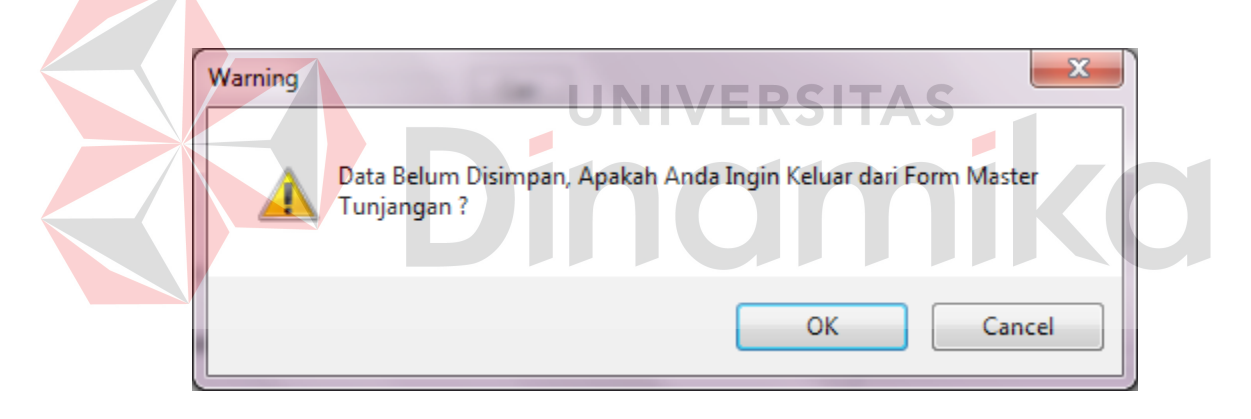

Gambar 5.53 Tampilan Messagebox Keluar

#### **H. Form Master Gaji Pokok**

Form master gaji pokok digunakan untuk menginputakn gaji pokok setiap pegawai yang memiliki jabatan. Seperti yang terlihat pada Gambar 5.54 Tampilan maintenance master gaji pokok. Kode gaji pokok akan terisi secara otomatis oleh sistem. User hanya memberin inputan ke dalam field gaji pokok. Untuk kode jabatan, user admin hanya mengklik button show untuk menampilkan jabatan yang ada. Seperti yang terlihat pada Gambar 5.55 Tampilan form cari gaji pokok.

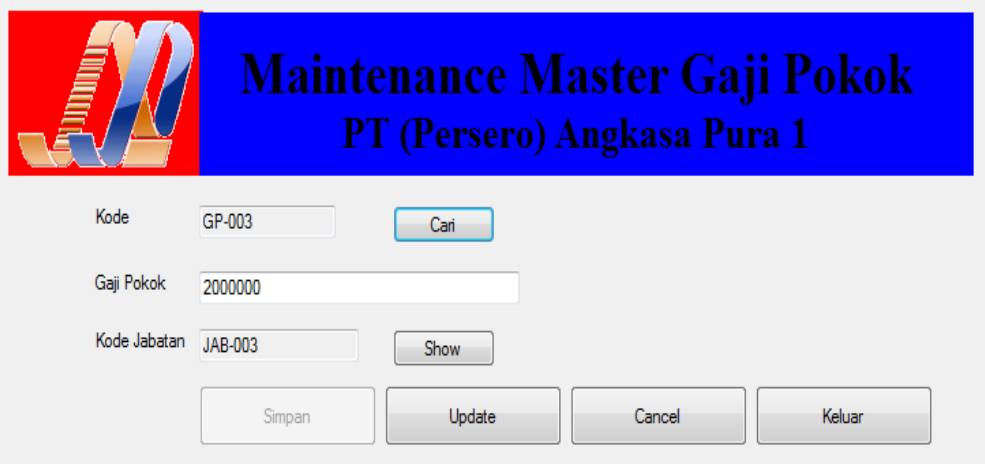

Gambar 5.54 Tampilan Maintenance Master Gaji Pokok

 $\overline{\phantom{a}}$ 

|   | Kode Gaji pokok |            |              |
|---|-----------------|------------|--------------|
|   | Kode_Gapok      | Gaji Pokok | Kode_Jabatan |
|   | GP-001          | 1000000    | JAB-001      |
|   | GP-002          | 1500000    | JAB-002      |
|   | GP-003          | 2000000    | JAB-003      |
|   | GP-004          | 2500000    | JAB-004      |
|   | GP-005          | 3000000    | JAB-005      |
| ⋇ |                 |            |              |
|   |                 |            |              |

Gambar 5.55 Tampilan Form Cari Gaji Pokok

Setelah user admin menginputkan data dengan benar, maka langkah selanjutnya adalah menyimpan dengan menggunakan button save, jika data yang di inputkan benar, maka akan muncul sebuah messagebox seperti pada Gambar

5.56 Tampilan messagebox save. Ketika user lupa atau sengaja tidak menginputkan data pada textbox yang telah disediakan, kemudian user mengklik button save, maka akan muncul sebuah textbox error seperti pada Gambar 5.57 Tampilan messagebox error.

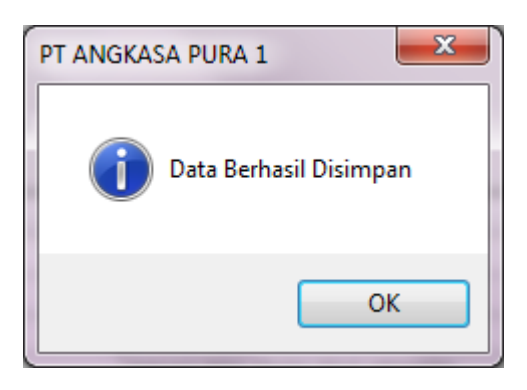

Gambar 5.56 Tampilan Messagebox Save

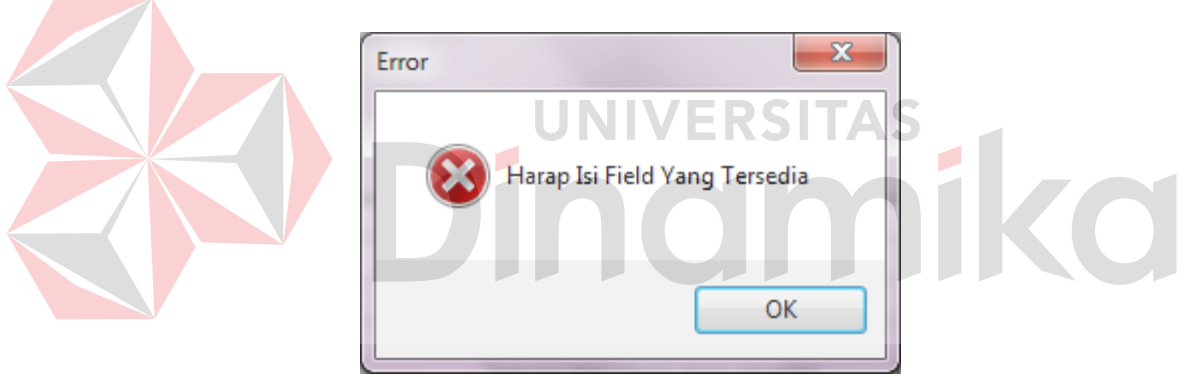

Gambar 5.57 Tampilan Messagebox Error

Data sudah tersimpan pada database tidak bisa dihapus, karena data master adalah data penting yang harus ada pada aplikasi. Oleh karena itu, terdapat button update yang berguna untuk merubah data yang telah ada pada database. Setelah user mengetahui data yang perlu dirubah, maka user dapat mengklik button update untuk merubah nilai data tersebut. Jika nilai yang diubah tersebut dianggap benar oleh sistem, maka akan muncul sebuah messagebox update, seperti yang terdapat pada Gambar 5.58 Tampilan messagebox update. Apabila user ingin membatalkan proses update, maka user dapat mengklik button cancel dan akan muncul sebuah pertanyaan dalam messagebox seperti pada Gambar 5.59 Tampilan messagebox cancel.

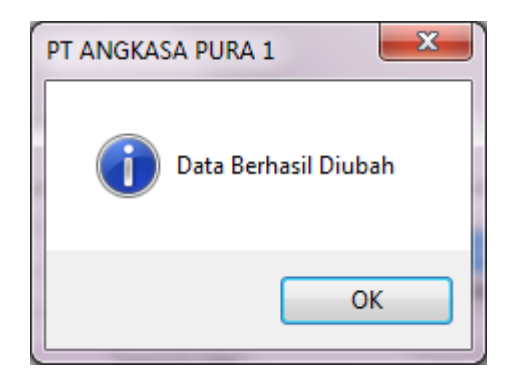

Gambar 5.58 Tampilan Messagebox Update

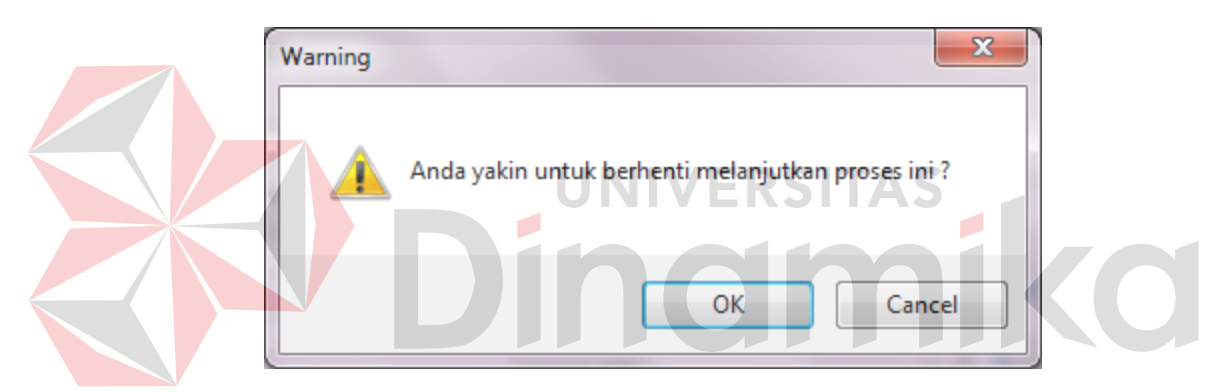

Gambar 5.59 Tampilan Messagebox Cancel

Apabila user ingin keluar dari form ini, maka user dapat mengklik button keluar. Maka akan muncul sebuah pertanyaan dalam messagebox seperi pada Gambar 5.60 Tampilan messagbox keluar. Apabila user yakin untuk menutup form ini, maka pilih "ok". Dan apabila user admin ingin keluar dari aksesnya, maka klik menu logout pada file, maka akan muncul textbox seperti pada Gambar 5.61 Tampilan messagebox logout.

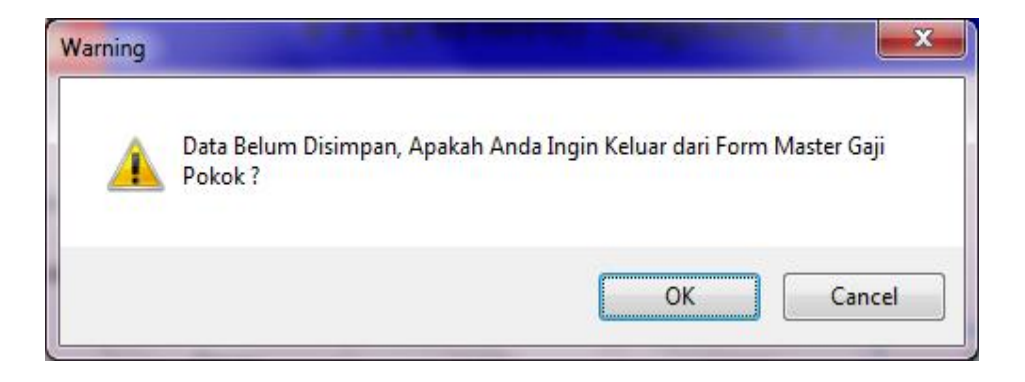

Gambar 5.60 Tampilan Messagebox Keluar

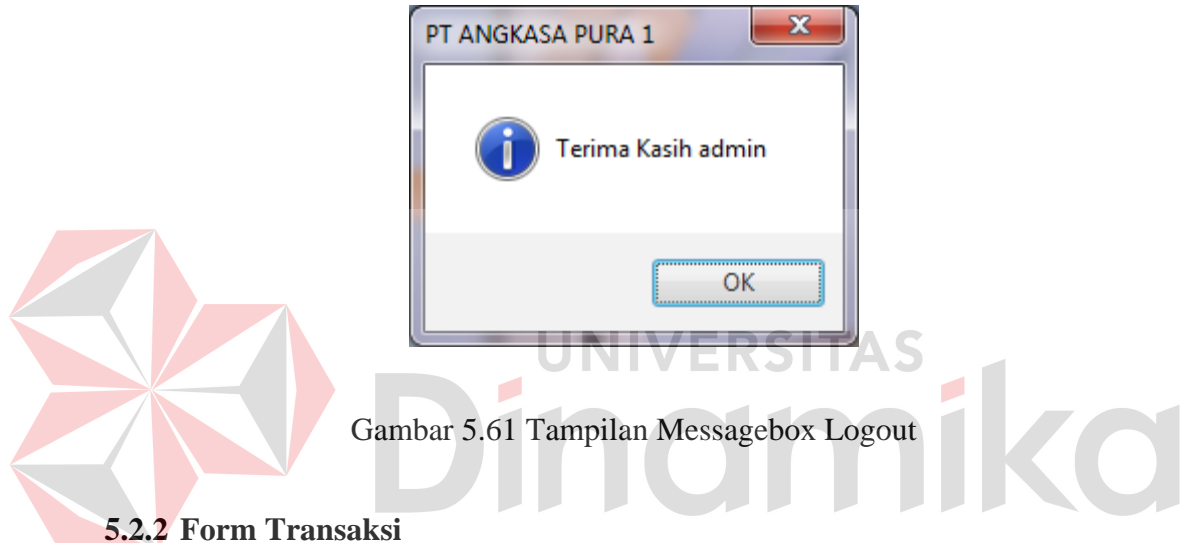

Menu-menu transaksi pada form utama terdiri dari empat menu, yaitu menu absensi, cuti, persetujuan cuti , dan penggajian. Form-form master digunakan mengelola data-data transaksi yang ada.

# **A. Form Transaksi Absensi**

Form transaksi absensi digunakan untuk absensi pegawai yang hendak masuk kerja sampai absensi selesai kerja. Pada aplikasi ini user atau pegawai hanya menginputkan NIP yang kemudian klik button OK, maka untuk yang pertama data akan tersimpan sebagai absen masuk kantor, apabila pegawai tersebut terlambat masuk kerja seperti lebih dari jam 08.00 maka sistem akan

secara otomatis akan menyimpan data keterlambatan pegawai tersebut. Setelah jam kerja selesai, maka pegawai harus menginputkan lagi NIPnya untuk absen pulang, apabila pegawai pulang tidak tepat pada jamnya yaitu pukul 17.00 maka sistem akan mencatat kekurangan jam kerja pada NIP tersebut. Seperti yang terlihat pada Gambar 5.62 Tampilan form absensi pegawai.

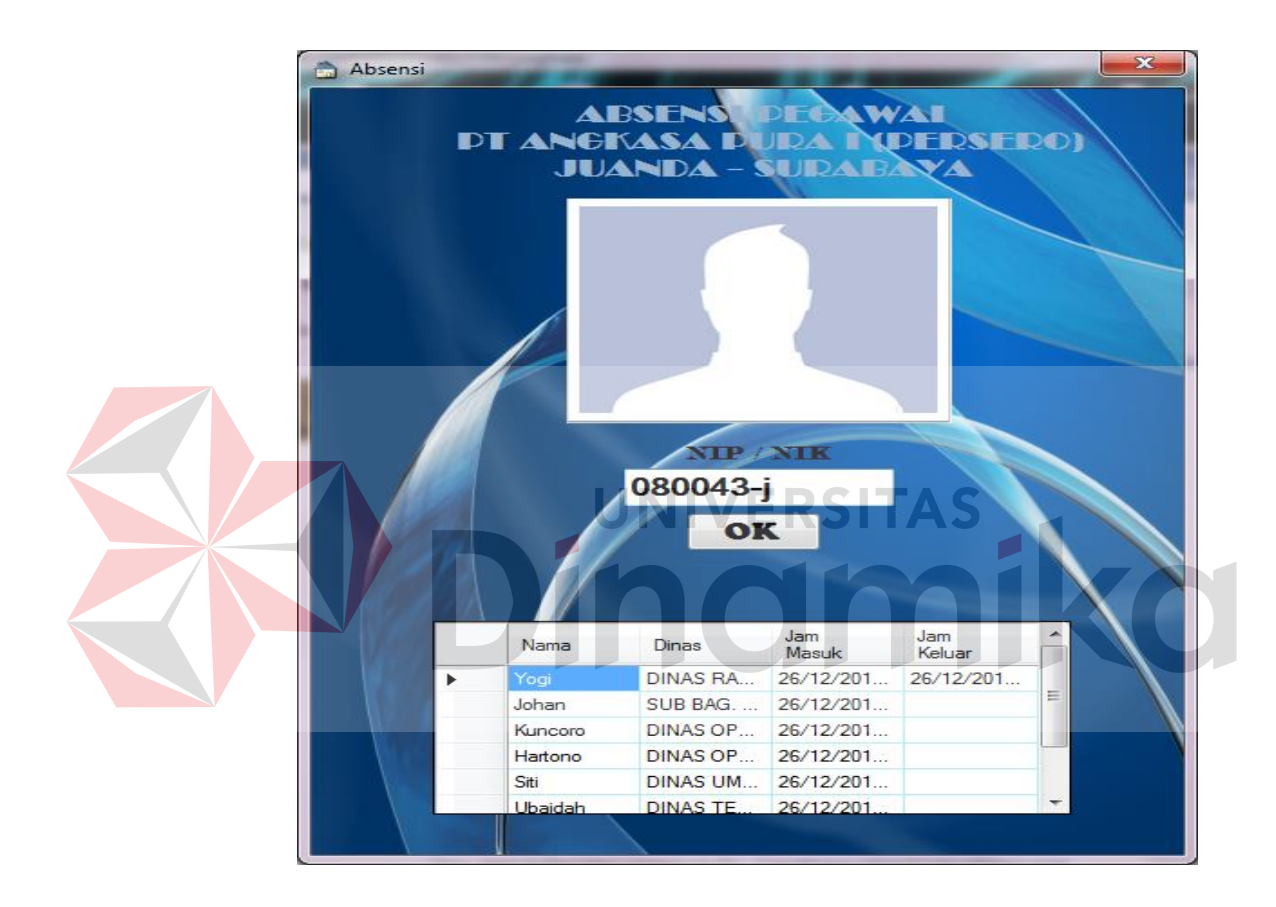

Gambar 5.62 Tampilan Form Absensi Pegawai

Pada Gambar 5.63 MessageBox absen tersimpan berfungsi sebagai tanda bahwa absen pegawai tersebut telah tersimpan dalam sistem. Sedangakan pada Gambar 5.64 MessageBox absen telah terpenuhi adalah sebuah pesan yang disampaikan oleh sistem kepada user pegawai bahwa absensi NIP yang di inputkan telah terpenuhi, seperti absen masuk dan keluar kantor.

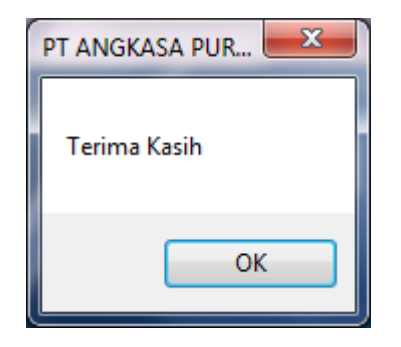

Gambar 5.63 MessageBox Absen Tersimpan

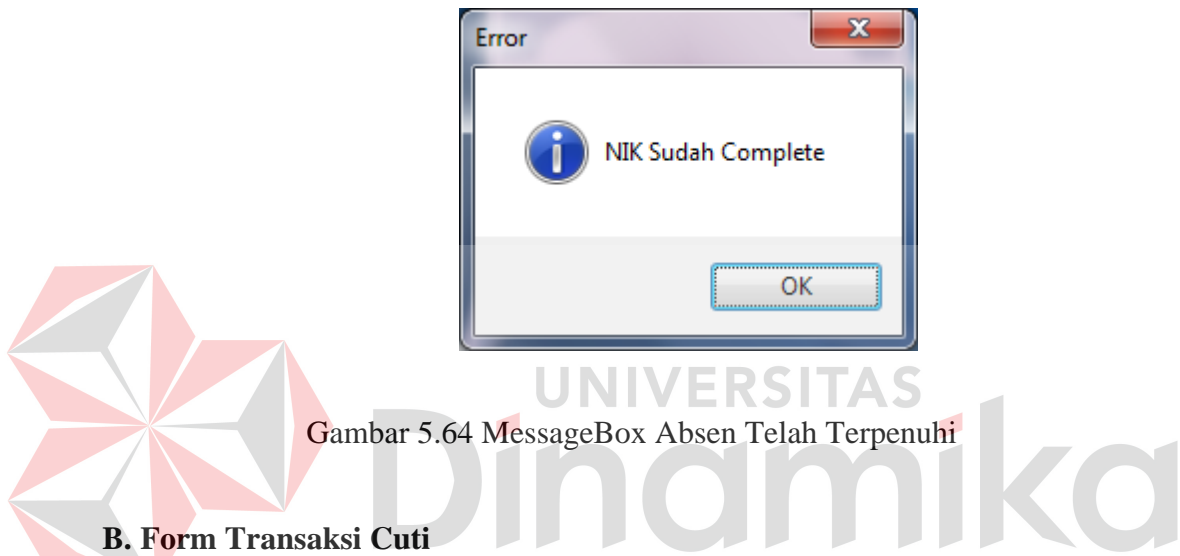

Form transaksi cuti digunakan untuk pegawai memohon cuti. Form ini dapat di akses ketika user pegawai login sebagai user yang telah dimilikinya. Seperti yang terlihat pada Gambar 5.65 Tampilan login user. Jika username dan password tidak cocok, maka akan muncul sebuah messagebox error, seperti yang terlihat pada Gambar 5.66 Tampilan error login.

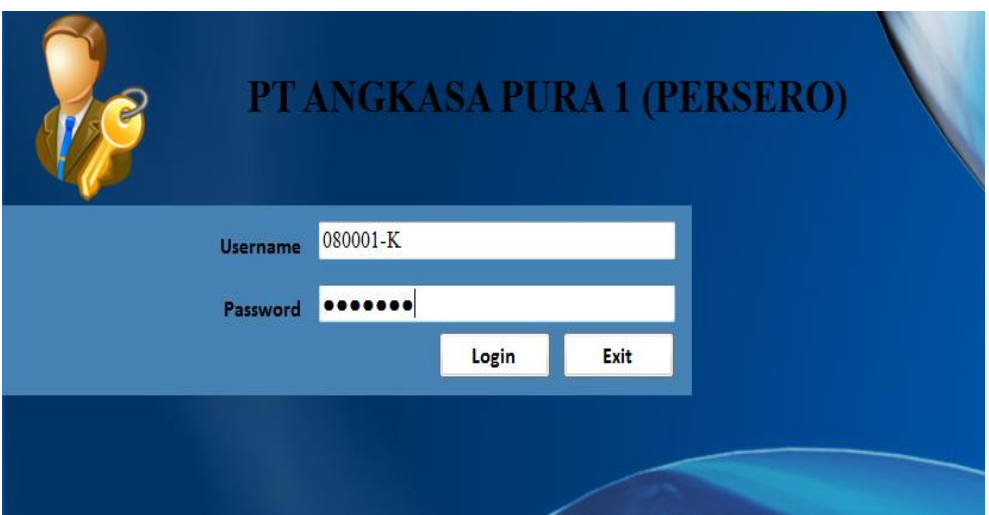

# Gambar 5.65 Tampilan Login User

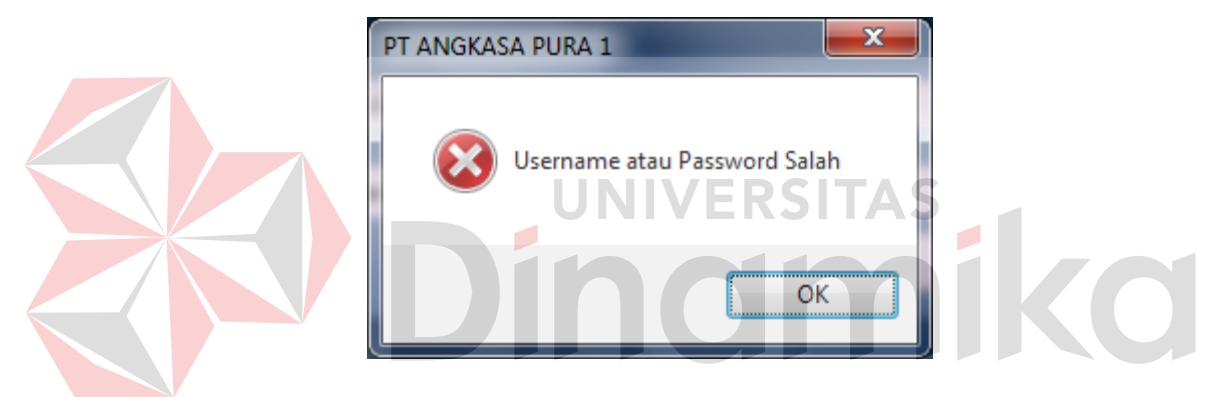

Gambar 5.66 Tampilan Error Login

Sesudah user pegawai login, maka akan muncul beberapa menu yaitu: File, Menu, dan View. Seperti yang terlihat pada Gambar 5.67 Tampilan menu user. Pada Gambar 5.68 Tampilan permohonan cuti pegawai adalah salah satu contoh bentuk tampilan yang akan keluar ketika user pegawai akan mengajukan cuti. Data tersebut secara otomatis akan di tampilkan oleh sistem saat user tersebut login. Sehingga permohonan cuti dapat berjalan dengan cepat dan efisien. User pegawai hanya menentukan mulai dan akhir cuti saja yang kemudian klik OK untuk mengetahui berapa lama pegawai tersebut akan mengambil cuti. Sistem akan memulai perhitungan cuti 7 hari dari tanggal sekarang.

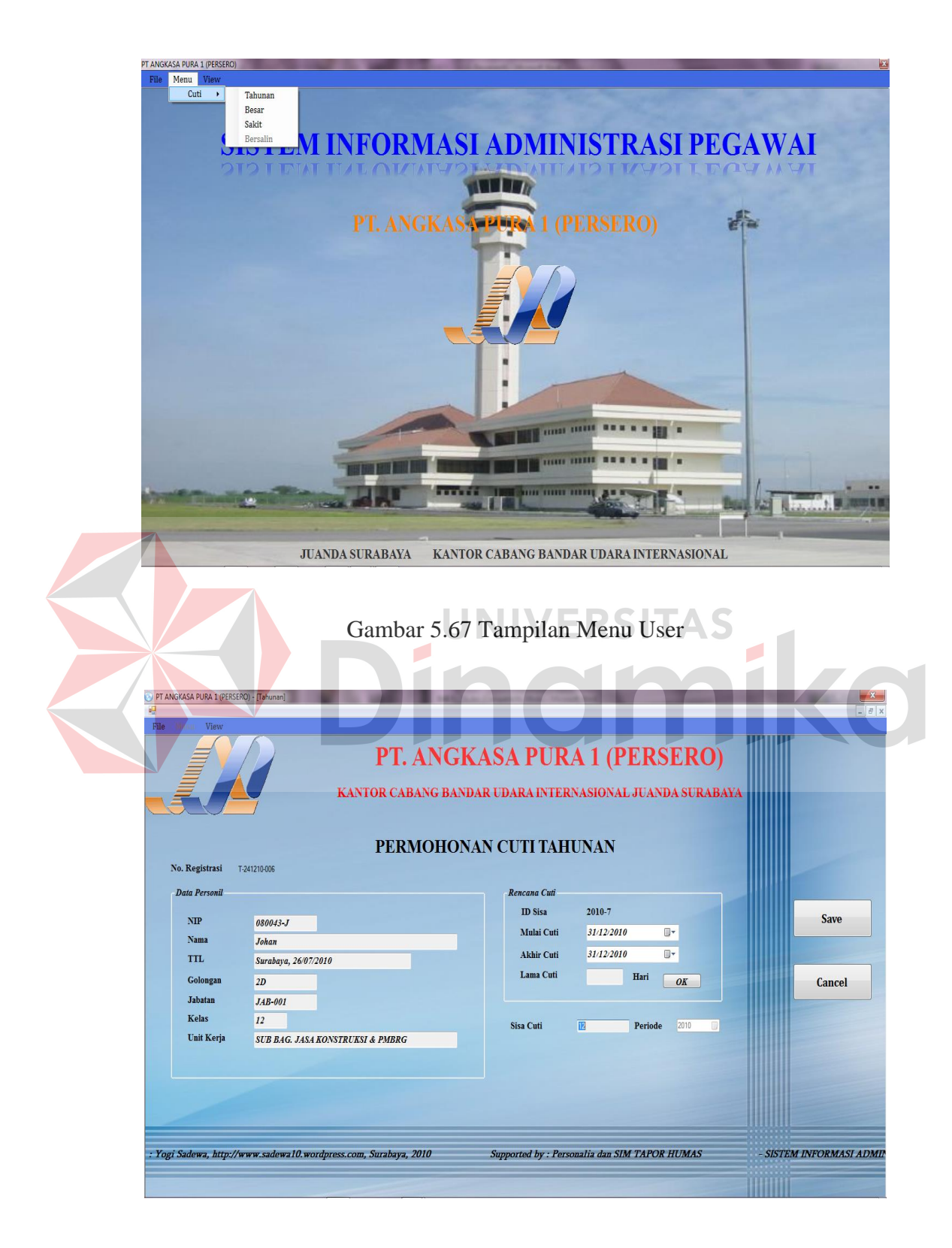

Gambar 5.68 Tampilan Permohonan Cuti Pegawai
Pada Gambar 5.69 Tampilan message box permohonan cuti telah tersimpan menunjukkan bahwa cuti yang diajukan pegawai tersebut valid dan akan di proses lebih lanjut lagi untuk mendapatkan persetujuan dari assman personalia dan MPUM. Pada Gambar 5.70 Tampilan daftar pegawai cuti merupakan tampilan form yang menunjukkan proses – proses berjalannya cuti yang telah di ajukan. Sehingga user pegawai dapat mengetahui sampai mana permohonan cuti tersebut telah di proses.

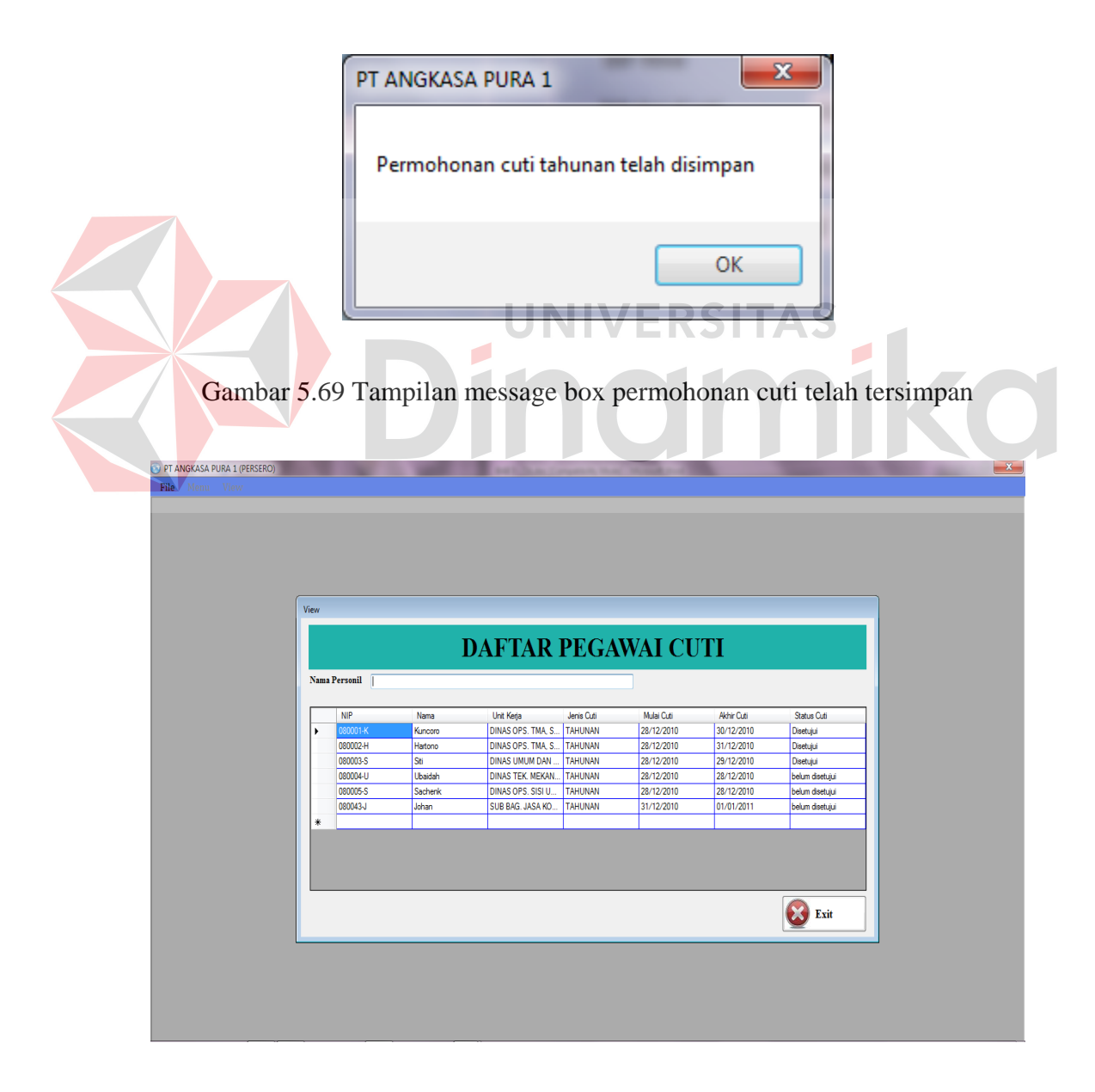

#### Gambar 5.70 Tampilan Daftar Pegawai Cuti

Setelah user pegawai selesai mengajukan cuti, maka user pegawai dapat logout dari aplikasi administrasi pegawai tersebut. Pilih file kemudian logout, maka akan muncul messagebox seperti pada Gambar 5.71 Tampilan logout user. Menunjukkan bahwa user tersebut telah keluat dari aplikasi.

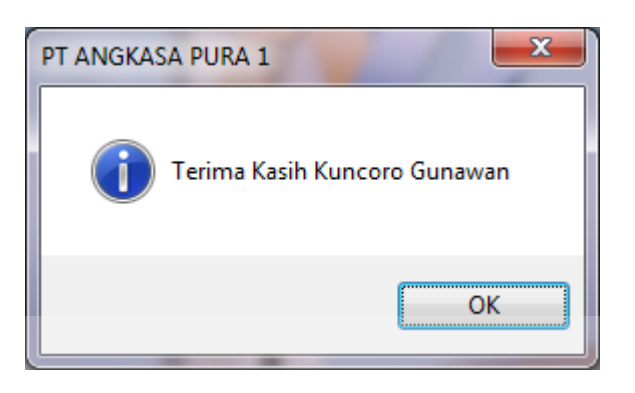

## Gambar 5.71 Tampilan Logout User

## **C. Form Transaksi Persetujuan Cuti**

Form transaksi persetujuan cuti digunakan oleh assmen personalia dan MPUM untuk memberikan persetujuan cuti pegawai yang telah di ajukan. Sebelum menyetujui permohonan cuti pegawai tersebut, assman personalia dan MPUM harus terlebih dahulu untuk login ke dalam sistem. Untuk tampilan login assmen personalia seperti yang terlihat pada Gambar 5.72 Tampilan login assmen personalia. Assmen personalia dapat mengisikan username dan password dengan nik yang telah di punyai. Jika benar, maka akan muncul menu utama seperti pada Gambar 5.73 Tampilan menu assmen personalia.

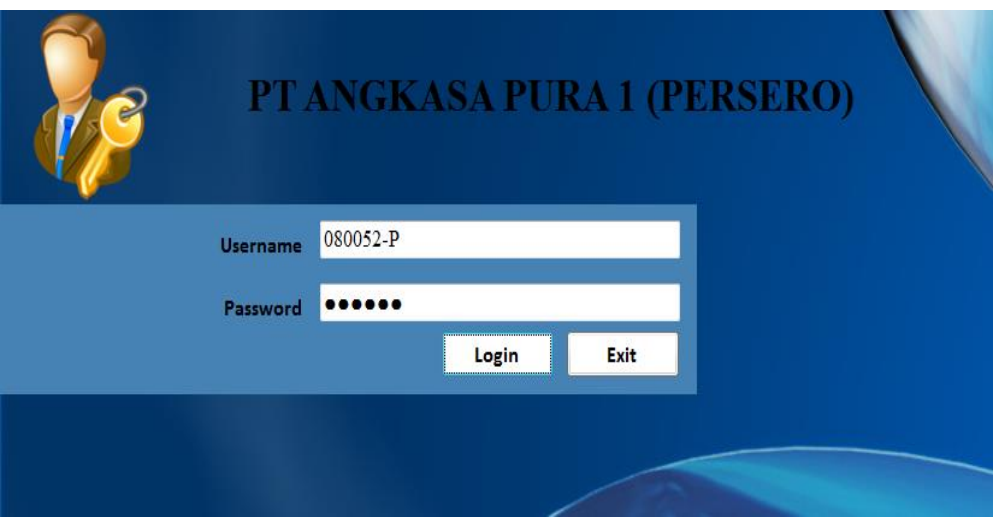

Gambar 5.72 Tampilan Login Assmen Personalia

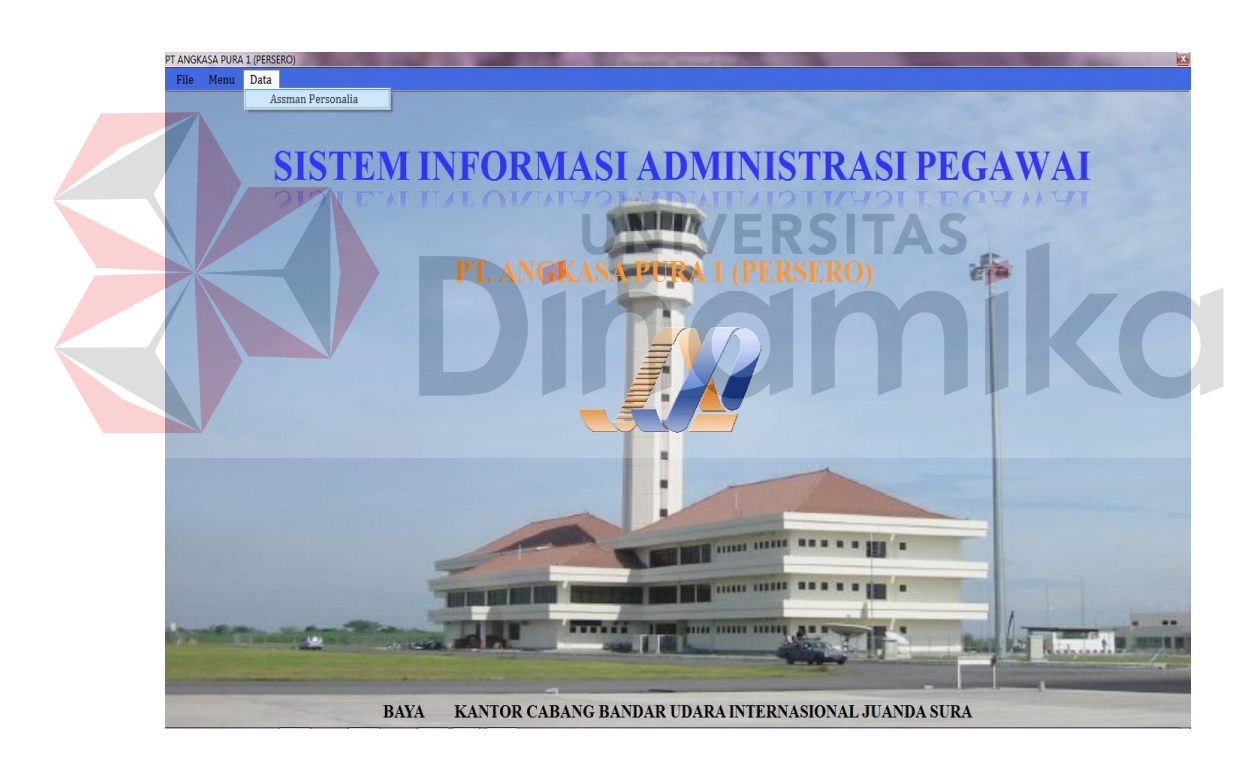

Gambar 5.73 Tampilan Menu Assmen Personalia

Setelah assmen personalia login, maka untuk menyetujui pegawai yang telah mengajukan cuti adalah dengan cara assmen personalia memilih salah satu menu yaitu: data assmen personalia. Kemudian akan muncul seperti pada Gambar 5.74 Tampilan persetujuan cuti pegawai. Kemudian assmen personalia hanya memilih data pemohon cuti pegawai yang tampil pada *gridview* dengan status pada kolom assmen personalia *"waiting".* Setelah itu, data pemohon cuti tersebut akan muncul pada textbox yang ada dibawahnya. Setelah itu assmen personalia dapat memberikan persetujuan atau tidak, dengan mengklik button disetujui atau ditolak. Jika data tersebut disetujui, maka kolom assmen personalia akan terisi dengan nama assmen personalia dan tanggal persetujuan. Ketika assmen personalia selesai transaksi persetujuan cuti pegawai, assmen dapat logout user dengan mengklik menu logout, kemudian akan muncul sebuah messagebox menandakan user telah logout, seperti yang terlihat pada Gambar 5.74 Tampilan persetujuan cuti pegawai.

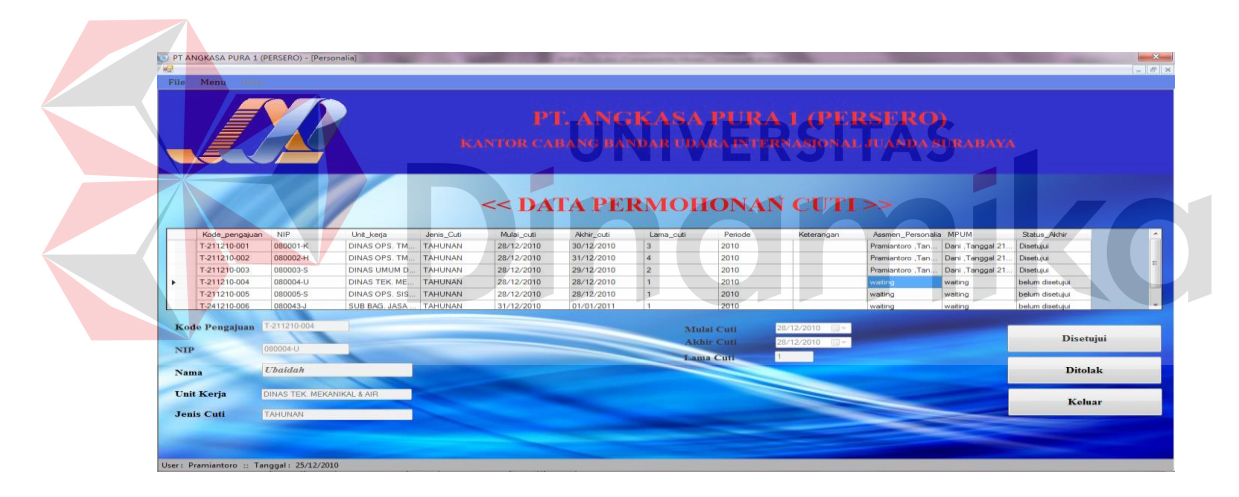

Gambar 5.74 Tampilan Persetujuan Cuti Pegawai

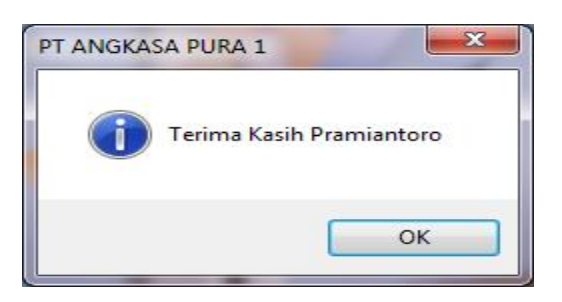

Gambar 5.75 Tampilan Logout Assmen Personalia

Setelah persetujuan assmen personalia, maka data akan mengalir untuk meminta persetujuan MPUM. Namun untuk MPUM memberikan persetujuan, maka MPUM harus terlebih dahulu login dengan username dan password yang dimilikinya. Untuk tampilan login MPUM seperti yang terlihat pada Gambar 5.76 Tampilan login MPUM. MPUM dapat mengisikan username dan password dengan nik yang telah di punyai. Jika benar, maka akan muncul menu utama seperti pada Gambar 5.77 Tampilan menu MPUM.

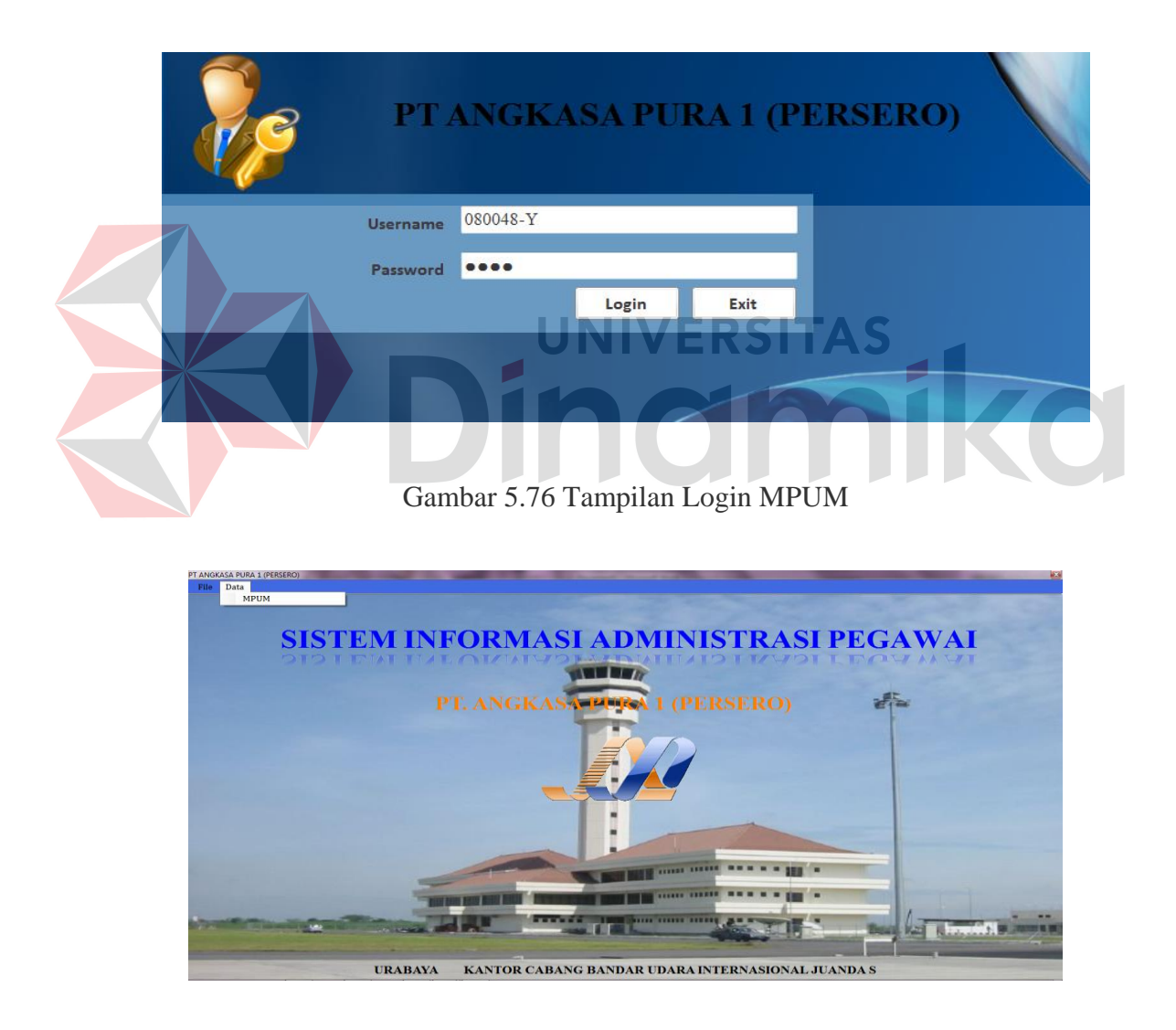

Gambar 5.77 Tampilan Menu MPUM

Setelah MPUM login, maka untuk menyetujui pegawai yang telah mengajukan cuti adalah dengan cara MPUM memilih salah satu menu yaitu: data MPUM. Kemudian akan muncul seperti pada Gambar 5.78 Tampilan persetujuan cuti pegawai. Kemudian MPUM hanya memilih data pemohon cuti pegawai yang tampil pada *gridview* dengan status pada kolom MPUM *"waiting".* Setelah itu, data pemohon cuti tersebut akan muncul pada textbox yang ada dibawahnya. Setelah itu MPUM dapat memberikan persetujuan atau tidak, dengan mengklik button disetujui atau ditolak. Jika data tersebut disetujui, maka kolom MPUM akan terisi dengan nama MPUM dan tanggal persetujuann dan status akhir akan menjadi "disetujui" dan kuota cuti pegawai tersebut akan dikurangi lama cuti yang diambil. Ketika MPUM selesai transaksi persetujuan cuti pegawai, assmen dapat logout user dengan mengklik menu logout, kemudian akan muncul sebuah messagebox menandakan user telah logout, seperti yang terlihat pada Gambar 5.79 Tampilan persetujuan cuti pegawai.

| File<br><b>Dillo</b>                            |                                               |                |            |            |            |              |                                              |                            |                                                                 |         |                 | $ B$ x                                    |
|-------------------------------------------------|-----------------------------------------------|----------------|------------|------------|------------|--------------|----------------------------------------------|----------------------------|-----------------------------------------------------------------|---------|-----------------|-------------------------------------------|
|                                                 |                                               |                |            |            |            |              |                                              |                            | PT. ANGKASA PURA 1 (PERSERO)                                    |         |                 |                                           |
|                                                 |                                               |                |            |            |            |              |                                              |                            | <b>KANTOR CABANG BANDAR UDARA INTERNASIONAL JUANDA SURABAYA</b> |         |                 |                                           |
|                                                 |                                               |                |            |            |            |              |                                              | << DATA PERMOHONAN CUTI >> |                                                                 |         |                 |                                           |
|                                                 |                                               |                |            |            |            |              |                                              |                            |                                                                 |         |                 |                                           |
| Kode_pengajuan                                  | NIP                                           | Unit_kerja     | Jenis Cuti | Mulai cuti | Akhir cuti | Lama_cuti    | Periode                                      | Keterangan                 | Assmen Personalia MPUM                                          |         | Status Akhir    |                                           |
| T-211210-004                                    | 080004-U                                      | DINAS TEK. ME. | TAHUNAN    | 28/12/2010 | 28/12/2010 |              | 2010                                         |                            | Pramiantoro .Tan                                                | waiting | belum disetuiui |                                           |
| T-211210-005                                    | 080005-S                                      | DINAS OPS SIS  | TAHUNAN    | 28/12/2010 | 28/12/2010 | $\mathbf{I}$ | 2010                                         |                            | Pramiantoro .Tan                                                | waiting | belum disetuiui |                                           |
| T-241210-006                                    | 080043-J                                      | SUB BAG, JASA  | TAHUNAN    | 31/12/2010 | 01/01/2011 |              | 2010                                         |                            | Pramiantoro .Tan.                                               | waiting | belum disetus.  |                                           |
| Kode Pengajuan<br><b>ID</b> Sisa<br><b>Nama</b> | T-211210-004<br>2010-4<br>080004-U<br>Ubaidah |                |            |            |            |              | Mulai Cuti<br><b>Akhir Cuti</b><br>Lama Cuti | 28/12/2010<br>28/12/2010   | <b>PERSONAL VIOLENCE</b><br>日<br>田                              |         |                 | <b>Disetujui</b><br>- -<br><b>Ditolak</b> |
| <b>Unit Kerja</b><br><b>Jenis Cuti</b>          | DINAS TEK, MEKANIKAL & AIR<br><b>TAHUNAN</b>  |                |            |            |            |              |                                              |                            | Samuel Charles of Spinster                                      |         |                 | Keluar                                    |
|                                                 | User: Dani :: Tanggal: 25/12/2010             |                |            |            |            |              |                                              |                            |                                                                 |         |                 |                                           |

Gambar 5.78 Tampilan Persetujuan Cuti

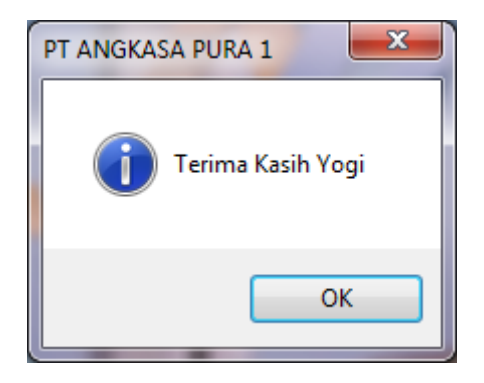

Gambar 5.79 Tampilan Logout MPUM

## **D. Form Transaksi Penggajian**

Form transaksi penggajian merupakan kewajiban yang berhak diterima oleh semua pegawai. Penggajian pegawai merupakan hal yang sangat vital karena itu harus tertangani dengan teliti dan cermat. Untuk dapat mengakses program penggajian ini, assmen personalia harus login dengan username dan password yang dimilikinya. Seperti yang terlihat pada gambat 5.80 Tampilan login assmen personalia. Kemudia akan muncul sebuah form utama seperti yang terlihat pada Gambar 5.81 Tampilan menu assmen personalia.

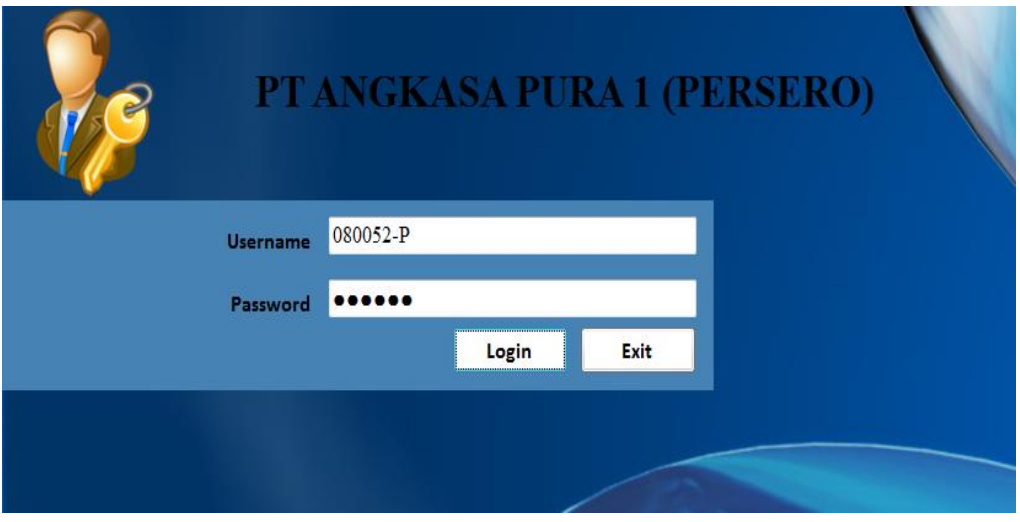

Gambar 5.80 Tampilan Login Assmen Personalia

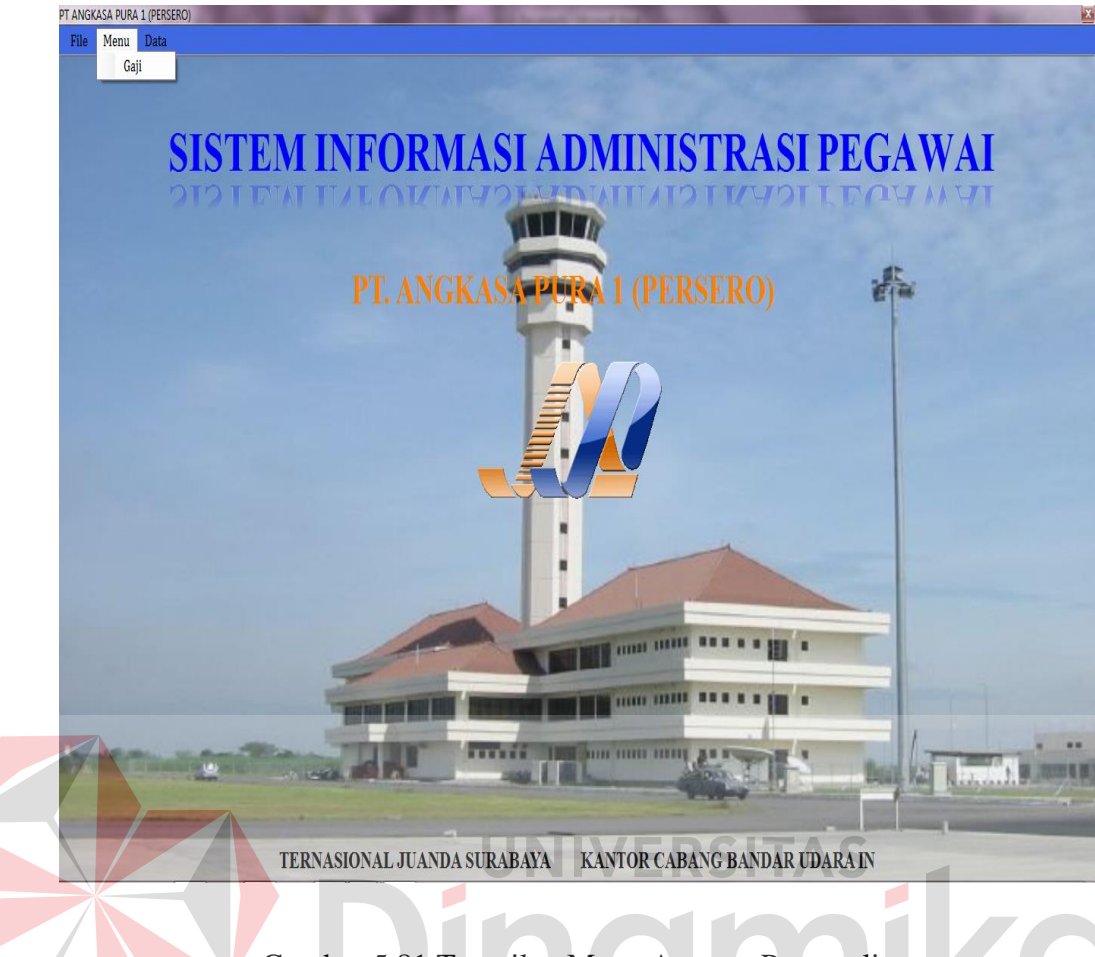

Gambar 5.81 Tampilan Menu Assmen Personalia

Dengan aplikasi ini penggajian pada pegawai terasa mudah karena ketika assmen personalia membuka menu penggajian, semua data gaji pegawai sudah tersedia, hanya tinggal klik button cari, maka akan muncul sebuah form seperti yang terlihat pada Gambar 5.83 Tampilan form cari penggajian. Setelah itu user assmen personalia tinggal memilih satu persatu data pegawai yang akan di rekord untuk disimpan dalam database penggajian. Besar kecilnya gaji pegawai dipengaruhi oleh jabatan dan status nikah seperti yang terlihat pada Gambar 5.82 Tampilan penggajian pegawai.

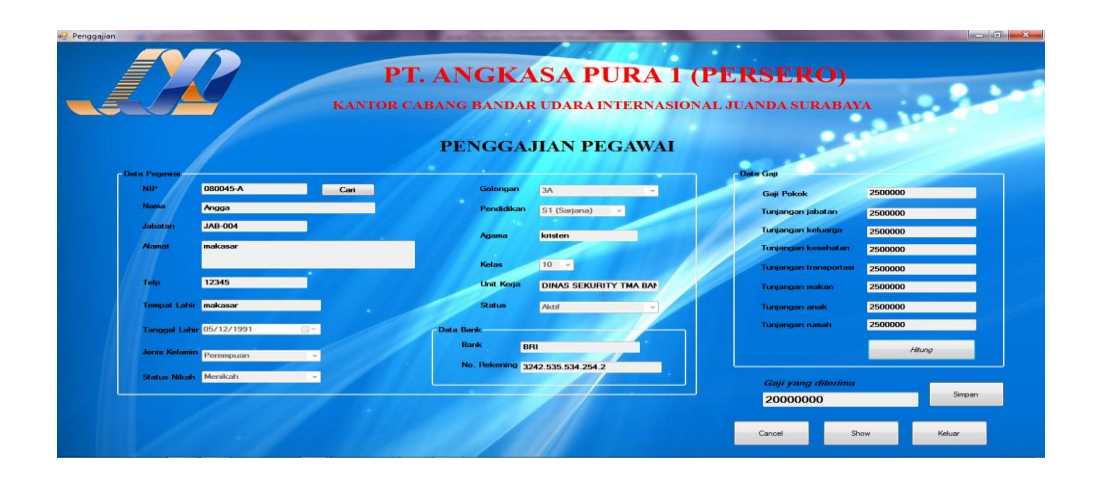

Gambar 5.82 Tampilan Penggajian Pegawai

| Nama Jabatan |         |                      |         |              |                  |               |  |
|--------------|---------|----------------------|---------|--------------|------------------|---------------|--|
| NIP.         | Nama    | Alamat               | Telp    | Tempat Lahir | Tanggal Lahir    | Jenkel        |  |
| 08000        | Kuncoro | Jin bringin          | 8899087 | Surabaya     | 26/07/1988       | Laki - Laki   |  |
| 08000        | Hartono | Jln Demak            |         | Jombang      | 12/01/1978 23:23 | Laki - Laki   |  |
| 08000        | Siti    | JIn Mekar            | 8989822 | Madiun       | 23/07/1987       | $Perempuan =$ |  |
| 08000        | Ubaidah | Jln Arab             |         | Trenggalek   | 30/07/1979       | Perempuan     |  |
| 08000        | Sachenk | JIn Cinta            | 085799  | Jombang      | 12/12/1990       | Laki - Laki   |  |
| 08000        | Supono  | Jin Asrim            |         | Bojonegoro   | 01/02/1988       | Laki - Laki   |  |
| 08004        | Johan   | Pondok c             | 898568  | Surabava     | 26/07/2010       | Laki - Laki   |  |
| 08004        | Angga   | makasar              | 12345   | makasar      | 05/12/1991 18:49 | Perempuan     |  |
| 08004        | Yogi    | Mandala <sub>6</sub> | 8989877 | Surabaya     | 26/07/2010       | Laki - Laki   |  |
| -----        | m.      |                      |         | $-1$         | . <b>.</b>       |               |  |
|              |         |                      |         |              |                  |               |  |

Gambar 5.83 Tampilan Form Cari Penggajian

### **5.2.3 Form Laporan**

Menu-menu form laporan digunakan untuk menampilkan laporanlaporan yang dihasilkan dari data-data master dan data-data transaksi. Dimana data-data tersebut dapat digunakan dalam mengambil keputusan. Laporan yang digunakan dalam sistem administrasi ini adalah: laporan cuti, absensi, rekap absensi, rekap gaji pegawai, dan laporan pelanggaran pegawai.

### **A. Form Laporan Cuti Pegawai**

Form laporan cuti pegawai digunakan untuk memberikan informasi kepada atasan bahwa pegawai dalam dinas tersebut yang sering mengambil cuti. Selain itu, laporan cuti digunakan untuk pengarsipan data pegawai. Pada laporan cuti pegawai ini terdapat beberapa filter yang digunakan untuk menampilkan atau mencetak beberapa data yang dibutuhkan. Seperti yang terlihat pada Gambar 5.84 Tampilan laporan cuti pegawai.

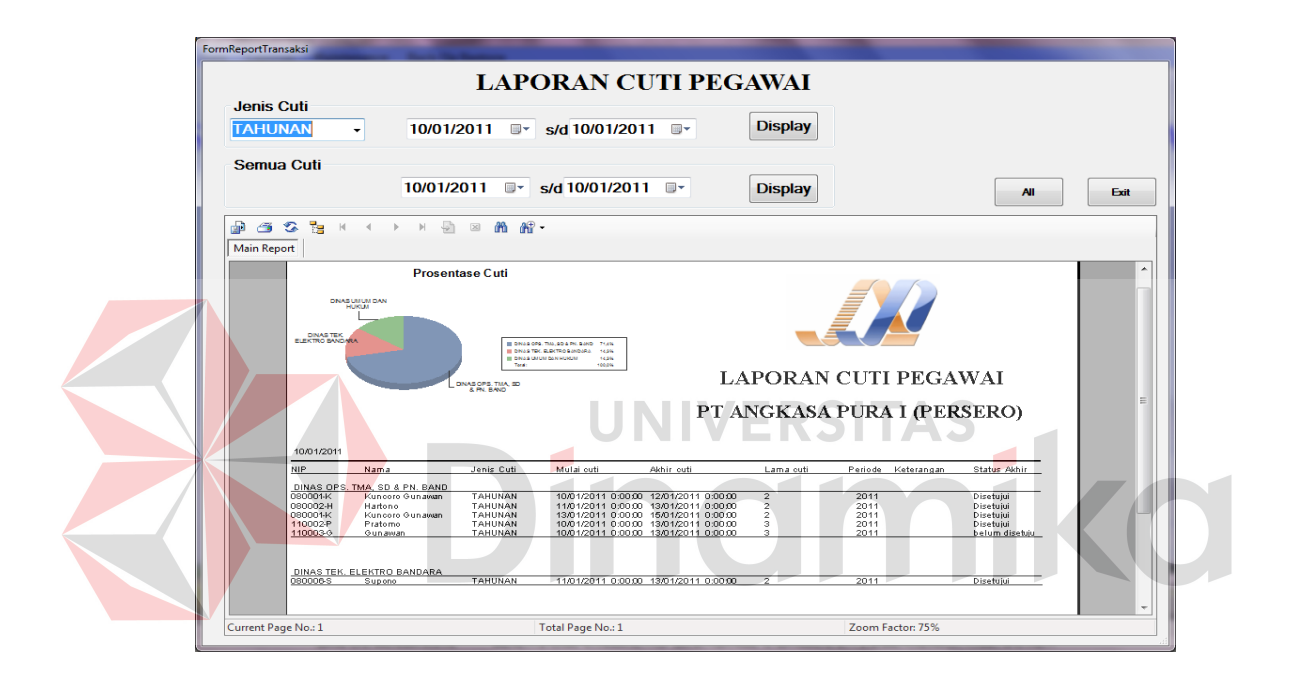

Gambar 5.84 Tampilan Laporan Cuti Pegawai

#### **B. Form Laporan Absensi Pegawai**

Form laporan absensi pegawai digunakan untuk memberikan pelaporan atau informasi kepada atasan tentang kedisiplinan pegawai dalam bekerja. Hal ini dapat diketahui dari kolom keterlambatan dan kolom pulang cepat. Apabila kolom tersebut terisi berarti pegawai tersebut pernah terlambat, sehingga atasan dapat memberikan peringatan secara lisan kepada pegawai tersebut sebagai konsekuensi atas ketidakdisiplinan pegawai tersebut. Seperti yang terlihat pada Gambar 5.85

Tampilan laporan absensi pegawai. Pada tampilan laporan absensi pegawai ini juga terdapat seleksi yang ingin di tampilkan sesusai dengan kebutuhan.

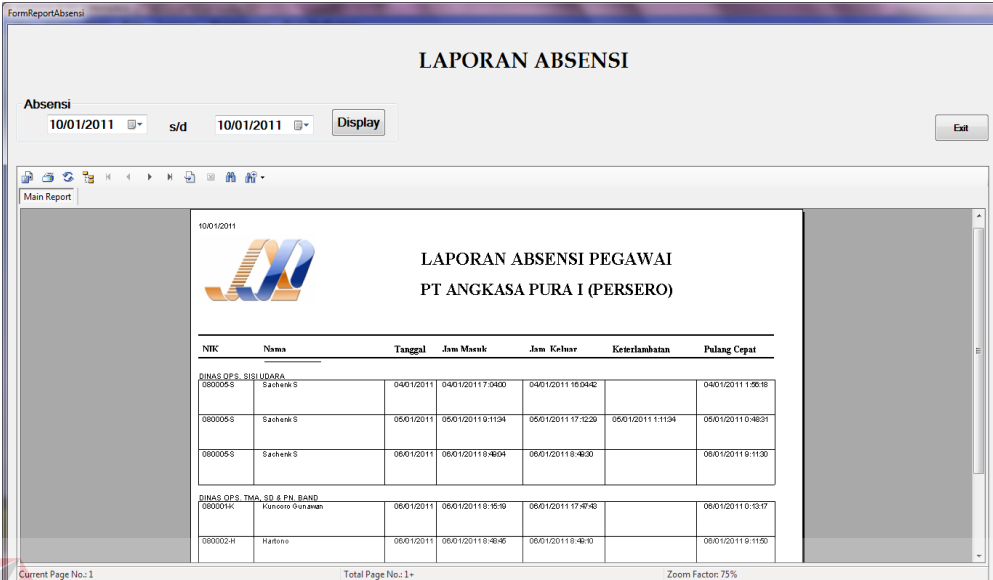

Gambar 5.85 Tampilan Laporan Absensi Pegawai

## **C. Form Rekap Absensi Pegawai**

Form rekap absensi pegawai digunakan untuk memberikan laporan perindividu atau personal tentang kehadiran pegawai tersebut. Sehingga pegawai tersebut dapat mengetahui kehadirannya lebih detail tentang keterlambatan dan pulang cepat selama sebulan. Seperti yang terlihat pada Gambar 5.86 Tampilan rekap absensi pegawai.

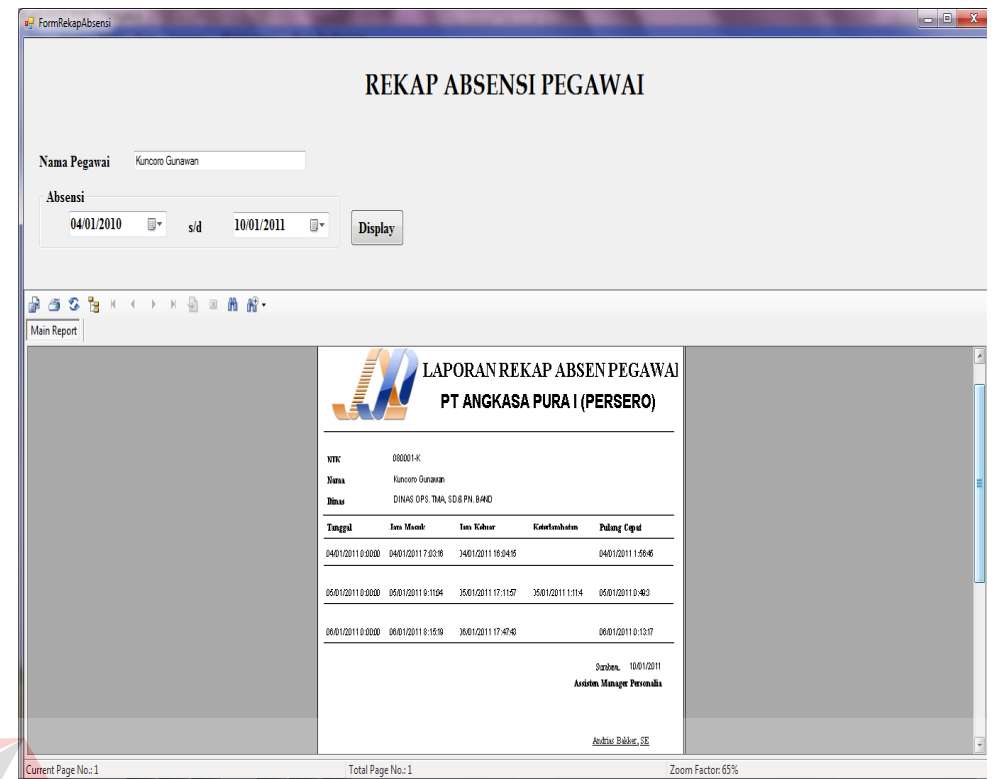

Gambar 5.86 Tampilan Rekap Absensi Pegawai

# **D. Form Laporan Penggajian Pegawai**

Form laporan gaji pegawai digunakan untuk memberikan pelaporan gaji personal. Laporan gaji ini diperlukan untuk pembukuan perusahaan tentang gaji pegawainya. Pada laporan penggajian ini dapat memberikan informasi gaji pegawai yang dipilih oleh berdasarkan bulan dan tahun yang diminta. Seperti yang terlihat pada Gambar 5.87 Tampilan gaji pegawai

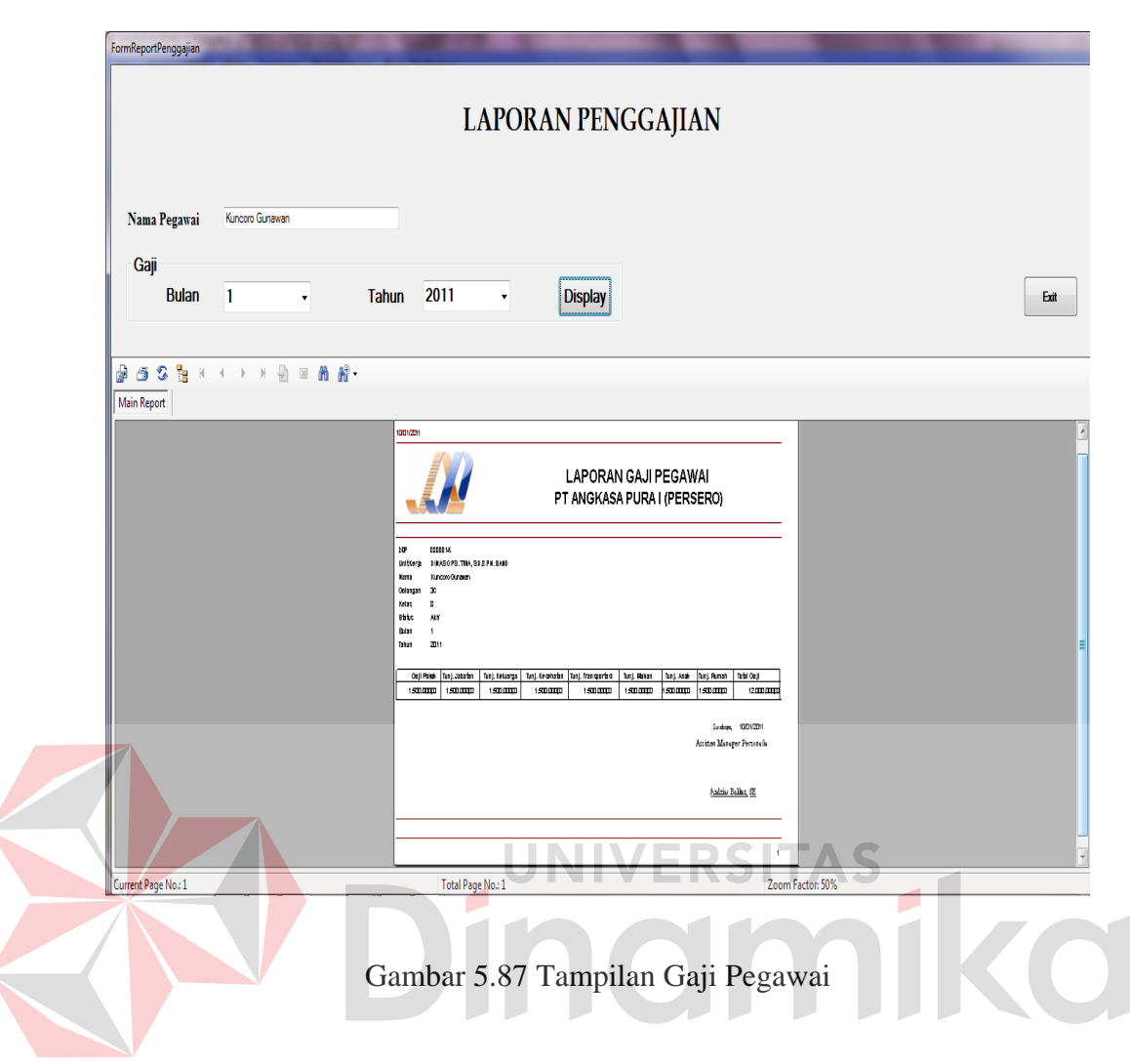

### **E. Form Rekap Gaji Pegawai**

Form laporan gaji pegawai digunakan untuk memberikan pelaporan atau informasi kepada atasan bahwa yang berhak menerima gaji adalah pegawai yang terdapat pada laporan tersebut dengan jumlah yang telah tertulis pada laporan tersebut. Selain itu, laporan gaji pegawai ini digunakan untuk arsip data pegawai yang sangat penting dan rahasia. Proses pelaporan gaji pegawai ini juga terdapat seleksi data yang ingin ditampilkan atau yang akan dilaporkan sesusai dengan kebutuhan. Seperti yang terlihat pada Gambar 5.88 Tampilan seluruh gaji pegawai.

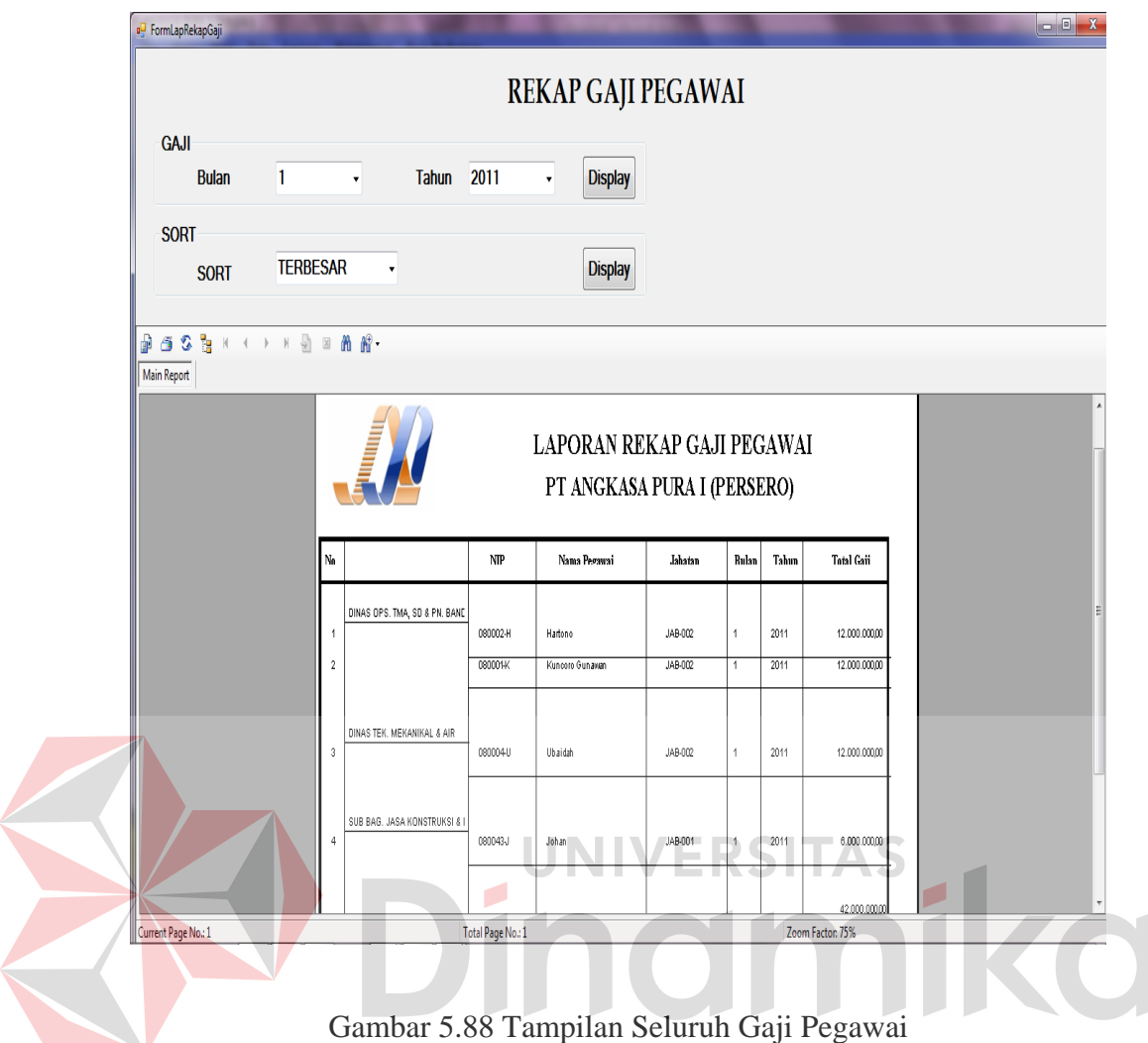

### **F. Form Pelanggaran Pegawai**

Form pelanggaran pegawai digunakan untuk memberikan pelaporan atau informasi kepada atasan prosentase pelanggaran pegawai yang akan digunakan oleh pihak atasan untuk pengambilan keputusan. Pada form pelanggaran pegawai terdapat seleksi digunakan untuk menampilkan laporan yang diinginkan selama periode tertentu. Seperti yang terdapat pada Gambar 5.89 Tampilan pelanggaran pegawai.

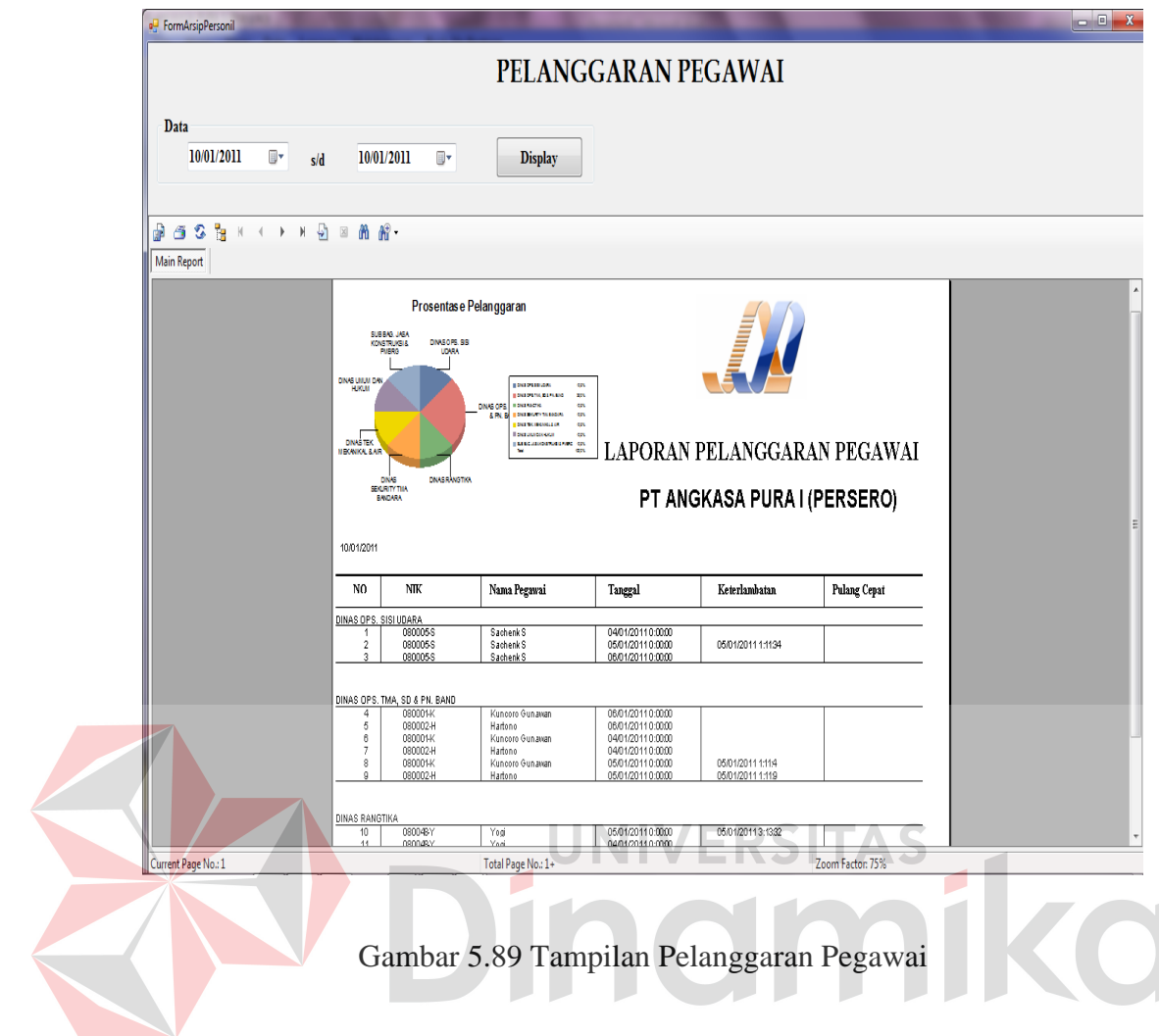

## **BAB VI**

## **PENUTUP**

### **6.1 Kesimpulan**

Berdasarkan proses rancang bangun sistem informasi administrasi pegawai pada kantor cabang PT Angkasa Pura I (Persero) Juanda Surabaya, dapat diambil beberapa kesimpulan sebagai berikut:

- 1. Sistem informasi administrasi pegawai yang dapat mengatasi permasalahan dalam pengelolaan administrasi pegawai pada kantor cabang PT Angkasa Pura I (Persero) seperti pengelolaan penggajian, cuti, dan absensi pegawai.
- 2. Sistem informasi yang menghasilkan laporan-laporan yang dapat mendukung

keputusan baik manajemen ataupun General Manager

# **6.2 Saran**

Rancang bangun sistem informasi administrasi pada kantor cabang PT Angkasa Pura 1 (Persero) Juanda Surabaya juga masih tedapat kekurangan, seperti tidak adanya *update* hari libur secara otomatis, maka diharapkan untuk developer perusahaan dapat mengembangkan sistem tersebut.

## **Daftar Pustaka**

Hamalik, O. 2001. *Kurikulum dan Pembelajaran*. Jakarta :Bumi Aksara.

- Hartono, Jogiyanto, MBA, Ph.D. 1989. *Analisis dan Disain*, Andi Yogyakarta, Yogyakarta.
- Idris, H.Z. 1992. *Pengantar Pendidikan 2*. Jakarta :Gramedia Widiasarana Indonesia.
- Marlinda, Linda. 2004. *Sistem Basis Data*. Yogyakarta : Andi Offest.
- McLedod Jr. Raymond. 1995. *Sistem Informasi Manajemen*. *Edisi Bahasa Indonesia. Jilid I*. Jakarta : PT. Penhallindo.

Rahman, Arif. 2004. *Panduan Praktis Visio 2003*. Yogyakarta : Andi Offest.

Yuswanto. 2006. *Pemrograman Dasar Visual Basic.NET*. Jakarta : Prestasi Pustakarya.

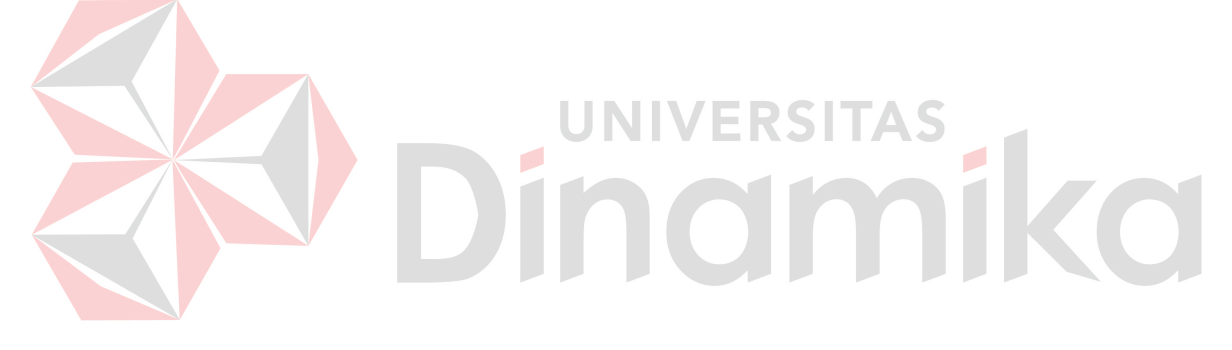